## **ASME – J. Computing & Inforomation Science in Engineering**

**Paper - 2014**

Chapter 3.8.1 – page 89 Chapter 4.1.2 – page 106 **Proceedings of the ASME 2014 12th Biennial Conference on Engineering System Design and Analysis**

> **ESDA1014 - 20304 June 25-27, 2014, Copenhagen, Denmark**

#### **Reverse Engineering using Close Range Photogrammetry for Additive Manufactured Reproduction of Egyptian Artefacts and other O***bjets d'art.*

**John Kaufman** Lancaster University, Lancashire, UK

**Allan EW Rennie** Lancaster University, Lancashire, UK

**Morag Clement**  Kendal Museum, Kendal, Cumbria, UK

#### **ABSTRACT**

Photogrammetry has been in use for over one hundred and fifty years. This research considers how digital image capture using a medium range Nikon Digital SLR camera, can be transformed into 3D virtual spatial images, and together with additive manufacturing (AM) technology, geometric representations of the original artefact can be fabricated. The research has focused on the use of photogrammetry as opposed to laser scanning (LS), investigating the shift from LS use to a Digital Single Lens Reflex (DSLR) camera exclusively.

The basic photogrammetry equipment required is discussed, with the main objective being simplicity of execution for eventual realisation of physical products. As the processing power of computers has increased and become widely available, at affordable prices, software programs have improved, so it is now possible to digitally combine multi-view photographs, taken from 360°, into 3D virtual representational images. This has now led to the possibility of 3D images being created without LS intervention.

Two methods of digital data capture are employed and discussed, in acquiring up to 130 digital data images, taken from different angles using the DSLR camera together with the specific operating conditions in which to photograph the objects. Three case studies are documented, the first, a modern clay sculpture, whilst the other two are 3000 year old Egyptian clay artefacts and the objects were recreated using AM technology. It has been shown that with the use of a standard DSLR camera and computer software, 2D images can be converted into 3D virtual video replicas as well as solid, geometric representation of the originals.

**KEYWORDS**: photogrammetry; reverse engineering; additive manufacturing; 123D Catch; PhotoScan; Studio Pro4.

#### **INTRODUCTION**

In 1860 Lenticular invented the Stereoscope, a device through which a 2D picture or photograph could be viewed as a 3D image. Thus the idea of using photographs to create 3D images is not new. Since the invention of the first digital camera in 1975 by Sasson, an engineer working for Eastman *Kodak®* [\[1\]](#page-8-0), these cameras have developed from the 0.01 pixel of the first camera to 80+ megapixels at the top end of today's professional range. The notion of stitching digital images together has become a reality. Since the late 1990's obtaining digital images from laser scanners (LS) has become the predominant non-invasive method of 3D replication of both large and small buildings as well as objects and artefacts [\[2\]](#page-8-1). From the mid 1970's techniques have evolved to *stitch* images to produce photo-mosaics [\[3,](#page-8-2) [4\]](#page-8-3) and by the late 1990's commercial computer programs such as Adobe's *Photoshop Elements®* [\[5\]](#page-8-4) were widely available, being able to *stitch* full colour [\[3\]](#page-8-2) 2D digital captured photographs together, creating panoramic views of city, sea or landscapes [\[6\]](#page-8-5). However, within the last few years, software has become available capable of stitching 70 or more high resolution digital images together to form a virtual 3D representation.

Photogrammetry has been defined by the American Society for Photogrammetry and Remote Sensing (ASPRS) as:

"*the art, science, and technology of obtaining reliable information about physical objects and the environment through processes of recording, measuring and interpreting photographic images and patterns of recorded radiant electromagnetic energy and other phenomena*" [\[7\]](#page-8-6).

In this paper, it is shown that with the use of photogrammetry, virtual 3D models can be created, without a high level of computer expertise and without the use of relatively expensive or complicated 3D LS equipment. With the use of Autodesk's *123D Catch*® [\[8\]](#page-8-7) and Agisoft's *PhotoScan Pro*® [\[9\]](#page-8-8) as primary processing software, high resolution point cloud image data files are created, and are then converted by additional software programs such as Netfabb's *Studio Pro4*® [\[10\]](#page-8-9) to the files needed for additive manufacturing (AM) machines to replicate the photographed item and produce geometric representational models. The use of this technique could contribute to the reproduction, restoration or repair of damaged or broken antiquities by non-invasive methods at modest cost and by lay persons, who are computer literate but not necessarily expert in the use of specialised software or complex laser based scanning technologies.

Barsantia *et al* [\[11\]](#page-8-10) investigated the different techniques and characteristics of both photogrammetry and LS, but the advantage of photogrammetry is that expensive LS equipment is not used and experienced technicians are no longer required to operate this equipment, since by using a relatively modest DSLR camera, 3D virtual images are obtainable.

## **MOTIVATION and** *RAISON D'ETRE* **of RESEARCH**

There are 40 software programs claiming to be able to convert 2D digital photographs into 3D virtual images [\[12\]](#page-8-11). Several commercial computer software programs are available with a proven and reliable record to "stitch" multi-view photographs together to produce a 3D image. The primary research task investigates how well these software programs convert the digital 2D image into 3D CAD models and ultimately physical AM enabled models, and the results obtained are compared with the original photographed object.

There has been a trend of "hands on" exhibits in museums over the last few years, in order that all members of the public might more readily engage with the collections normally housed behind glass cabinets [\[13\]](#page-8-12). To fulfill this need, institutions such as Kendal Museum are interested in exploring potential opportunities from emerging technologies so as to replicate artefacts within their collection, in line with their mission statement:

*"To safeguard and enhance all of the collections for the benefit of all Museum users, improve the visitor experience, to increase learning opportunities and ensure that the Museum has a sustainable future".*

The Kendal collection was established in 1796, as a *'Cabinet of Curiosities'* While the museum's value is in its collection of original objects, replicas of specific objects have their place. Due to the delicate nature of most objects, they are unable to be handled by the public. Replicas are very useful for handling sessions, especially for school sessions and loan boxes. Loan boxes are often used by rural schools where it is difficult to arrange actual visits to

the museum. The school can hire a box of material for a term and undertake practical activities on the school premises using museum resources.

Loan boxes and handling collections often comprise of un-accessioned objects (not in the main museum collection), or if there are large amounts of the same type of material some original material can be used. The loan boxes contain original Medieval and Roman material, but in the case of Egyptian collections it is rare to have an original handling collection. At present the Egyptian schools' loan box is made up of general replicas (not items in the collection), and photocopies of documents and photos. Being able to replicate actual museum collection objects would be of great benefit to teaching in local schools about the Egyptians and the material held in the collection. Replicas, if exact, give the handler a chance to experience the size, texture and weight of objects if they are not able to handle the original object directly.

The relatively cheaper and simpler use of a DSLR camera, at the end of 2013 costing under £400.00, is a great attraction, as with a little training the museum's own staff will be able to replicate many of their artefacts.

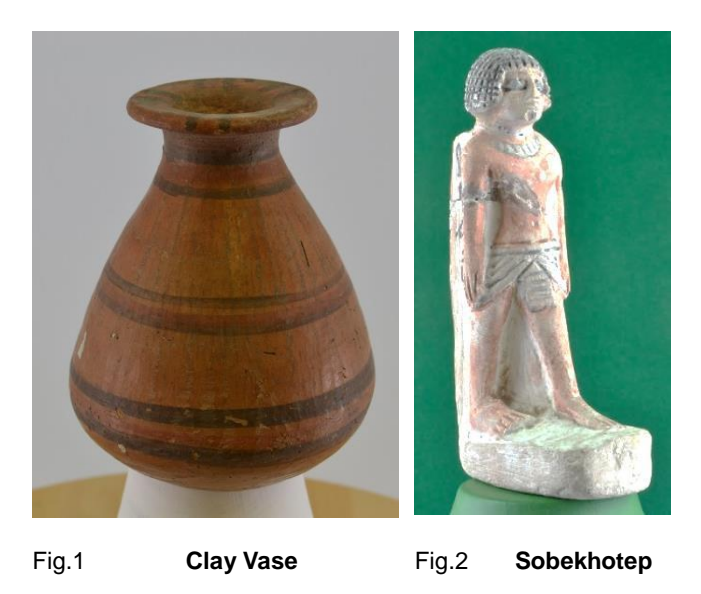

Two objects from the Kendal Egyptian collection were initially chosen: a small vase, about 120mm high x 100mm diameter, (Fig.1), and a solid statuette of Sobekhotep, son of Nehesy, (Fig.2), about 195mm high, which dates to around 1500BC, and is a very important and rare figurine within the Kendal Museum collection.

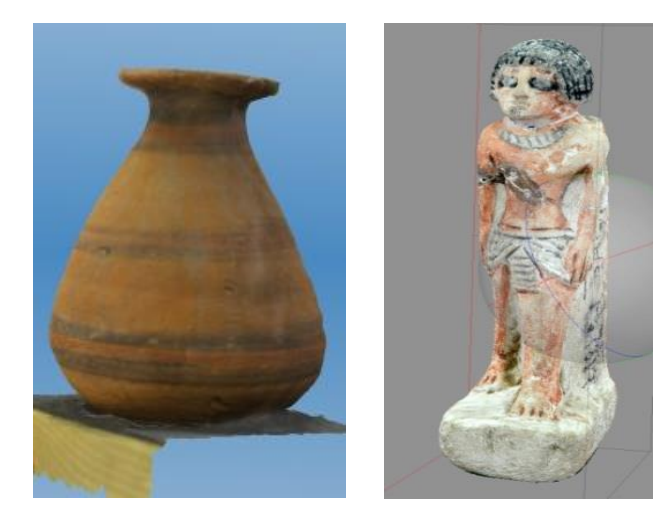

Fig. 3 Fig. 4 **Textured High Resolution Point Cloud Data Images**

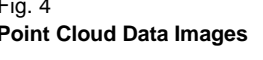

Figures 1 and 2 are photographs of the actual objects whilst Fig. 3 and 4 are screen shots of the textured high resolution point cloud data images created using Agisoft's *PhotoScan Pro*® , as described in the next section. Photogrammetry can be used as a noninvasive method of image capture for AM geometric representation of *objets d'art,* limited only by the size of the AM machine, but in some cases, if the original model is too big for an AM machine, the CAD models can be sectioned and joined after physical fabrication.

#### **DATA CAPTURE PROCESS**

One of the main objectives of the research is concentrating on the ease of reproducing artefacts without complex hardware or software. A mid-range Nikon *D3100*® [\[14\]](#page-8-13) DSLR camera was used, the digital data obtained being in \*.jpg format. A standard fixed focus prime 50mm lens, which has a wide f1.4 or f1.8 aperture and minimum lens distortion and very good depth of field was considered, but a Nikon *18/55mm*   $D\overline{X}^{\otimes}$  auto focus lens was chosen, being directly compatible with the camera and able to automatically refocus around the subject from the many positions and angles encountered. Minimum lens distortion is achieved by keeping to the higher focal length end of 35/55mm on the lens. The disadvantage of this lens as opposed to a fixed lens is that the depth of field is not as good and slower shutter speeds are required as the aperture is not as wide. A resolution of 3456 x 2304 pixels equates to just under 8 megapixels.

The method of lighting and camera positioning for the artefacts were different in each case study, the common factor being that shadowless, flat lighting was required to illuminate all the artefacts as any shadow distorted the image captured and processed by the software. The same was true for any highlights or reflections that the lighting might have caused.

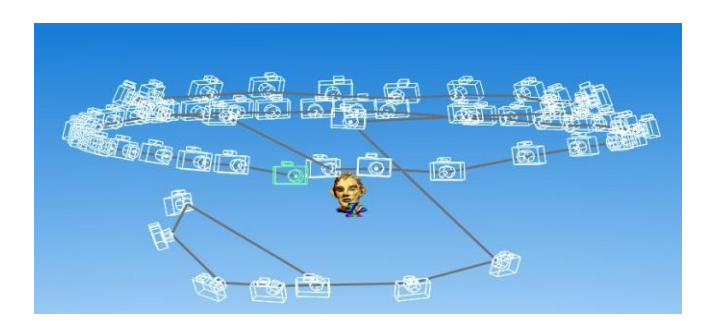

Fig.5 **Multi Camera positions around Clay Head**

The first study, a small modern clay head sculpture, has been included to show a comparative method in both AM printing and data capture. This is a semi glazed painted head measuring 105mm x 95mm, was placed in the centre of a room on a pedestal whilst the camera was moved in a full circle around the object and a digital image captured every 20°. A second and third circle of data images, at a higher and lower elevation of  $20^{\circ}$  to 30° to the horizontal, was obtained, ensuring that every part of the head was recorded and that a good overlap of images was obtained (Fig.5). The head is seen, arrowed, in the center of Fig. 6.

In addition to the natural daylight, which was softened by translucent window blinds, so as to cut out any glare, two overhead recessed ceiling fluorescent lights, each containing 36watt mini tubes plus two *bip*® fluorescent floodlight units on telescopic stands were used. Each of these had three separate switched 100watt bulbs and white defusing front covers to balance the strong daylight, (Fig.6)*.* It can be seen in Fig.6, that all reflective surfaces in the room were covered. Each tube was "Cool White" equating to Kelvin scale 4000K, whilst the floodlights equated to 5000K. This small difference in colour temperature, known as White Balance in camera terms, was automatically adjusted by the *D3100* camera *"as digital cameras have a far greater capacity to compensate for the varying colours of light"* [\[15\]](#page-8-14). Two smaller additional lights were used when a Light Tent was used, these having 100 watt, 5000K fluorescent bulbs.

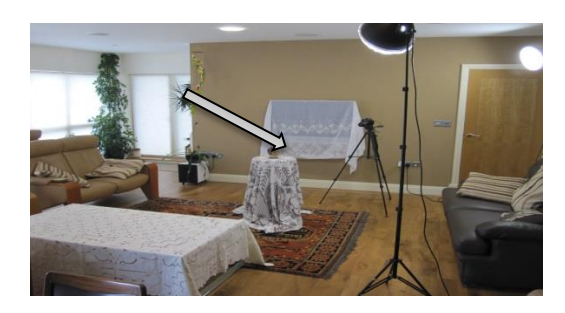

Fig. 6 **Indoor Open Room setup**

The second method of digital data capture used a collapsible Light Tent, (Fig.7). This was constructed

specifically for this purpose, from 20mm plastic tubing and suitable angle corners to make a metre square enclosure, covered in white poplin fabric with a front opening. So as to obtain strong contrast between the subject matter that was being photographed, interchangeable Chroma Key [\[16\]](#page-8-15) backdrops were used, either white or green, depending on the colour of the subject, this contrast can be seen in Fig.2. As seen in Fig.7, the lights were placed outside the tent allowing the fabric to soften the lighting and disperse any shadows.

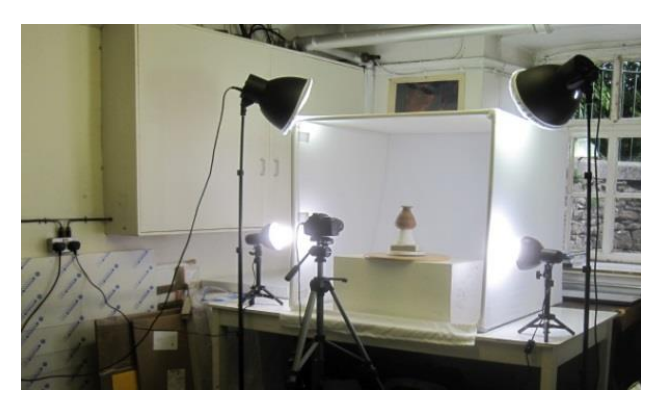

Fig.7*Light Tent* **set up in Museum workshop**

The artefacts were placed upon a revolving turntable as the camera was static in the horizontal plane, only moving up and down by approx.  $30^{\circ}$  in the vertical plane to capture all faces of the artefacts. Depending on the complexity of the artefact the turntable was revolved either  $15^\circ$ , or for complex or detailed objects,  $10^{\circ}$  at a time per exposure, resulting in up to 130 or more digital images.

Of the three case studies discussed in this paper, the first is of the digital data capture of a clay head, which was processed using AutoDesk's *123D Catch*® *,* a freeware software program, and the high resolution point cloud image data was processed via AutoDesk's internet cloud technology. The returned file was then processed by using Netfabb's *Studio Pro4*® to produce the \*.stl file which the Stratasys' *Dimension ®* Fused Deposition Modelling (FDM) machine could accept and use to fabricate the model.

The other two studies used the light tent to digitally capture images from the artefacts from the Kendal Museum, and to process them using the primary processing software Agisoft's *PhotoScan Pro*® . Netfabb's *Studio Pro4*® was then used to produce the \*.stl file which the AM machine software read in order to print the replications. The models that were made using this technique were processed on a 3D Systems *DTM* Selective Laser Sintering (SLS) machine, in a plain white Nylon 12 polyamide. Using Mcor's Selective Deposition Lamination (SDL) *IRIS* machine, an additional replication of the figurine,

Sobekhotep, was processed in full colour, showing the hieroglyphics that were written on the back and side of the original object.

#### **3D RECONSTRUCTION METHODOLOGY Method 1 – open room set-up**

In 2011, Verhoeven [\[17\]](#page-8-16) using stereoscopic photography and processing the digital images with *PhotoScan®*, produced a series of virtual 3D images. Because of the many output formats this software can produce, including PDFs, file/image sharing is made easy. It was noted that although *PhotoScan*® claim to be able to process, in theory, a very large number of photographs, in practical terms there is a maximum of approximately 1024 images. Verhoeven records that the relationships between the processing time, speed, quantity and high resolution data, are all interlinked. The more detailed the photogrammetric data, the greater the speed of processor needed with a computation time penalty.

With this research in mind and as described above in the Data Capture section, the first part of the process was the acquisition of the digital data images using the DSLR camera. For the clay head, three attempts were made, gradually increasing the number of images from 40 to 60, which were taken from different angles, encircling and arcing around the object from above and below. This ensured that there was an image overlap of about 15-20%. The images were taken using a mid-range resolution of 4608 x 3074 pixels.

The images were then used to generate three point cloud data sets, in this instance using, *123D Catch*® as the primary data processor. This program used internet web-based cloud services provided by Autodesk to turn the \*.jpg processed data, taken from the camera, into either a \*.3dp data file, or exported as \*.obj or \*.dwg files, these being the most common file type for importing into third party software programs. By using *123D Catch*® , a video could be created by selection or rejection of the 60 photographic images in the path the images had taken. The software seamlessly converted the images selected into a moving 3D virtual representation. The returned point cloud image, as seen with another example, (Fig.8), had to be filtered, or cleaned, to eliminate background noise that had been captured along with the original subject, such as other objects or furniture that were in the line of focus when the image was recorded by the DSLR. The data image having been cleaned, it was then exported as an \*.obj file and, using a secondary software, *Studio Professional 4*® , a 3D textured mesh was created. This \*.stl file was solid, but by hollowing the model, using *Studio Professional 4*® , the amount of material, and therefore its weight, was reduced; this could be in the region of 80% of the mass, making a great difference to the final material cost of AM manufacture.

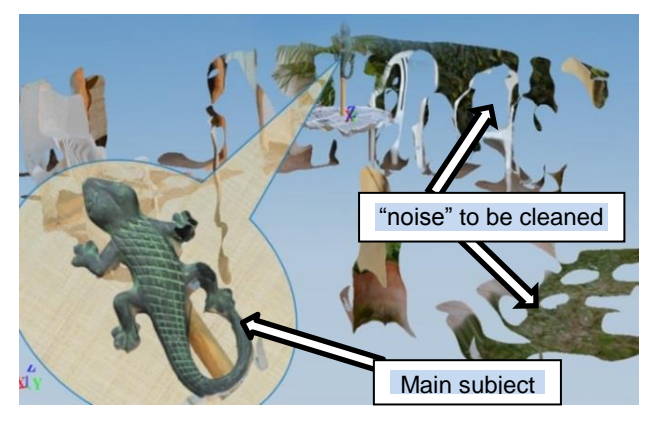

Fig. 8. **Processed Digital Image ready to be cleaned** 

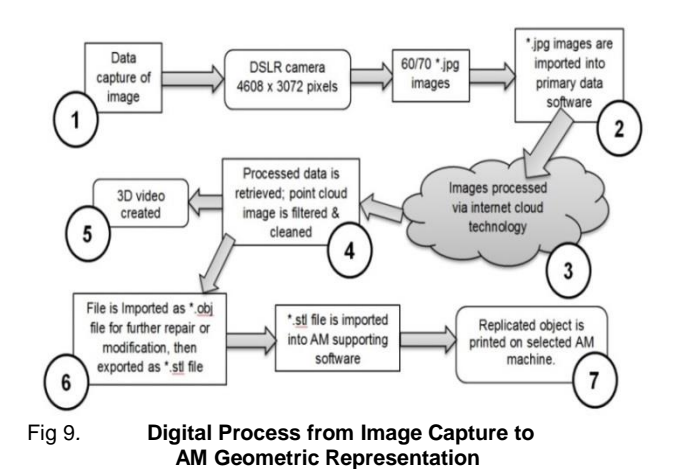

The flow chart, shown at Fig.9, details the seven major processes, in capturing digital data by the use of a DSLR camera, to produce between 60 and 70 \*.jpg images, which were then imported into the primary digital software. The individual images could then be checked for quality and sent via internet cloud technology to be processed. As Verhoeven [\[17\]](#page-8-16) points out, the time taken for this process is dependent on the quantity and quality of the images, (as well as internet speed) but a reduction in either can result, as Nguyen *et al* show [\[18\]](#page-8-17), in processed image data which is badly degraded.

#### **Method 2 – Light Tent**

As seen from Fig.3, in the "open room" system of data capture, the main subject to be photographed was in a static position and the camera was rotated at a distance of approximately 1.2 to 1.5 metres away, as each image was captured. Suitable shadowless lighting was required from all directions ensuring that there was no light spill into or onto the camera lens. With the light tent system of data capture, depending on the artefact's size, the camera was placed much nearer the subject, which was then rotated on a turntable as each frame was shot. This method allowed for small objects to be

photographed with the use of close-up ring lenses which screwed onto the front of the camera's prime or zoom lens. The screw-on rings should not be confused with macrolenses, but were used in order to capture more detail. Close-up lens rings were usually labelled  $+1$  to  $+10$  giving a magnification of  $+0$  diopter to  $+10$  diopter.

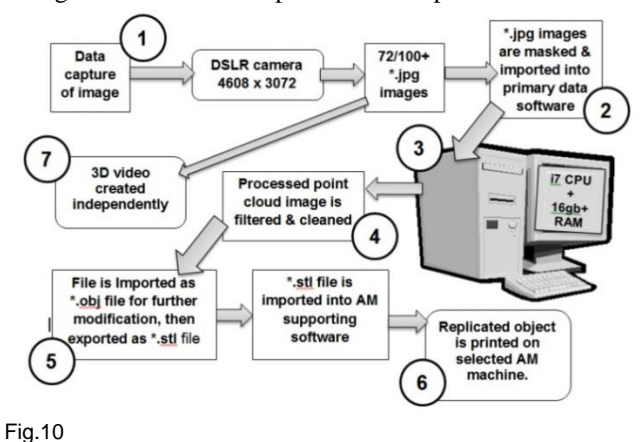

**Alternative method of Data Capture using Light Tent**

But being much nearer the subject increased the criticality of the focusing and the depth of field became far more critical; the closer the lens to the subject, the shallower the depth of field became. Shooting at f/5.6 to f/9 in an open room became f/18 to f/22+ in a close up light tent*.* These smaller apertures required increased illumination on the subject or required longer timed exposures.

There were some similarities between the two methods employed, (Fig.10), but the main difference was that the primary processing software used in this method was Agisoft's *PhotoScan*® *,* rather than *123D Catch*® . Instead of processing the data via the internet, as long as the host computer had an i5 or preferably i7 CPU with a minimum 12GB memory [\[19\]](#page-9-0), the data could be processed on the same computer. The software also allowed for a certain amount of control, by the operator, over how the data was processed. Unfortunately the software did not have the facility to convert the captured images into a video. If required, this could be done using a proprietary video processing program.

Before the data was processed each image was masked from the surrounding background with a built in tool in the software (Fig.11). A faint white line can be seen (arrowed in Fig.11) that was added by the software to mask out the background colour.

Experimentation with inter-changeable Chroma Key backdrops was undertaken; this type of backdrop provided a very good contrast between the main subject matter and its surroundings. It was found that the time taken to mask each digital image was considerably speeded up with the use of a Chroma Key and in one instance masking was not used at all as the software was able to process the images automatically without the masking process being activated.

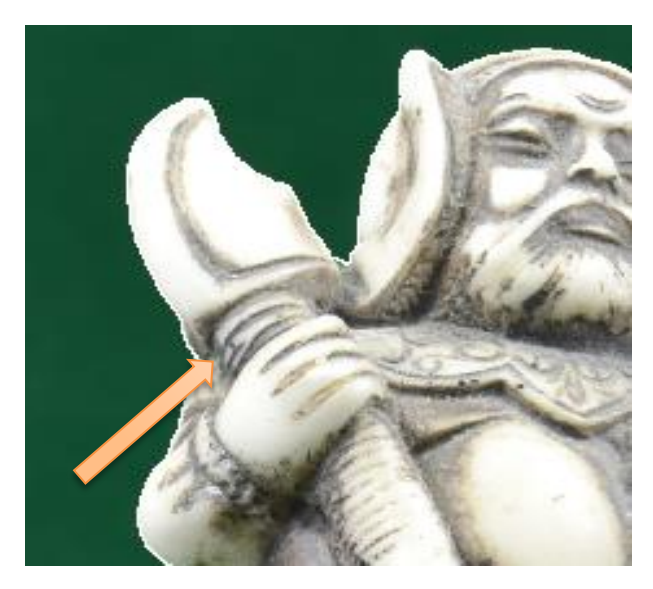

Fig. 11 G**reen background has been masked out of Warrior Figurine**

Once the \*.obj file had been obtained the process was the same as for the Open Room method as described above, and the same secondary software was used to produce this type of \*.stl file.

#### **CASE STUDY 1. – The Clay Head**

The data capture method for the clay head was obtained as described in the previous section using *123D Catch*® software, (Fig.5 and Fig.6)*,* to process the data to obtain the point cloud image. It was then cleaned so as to remove any background noise or clutter, as shown in Fig.8. The resulting processed textured 3D mesh showed minor flaws or distortion which had to be corrected, (Fig. 12). The processed photo-textured 3D mesh image head could have been repaired using *Studio Pro 4*® but by adding and increasing the number of images, with more angled shots and greater image overlap, complex repairs to the point cloud and textured mesh were eliminated. The additional images, once added to the original images, were reprocessed and cleaned.

By selecting the appropriate control in the editing section of *123D Catch*® , a wire frame, wire frame and texture, or texture only model can be obtained. This would facilitate in the model repair if required.

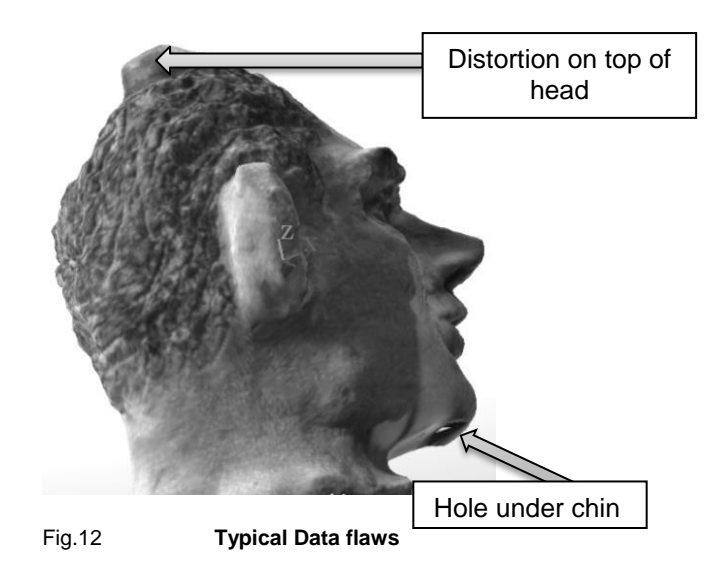

The final data file of the head (Fig. 14.) was processed to create an \*.stl file using *Studio Pro4*® and then hollowed using the same program. Finally the file was sent to the Stratasys' *Dimension*® FDM machine to create the physical model.

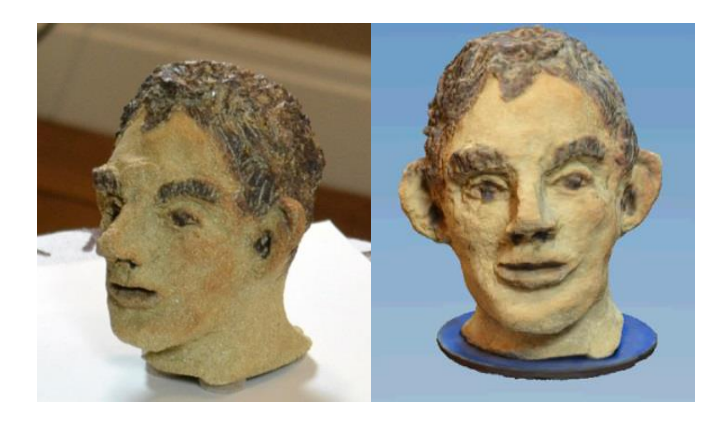

Fig.13 **Original Clay Head** Fig.14 **Final Textured Digital Image**

The model was instantly recognisable as a copy of the original and although the FDM reproduction is a little smaller than the original; (approx. 80%), the tactile surface finish was much smoother than the rough, prickly feel of the original. This could be attributed to similar geometric errors caused by the size of the extrusion nozzle and tool path of the *Dimension*® machine on which it was made, as described by Brooks *et al.*[\[20\]](#page-9-1).

#### **The Egyptian Collection**

The following two objects from the Kendal Museum's collection were both processed in the same way using Agisoft's *PhotoScan Pro*® and the light tent as shown in Fig. 7. The only difference was in the use of the backdrop

or Chroma Key, and the amount of masking required depending on how complex or simple the shape of each object was.

#### **CASE STUDY 2 and 3. The Egyptian Vase and Sobekhotep son of Nehesy**

There was little difference between these two items in their processing, except that the Chroma Key background for the vase was white and for the figurine it was green. It was thought that the contrasting background would facilitate the masking of each object, preprocessing, by speeding up the time taken to do this manual process; however no conclusive results were obtained. The contrast was perhaps not great enough between the white background and vase, (Fig.15 and 16), and the green background and Sobekhotep, as for the Warrior figurine in Fig.11.

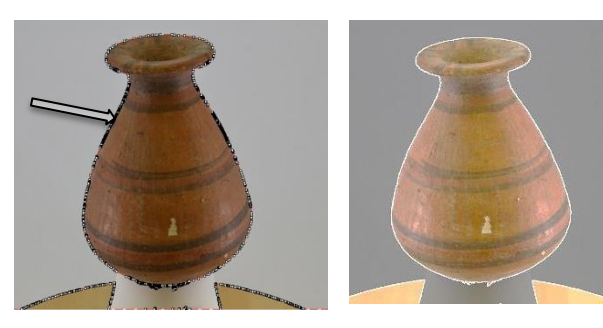

Fig.15 **Pre Masking** Fig.16 **Post Masking**

However, when a comparison was made between the digital images taken in the light tent (Fig.15 and 16), and the open room set up, there was a significant increase in the time taken to completely mask the main object, because the background of the open room was so cluttered with irrelevant objects and light reflections, (Fig. 17 and 18). The dotted black lines in Fig. 15 and 18, indicate the outlining of the images requiring to be masked (see arrows), a far more complex operation in Fig. 18 than in Fig.15.

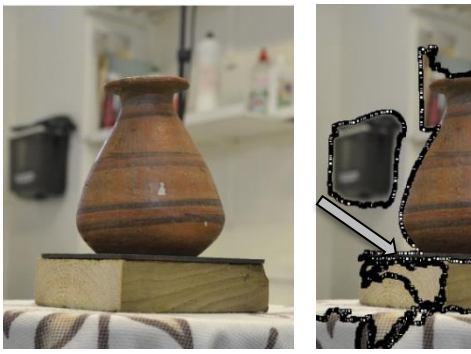

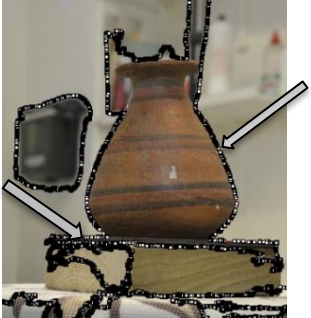

Fig. 17 **Pre Masking** Fig.18 **Complex Masking**

In the case of the vase, there was an amount of cleaning required to the mesh that had been created, inside the neck of the opening as seen in Fig. 19. The small triangulated mesh as seen in the enlargement screen shot in Fig. 20 is deleted using *Studio Pro4*® , and the final process on both objects was the hollowing out or *shelling,* so as to use less material and reduce their weight. A small hole was made in the base of Sobekhotep so that any unsintered powder could be released, on completion, if it was fabricated on a SLS machine. As the original figurine of Sobekhotep was solid with very little indentations or orifices the processing of the object was much simpler.

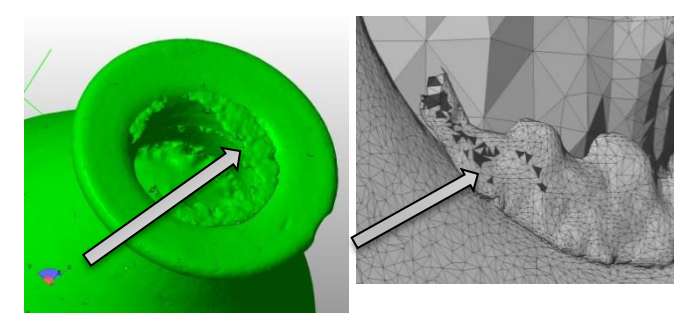

Fig. 19 Fig.20 **Wire Mesh to be cleaned**

#### **RESULTS & DISCUSION**

Although only three case studies are discussed in this paper, they come from a series of over 40 objects, all of which were digitally captured using the Nikon DSLR camera, with the data recorded shown in Table 1. The shutter speeds were in fact averages, as the camera was set to aperture priority, leaving it to automatically adjust the shutter speed. The final resolution of each image was 4608 x 3072 megapixels.

The ultimate objective was to turn the original artefact through the use of a data image file, processed by primary and secondary software, into an \*.stl file, which AM machines could read without the loss of definition.

| Item     |              | attempts<br>৳<br>ş | of images<br>فع<br>ا | aperture<br>≈ | Focal length mm | speed<br>Shutter |
|----------|--------------|--------------------|----------------------|---------------|-----------------|------------------|
| Head     | Glazed clay  | 4                  | 60                   | f/5.6         | 55              | 1/60             |
| Vase     | Painted clay | 2                  | 143                  | f/10          | 48              | 1/15             |
| Figurine | Painted clay |                    | 126                  | f/18          | 55              | 1/3              |

Table 1. **Camera Exposure Data**

The objective was to simplify a process of duplication and replication, to make it more affordable so that it became accessible to a wide range of participants, who until that time had needed much more expensive laser based

equipment, and complex computer software, to achieve good results. It is hoped this photogrammetrical method will eliminate the need for a high level of specialist CAD knowledge in order to process the data obtained from a midrange DSLR camera, to produce virtual 3D images and physical geometric representational models.

#### **CONCLUSIONS & FUTURE WORK**

The three models were manufactured using three different types of AM machines, but these models were processed with the minimum of computation, and there was no CAD reconstruction or alteration to the point cloud image or the photo-textured mesh, only minor cleaning; this eliminated the need for software experts, one of the main objectives of the research. If the point cloud image was too badly distorted or holes in the mesh were present, either a new set of images were taken or manual photo stitching of additional photographic images was undertaken. There are obvious exceptions in which the DSLR camera cannot compete, since it can only capture surface images, as in the example of the MRI scanning of the Egyptian mummy by Steele and Williams [\[21\]](#page-9-2).

Further research is required to investigate how and whether adverse effects can be minimised or eliminated. One of the main problems that was encountered was reflection of highly glazed surfaces or where there was very little surface detail on a very regular shaped item such as a perfectly round, undecorated, highly glazed single colored bowl. In some cases the silhouettes of the objects themselves were so complex that a greater number of images needed to be taken from a greater number of angles. A series of tests using different lighting levels, camera settings such as focal length and depth of field, lens filters, image quantity, and quality and positioning, was required to find a solution, together with the use of the Chroma Key backdrops with greater masking. A suggested starting point might be: less top lighting, a graduated neutral grey filter, perhaps the use of a Polaroid filter or an aperture setting in the region of f/18 to f/21 and slower shutter speeds to compensate for these smaller apertures, but this will mean longer time needed for collecting the data.

By using the same digital image data sets with other primary data processing software, comparisons will be able to be drawn, and a table of pros and cons of the software used, established.

#### **ACKNOWLEDGMENTS**

The authors have been granted renewable licenses for the use of Agisoft's *PhotoScan Pro®* , Netfabb GmbH's *Studio Pro5 ®* and DeskArtes' *3data Expert ® .* The authors thank *Itec3D®* and EMCO*®* for the models that have been made using a Mcor *Iris* and the *Project 660*

machines respectively. The authors are grateful and acknowledge the support of all mentioned companies towards this research. All photographic data copyright of the authors unless cited otherwise.

#### **REFERENCES**

- <span id="page-8-0"></span>[1] Zhang Michael, "The World's first Digital Camera," ed: PetaPixel, 2010.
- <span id="page-8-1"></span>[2] V. Viswanatha, N. B. Patil, and S. Pandey, "Computation of Object parameter Values based on Reference object embedded in Captured Image," *Research Journal of Computer Systems Engineering-RJCSE,* vol. 02 pp. 183-191, 2011.
- <span id="page-8-2"></span>[3] D. L. Milgram, "Computer methods for creating photomosaics," *Computers, IEEE Transactions on,* vol. 100, pp. 1113-1119, 1975.
- <span id="page-8-3"></span>[4] R. Szeliski, "Image Alignment and Stitching: A Tutorial1," Microsoft Corporation, Redmond,WA 980522006.
- <span id="page-8-4"></span>[5] Adobe, "PhotoShop Elements," ed. San Jose, CA. USA: Adobe Systems Inc., 2012.
- <span id="page-8-5"></span>[6] A. West, "20 years of Adobe Photoshop," ed. Vancouver, Canada: WebDesignerDepot, 2010.
- <span id="page-8-6"></span>[7] ASPRS, "American Society for Photogrammetry and Remote Sensing ", ed. Maryland, USA.: The Imaging & Geospatial Information Society, 1934.
- <span id="page-8-7"></span>[8] AutoDesk, "123D Catch," ed. California, USA: AutoDesk Inc, 2012.
- <span id="page-8-8"></span>[9] AgiSoft, "PhotScan," ed. St Petersburg, Russia: Agisoft LLC, 2006.
- <span id="page-8-9"></span>[10] netfabb, "Studio Professional 4 ", ed. Parsberg, Germany: netfabb GmbH, 2010.
- <span id="page-8-10"></span>[11] S. G. Barsantia, F. Remondino, and D. Visintini, "3D Surveying and Modelling of Archaeological Sites - some critical issues," *ISPRS Photogrammetry,Remote Sensing and Spatial Information Sciences,,* vol. II-5/W1, 2013.
- <span id="page-8-11"></span>[12] Anon. (2014). *Photogrammetry - Current Suites of Software*. Available: http://en.wikipedia.org/wiki/ Photogrammetry [Accessed 01/01/2014].
- <span id="page-8-12"></span>[13] MA Media Centre, "Museums Association," ed. London, 2013.
- <span id="page-8-13"></span>[14] Nikon Corporation, "Nikon ", D3100, Ed., ed. Japan, 2012.
- <span id="page-8-14"></span>[15] J. Sparks, *Nikon D3100, The Expanded Guide*. Lewes, UK: Ammonite Press, 2011.
- <span id="page-8-15"></span>[16] B. Wilde, "Green Screen, a Guide to Chroma Key Photography," in *Udemy/blog*, ed: Epik Theme - WordPress, 2013.
- <span id="page-8-16"></span>[17] G. Verhoeven, "Taking computer vision aloft– archaeological 3D reconstructions from aerial photographs with photoscan," *Archaeological Prospection,* vol. 18, pp. 67-73, 2011.
- <span id="page-8-17"></span>[18] H. M. Nguyen, B. Wünsche, P. Delmas, and C. Lutteroth, "3D Models from the Black Box:

Investigating the Current State of Image-Based Modeling," in *Proceedings of the 20th international conference on computer graphics, visualisation and computer vision (WSCG 2012), Pilsen, Czech Republic*, 2012.

- <span id="page-9-0"></span>[19] Agisoft, *PhotoScan Professional Edition*. St Petersberg, Russia: Agisoft LLC,, 2012.
- <span id="page-9-1"></span>[20] H. Brooks, A. Rennie, T. Abram, J. McGovern, and F. Caron, "Variable fused deposition modelling: analysis of benefits, concept design and tool path generation," in *5th International Conference on Advanced Research in Virtual and Rapid Prototyping.*, Leiria,Portugal, 2011, pp. 511-517.
- <span id="page-9-2"></span>[21] K. Steele and R. Williams, "Reverse engineering the Greek comic mask using photographic three-dimensional scanning and three dimensional printing techniques and related seepage control. ," *Rapid and virtual prototyping and applications : 4th national conference. ,* pp. 73-81, 2003.

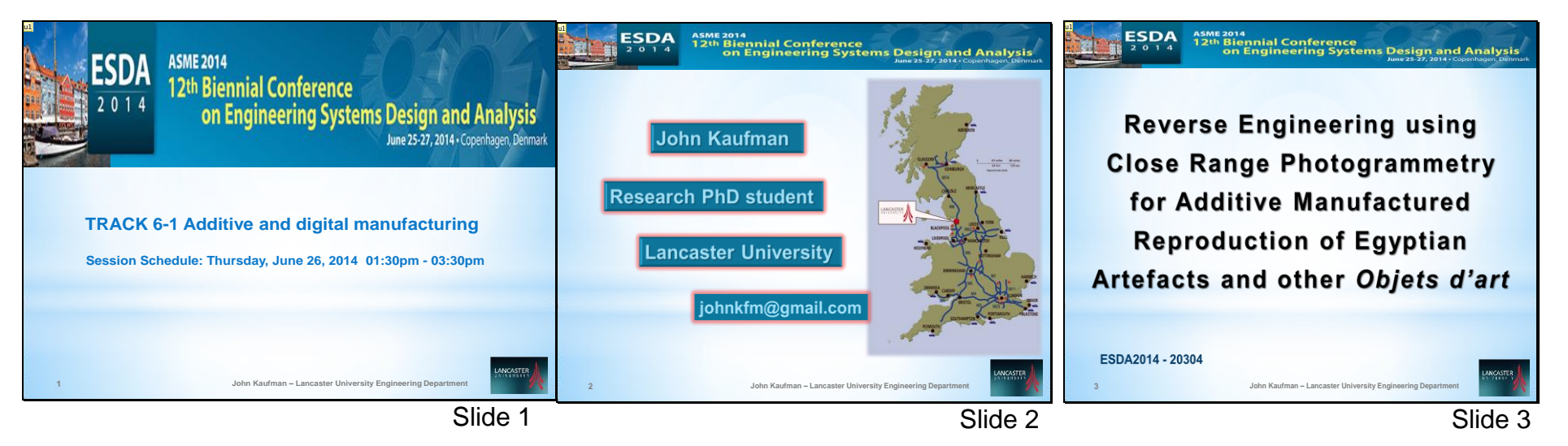

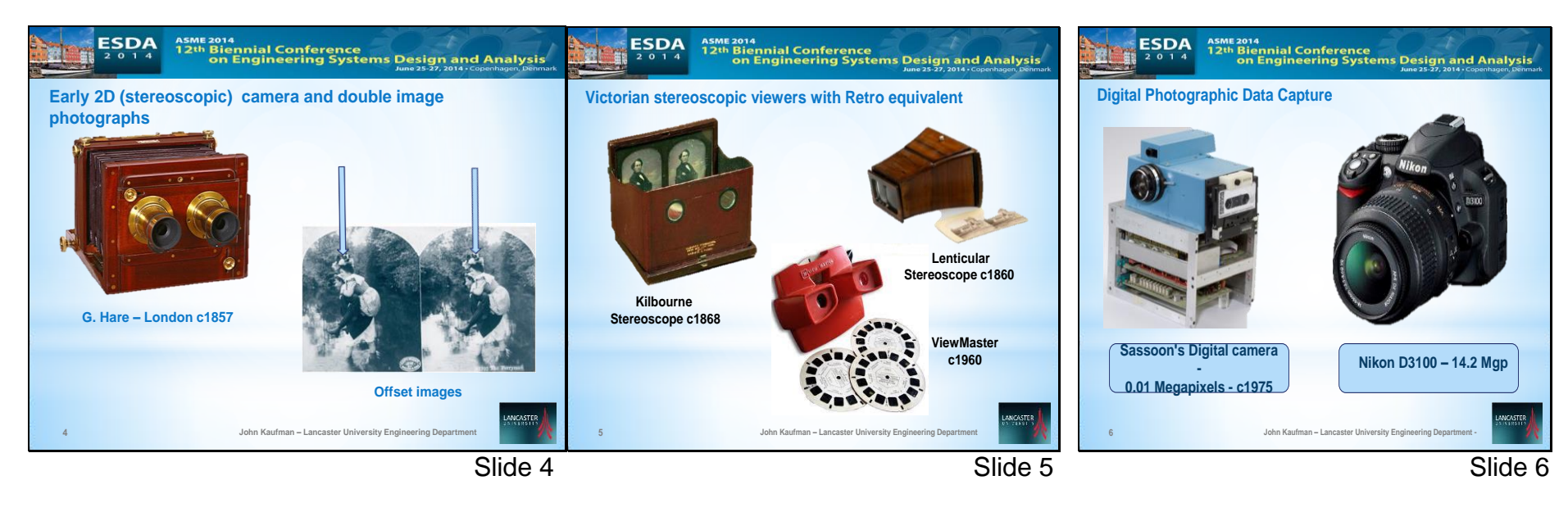

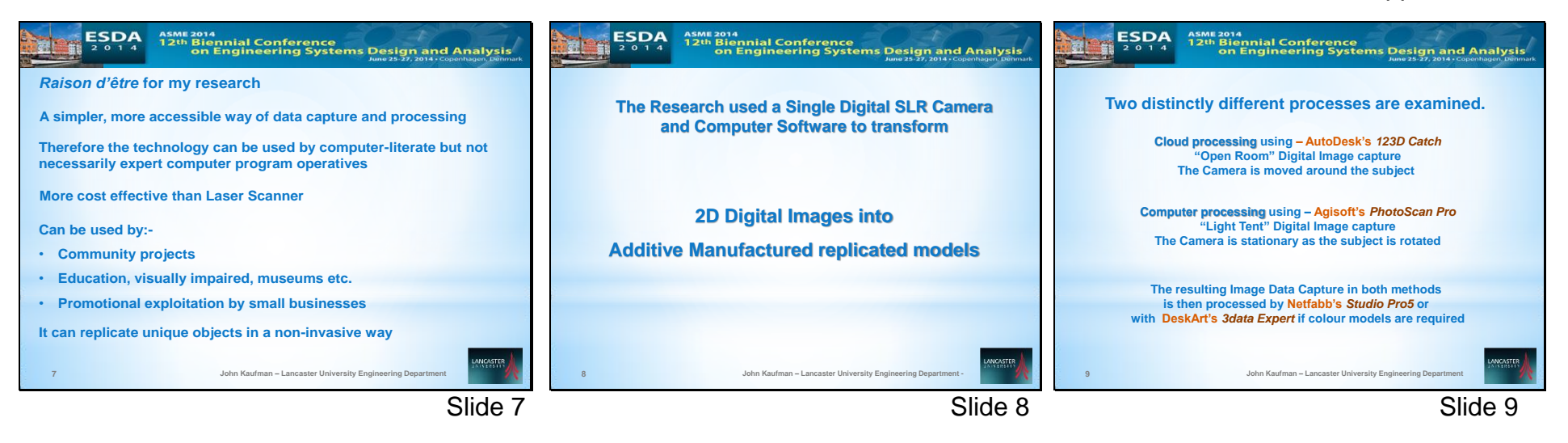

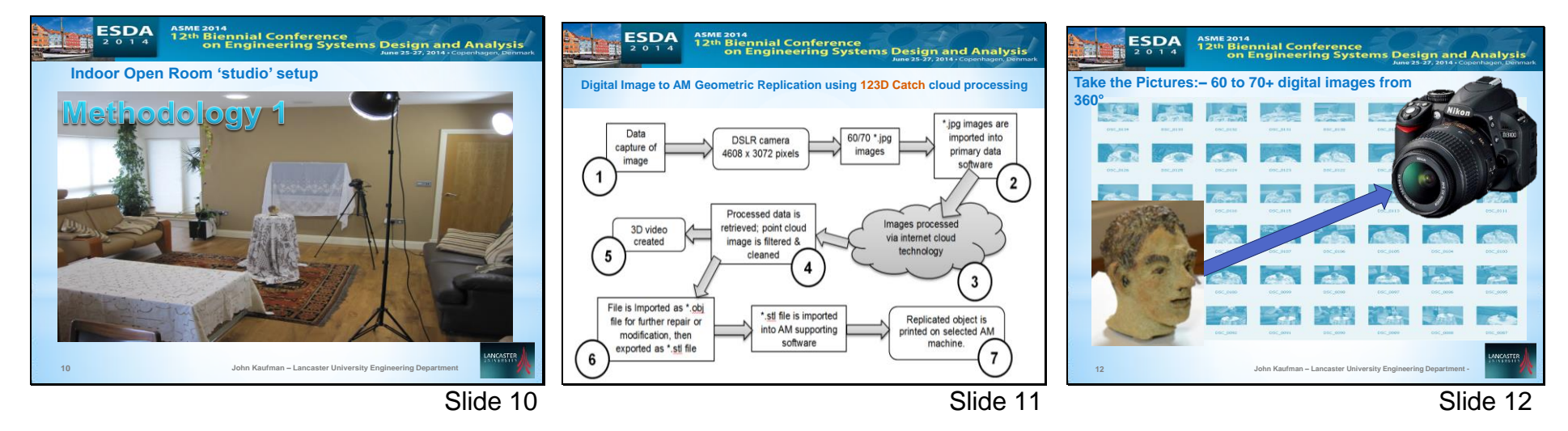

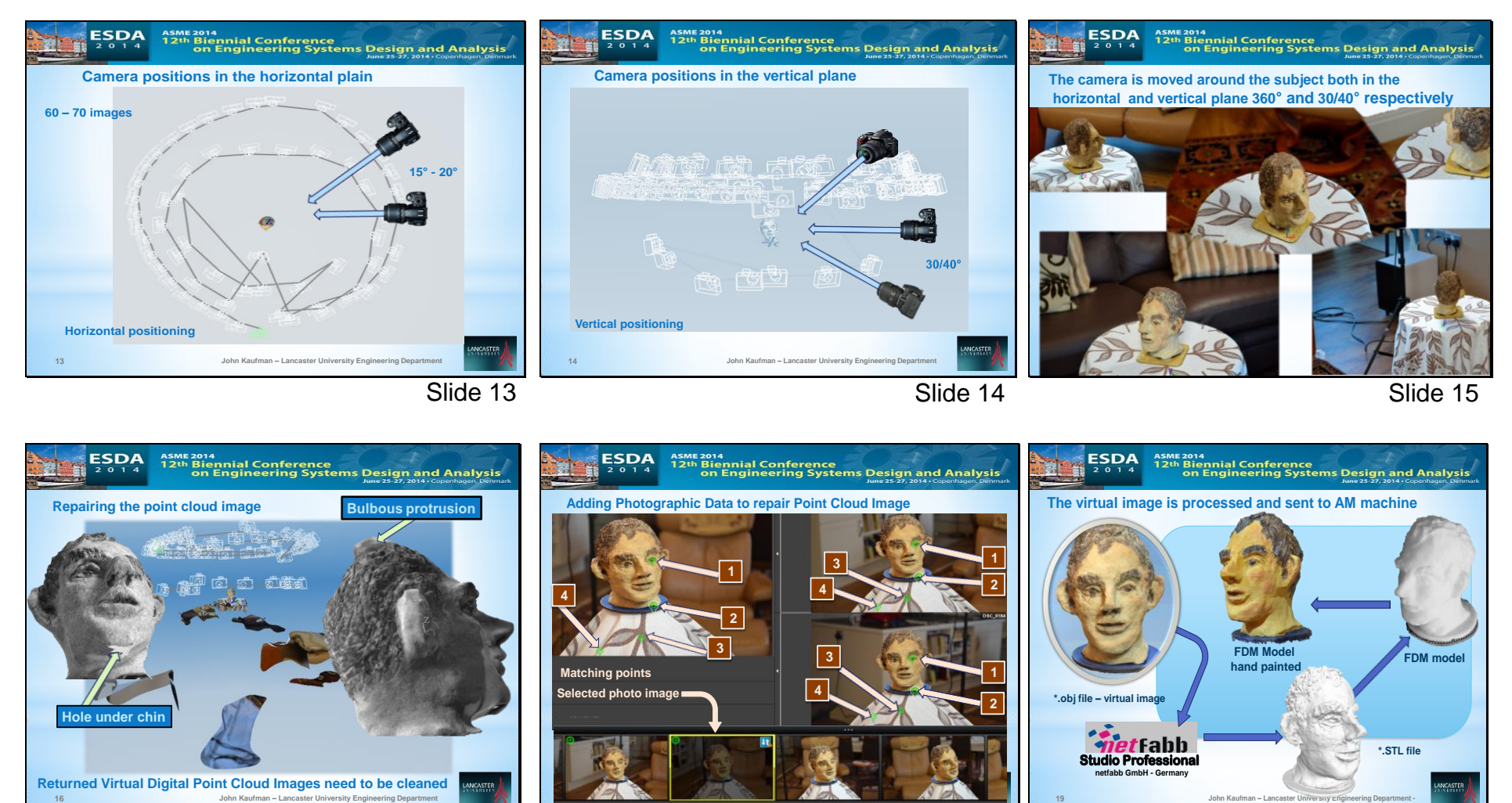

Slide 17

Slide 16

Slide 18

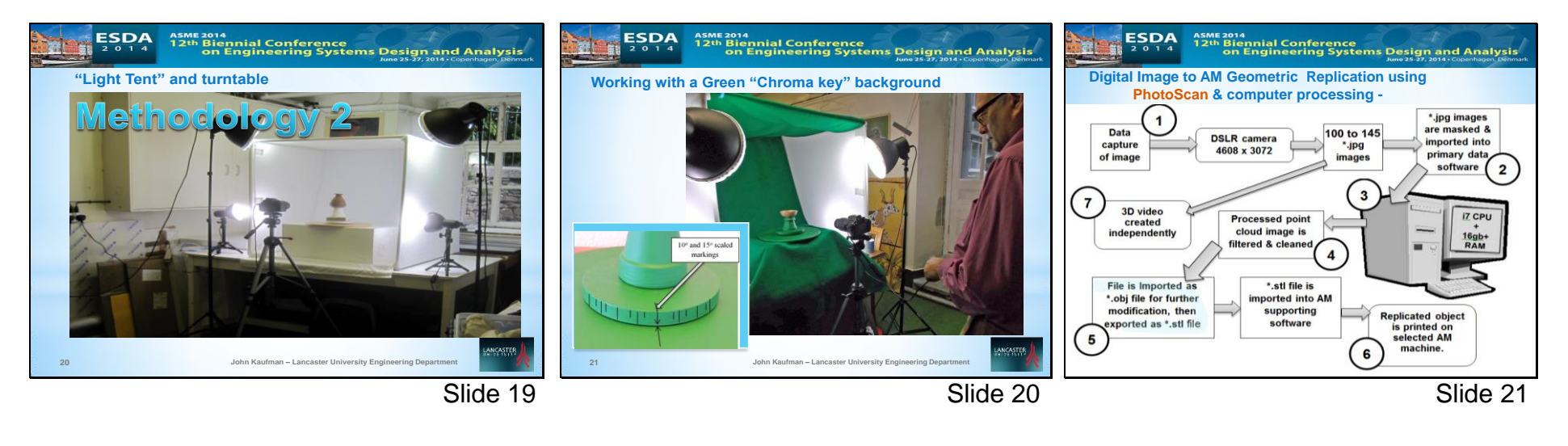

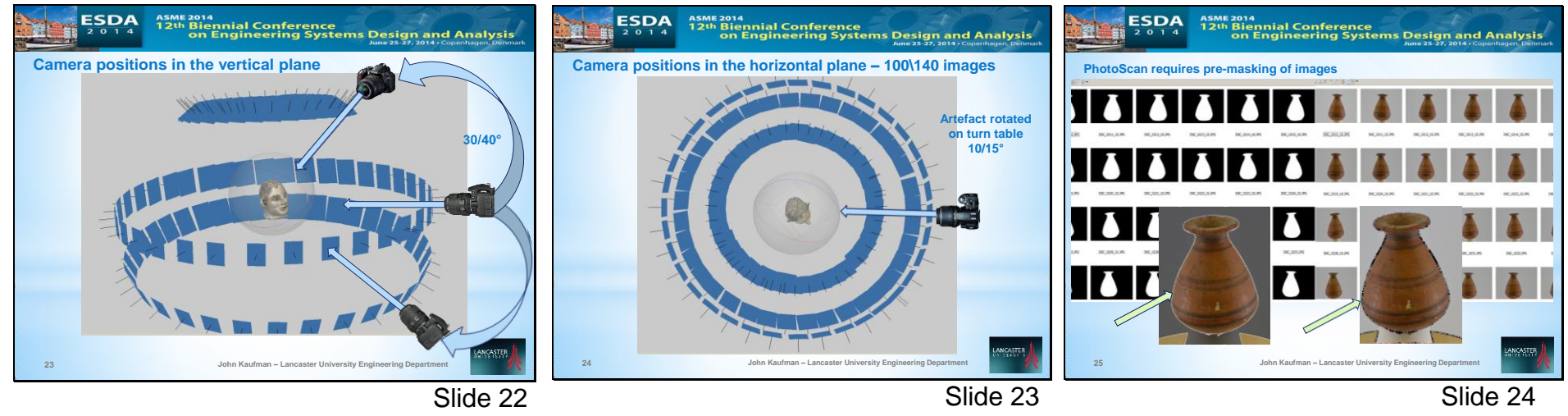

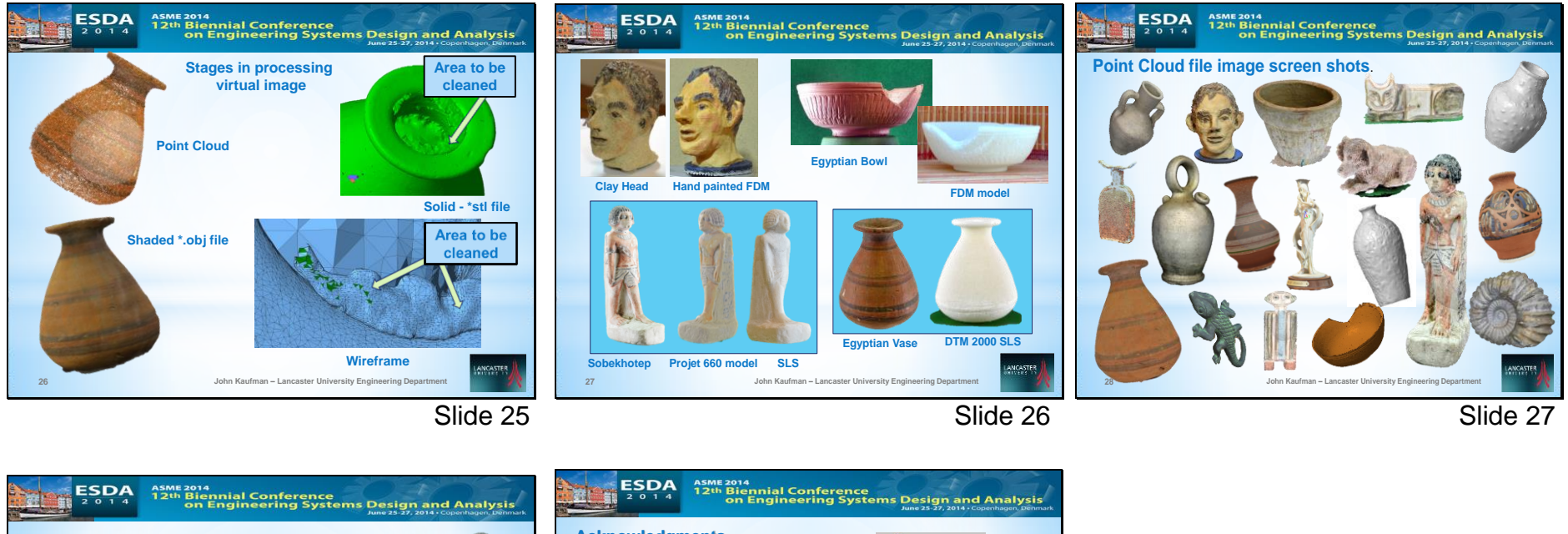

![](_page_14_Picture_2.jpeg)

**CIRP – published on line – Sciencedirect.com CIRP – Procedia CIRP vol. 36**

**Papers - 2015**

Chapter 4.11 – page 148 Chapter 4.15 – page 177

![](_page_16_Picture_0.jpeg)

## **Single Camera Photogrammetry for Reverse Engineering and Fabrication of Ancient and Modern Artifacts**

John Kaufman – [johnkfm@gmail.com](mailto:johnkfm@gmail.com) - Engineering Dept., Lancaster University, Lancaster. LA1 4YR - UK Allan EW Rennie – [a.rennie@lancaster.ac.uk](mailto:a.rennie@lancaster.ac.uk) - Engineering Dept., Lancaster University, Lancaster. LA1 4YR - UK

Morag Clement – [morag.clemont@kendal.ac.uk](mailto:morag.clemont@kendal.ac.uk) – Kendal Museum, Kendal. Cumbria. LA9 6BT - UK

#### **ABSTRACT:**

Photogrammetry has been used for recording objects for well over one hundred and fifty years. Modern photogrammetry, or digital image capture, can be used with the aid of a single medium range digital single lens reflex (DSLR) camera, to transform two-dimensional images into three-dimensional CAD spatial representations, and together with the use of additive manufacturing or 3D Printing technology, geometric representations of original cultural, historic and geological artifacts can be fabricated in a process known as Reverse Engineering. Being able to replicate such objects is of great benefit in education; if the original object cannot be handled because it is too old or delicate, then replicas can give the handler a chance to experience the size, texture and weight of rare objects. Photogrammetry equipment is discussed, the objective being simplicity of execution for eventual realisation of physical products such as the artifacts discussed. As the processing power of computers has increased and become more widely available, and with the use of computer software programs it is now possible to digitally combine multi-view photographs, taken from 360° around the object, into 3D CAD representational virtual images. The resulting Data is then reprocessed, with a secondary computer program, to produce the STL file that the additive manufacturing machines can read, so as to produce replicated models of the originals. Three case studies are documented: the reproduction of a small modern clay sculpture; a 3000-year-old Egyptian artifact; and an Ammonite fossil, all successfully recreated, using additive manufacturing technology.

KEY WORDS: photogrammetry; reverse engineering; DSLR camera; non-invasive reproduction; 123D Catch; PhotoScan; Studio Pro5; cultural heritage; education; additive manufacture.

#### **1. INTRODUCTION**

Three-dimensional (3D) imaging has been in existence since the invention of Lenticular's Stereoscope in 1860. Thus, the idea of a two-dimensional (2D) image being converted to a 3D image is not new. Photogrammetry, as it is sometimes referred to, "*is as old as modern photography*" [\(1\)](#page-23-0) and dates from the mid-nineteenth century. Since the late 1990's, Laser Scanning (LS) has moved to the predominant non-invasive method used to replicate both large and small objects, such as large historic buildings and small statues [1].

The first digital camera was invented in 1975 by Sasson, who was an engineer working for *Eastman*  Kodak<sup>®</sup> [\(2\)](#page-23-1). These cameras have developed from the low resolution 0.01 megapixel early camera to 60 or 80 megapixels at the top end of today's professional range. Photo-manipulating/enhancing computer programs have been able to stitch 2D digital photo images together for a number of years, creating panoramic views of city, sea or landscapes [\(3\)](#page-23-2). More recently, with the help of i5 and i7 CPUs and the large amount of RAM that modern computers can now accommodate, software is available which is capable of stitching 150 or more, high resolution digital images together to form a virtual 3D representational image [\(4\)](#page-23-3). The reconstruction of 3D models is semi-automatic due to reconstruction problems and requires user intervention.

#### **2. RESEARCH OBJECTIVES**

In this paper, it is shown that with the use of photogrammetry, virtual 3D models can be created, without a high level of computer expertise and without the use of relatively expensive or complicated 3D laser scanning equipment. Many software programs claim to be able to convert 2D digital photographs into 3D virtual images. On investigation, it has been found that many are still in development and are not necessarily available for use except experimentally. Several commercial computer programs are available with a proven and reliable record to "stitch" multi-view digital images together to produce a 3D image.

![](_page_17_Picture_0.jpeg)

Two programs were used in this research for the primary software processing of the digital images [\(4,](#page-23-3) [5\)](#page-23-4). In addition, the high resolution point cloud images produced were filtered and converted to STL files by a third program [\(6\)](#page-23-5), ready for additive manufacturing (AM) machines to replicate and produce geometric representational models. The use of this technique could contribute to the reproduction, restoration or repair of damaged or broken antiquities by non-invasive methods at modest cost and by laypersons, who are computer literate but not necessarily expert in the use of specialised software.

By using a relatively modest DSLR camera, expensive LS is not required to capture the data necessary to produce 3D virtual images, and experienced technicians are no longer required to operate such equipment. A comparison between photogrammetry and laser scanning, their techniques and characteristics has been shown in Barsantia *et al* [\(7\)](#page-23-6). The primary research task investigates how well these software programs convert the digital 2D image into AM models, and compares results obtained with the original object. The research investigates the tactile surfaces of the replicated models and compares them to the original objects; it considers whether those replicated models, when scaled up and down, lose surface detail and whether the AM models created could be substituted for the original.

#### **3. DATA CAPTURE METHODS**

One of the main objectives of the research was concentrating on the ease of reproducing artifacts without complex hardware or software. A mid-range *Nikon D3100*® DSLR camera was used, the digital data obtained being in JPG, or common image format. A standard fixed focus prime 50mm lens, which has a wide f1.4 or f1.8 aperture and minimum lens distortion and very good depth of field, was considered, but a *Nikon 18/55mm DX*® auto focus lens was chosen, being directly compatible with the camera and able to automatically refocus around the subject from the many positions and angles encountered. Minimum lens distortion was achieved by keeping to the higher focal length end of 35/55mm on the lens. The disadvantage of this lens as opposed to a fixed lens is that the depth of field is not as good and slower shutter speeds are required as the aperture is not as wide. A resolution of 3456 x 2304 pixels per frame was used throughout, which equates to approximately 8 megapixels.

#### **Method 1 – open room set-up**

The method of lighting and camera positioning for the artifacts were different in each case study, the common factor being that shadowless, flat lighting was required to illuminate all the artifacts, as any shadow distorted the image captured and processed by the software. The same was true for any highlights or reflections that the lighting might have caused. In Fig.1 the windows are covered so as to diffuse the natural daylight and help create a shadowless room. The main indoor lighting consisted of two *bip*® fluorescent floodlight control units on telescopic stands, each with three separate switched 50W 5000K bulbs and white defusing front covers and, if needed, two small lamps with 45W 5500K bulbs. Indirect daylight was utilised if available. Any small difference in colour temperature, known as White Balance, was automatically adjusted by the *D3100* camera *"as digital cameras have a far greater capacity to compensate for the varying colours of light"* [\(8\)](#page-23-7).

The first study, a small modern clay head sculpture, has been included to show a comparative method in both AM printing and data capture. This semi-glazed painted head, measuring 105mm x 95mm x 85mm, was placed in the centre of a room on a pedestal whilst the camera was moved in a full circle around the object and a digital image captured every  $20^{\circ}$ . The model clay head is seen, arrowed, in the centre of the room (Fig.1).

All reflective surfaces are covered (television and glass coffee table), to stop any light flare or reflection. A second and third circle of data, at a higher and lower elevation of  $20^{\circ}$  to  $30^{\circ}$  to the horizontal, was obtained, ensuring that every part of the head was recorded and that a good overlap of images was obtained (Fig.2). The digital data capture of the clay head was processed using *AutoDesk's 123D Catch*® , and the high resolution point cloud image data obtained was processed via *AutoDesk's* internet cloud technology. The

![](_page_18_Picture_0.jpeg)

returned data image was then cleaned and the file was processed using *Netfabb's Studio Pro4*® to produce the STL file which the *Stratasys' Dimension®* Fused Deposition Modelling (FDM) machine could accept and use to fabricate the model.

![](_page_18_Picture_3.jpeg)

![](_page_18_Picture_4.jpeg)

Fig. 1 Indoor Open Room Setup Fig. 2 Multi Camera positioning around Clay Head

#### **Method 2 – Light Tent**

The second method of digital data capture used a collapsible Light Tent; (Fig.3). This was constructed specifically for this purpose, from 20mm plastic tubing and suitable angle corners to make a metre square enclosure, covered in white poplin fabric with a front opening. So as to obtain strong contrast between the subject matter that was being photographed, interchangeable Chroma Key [8] backdrops were used, either white or green, depending on the colour of the subject. As seen in Fig.3, the lights were placed outside the tent allowing the fabric to soften the lighting and disperse any shadows. Natural light coming from the window behind (unshaded) helped to counteract any shadows.

![](_page_18_Picture_8.jpeg)

Fig 3 Light Tent in Kendal Museum Fig.4 Green Chroma Key backdrop and

![](_page_18_Picture_10.jpeg)

open-sided light tents

The light tent was used to digitally capture images of the artifacts from antiquity, a 3000 year old Egyptian figurine, and an Ammonite fossil and processed using Agisoft's *PhotoScan Pro*® . Netfabb's *Studio Pro4*® was then used to produce the STL file which the AM machine requires in order to print the replications. The models that were made using this technique were processed on a 3D Systems *DTM Sinterstation*® , Selective Laser Sintering (SLS) machine, in a plain white Nylon 12 (polyamide). The light tent used to capture the Ammonite data was different in that the white linen cover was not used, as the natural light in the indoor environment was very soft and it was felt that only a small amount of "fill in" artificial light was needed. However a contrast green backdrop was used to enhance the contrast with the greyish colored Ammonite (Fig 4). In both Fig. 3 and Fig. 4 a turntable can be seen which was used to revolve the artefact around 360°. The

![](_page_19_Picture_0.jpeg)

camera was stationary, only being moved once in the vertical plane for every complete revolution of the subject.

#### **Data Processing**

In 2011, Verhoeven [\(9\)](#page-23-8) using stereoscopic photography, and after processing the digital images [\(4\)](#page-23-3), produced a series of virtual 3D images. It was noted that although the software claimed to be able to process, in theory, a very large number of photographs, in practical terms this is a maximum of approximately 1024 images. Verhoeven records that the relationships between the processing time, speed, quantity and high resolution data, are all interlinked. The more detailed the photogrammetric data, the greater the speed of processor required with a computation time penalty.

For the clay head, three attempts were made, gradually increasing the number of images from 40 to 70, which were taken from different angles, encircling and arcing around the object from above and below. This ensured that there was an image overlap of about 15-20%. Using one of the primary software programs, the images were processed to generate point cloud data sets [\(5\)](#page-23-4). This program used internet web-based cloud services provided by *Autodesk* to turn the JPG processed data, taken from the camera, into image formats for importing into third party software programs. Using this software, a video could be created by selection or rejection of the 60 photographic images in the path the images had taken. The software seamlessly converted the images selected into a moving 3D virtual representation. The time taken for this process was dependent on the quantity and quality of the images (as well as internet speed), but a reduction in either could result, as Nguyen *et al* show [10], in processed image data which is badly degraded. The data image having been cleaned, it was then exported as an OBJ file and a 3D textured mesh was created.

The other two items were photographed using the light tent: Sobekhotep, the Egyptian figurine and the Ammonite fossil were processed in the same way to each other. As seen from Fig.1, in the "open room" system of data capture, the main subject, in this case the clay head, was in a static position and the camera was rotated at a distance of approximately 1.2 to 1.5 metres away. With the light tent system of data capture, depending on the artifact's size, the camera was placed much nearer the subject. The artifact was then rotated on a turntable between  $10^{\circ}$  and  $15^{\circ}$ , as each frame was shot (Fig.5).

![](_page_19_Picture_7.jpeg)

Fig. 5a. Masked Images Fig. 5b. Multi Image positions Fig. 6a Actual model Fig. 6b high resolution

point cloud image

This method allowed for small objects to be photographed with the use of close-up ring lenses which screwed onto the front of the camera's prime or zoom lens. In Fig.3, Sobekhotep can be seen on the turntable ready to be photographed using the standard *Nikon 18/55mm DX*® lens. For each object, 130 images were

John Kaufman - CIRP 25th Design Conference

![](_page_20_Picture_0.jpeg)

taken. But being much nearer the subject increased the criticality of the focusing and the depth of field became far more important; the closer the lens to the subject, the shallower the depth of field became. Shooting at f/5.6 to f/9 in an open room became f/18 to f/22+ in a light tent. These smaller apertures required increased illumination on the subject or required longer timed exposures.

In this method, the software [\(4\)](#page-23-3) also allowed for more control, by the operator, over how the data was processed. Instead of processing the data via the internet as with the first example, and as long as the host computer had an i5 or preferably i7 CPU with a minimum 12GB memory the data could be processed on the same machine. Before processing the data, each image was masked from the surrounding background with a built in tool in the software, as can be seen in Fig.5a. The actual original model (Fig.6a) shows no discernable loss of detail compared to the screen shot of the high point cloud data image (Fig.6b).

Experimentation with inter-changeable Chroma Key backdrops was undertaken; this type of backdrop provided a very good contrast between the main subject matter and its surroundings. It was found that the time taken to mask each digital image was considerably quicker with the use of a Chroma Key background. The more RAM that was available, the faster the digital data could be processed, and the more detail that was forthcoming. Unfortunately the software did not have the facility to convert the captured images into a video. If required, this could be done using a proprietary video processing program.

#### **4. REPAIR of NOISY, DISTORTED and INCOMPLETE DATA**

![](_page_20_Figure_6.jpeg)

Fig. 7 Processed digital image ready to be cleaned Fig. 8 Typical data flaws requiring correction

The returned processed point cloud image, as seen in Fig.7; (head identified) had to be filtered, or cleaned, to eliminate background noise that had been captured along with the original subject, such as other objects or furniture that were in the line of focus when the image was recorded by the DSLR. The resulting processed textured 3D mesh showed minor flaws or distortion which had to be corrected (Fig. 8). The processed phototextured 3D mesh image head could have been repaired using software, but by adding and increasing the number of images, with more angled shots and greater image overlap, complex repairs to the point cloud and textured mesh were eliminated. The additional photographic digital images, once added to the original data set of images, were reprocessed and sent by the internet to be cloud processed and returned ready to be recleaned. By selecting the appropriate control in the editing section, a wire frame, wire frame and texture, or texture only model could be obtained. This would facilitate the model repair if required.

#### **5. THE FINAL MODEL**

The OBJ file was created as a solid, but by hollowing the model, using this secondary software, the amount of material, and therefore its weight, was reduced; this could be in the region of 80% of the mass, making a great difference to the final material cost of manufacturing using AM. The model that was then made was instantly recognisable as a copy of the original and although the FDM reproduction was a little smaller than the original (approximately 80%), the tactile surface finish was much smoother than the rough, prickly feel of the original

John Kaufman - CIRP 25th Design Conference

![](_page_21_Picture_0.jpeg)

clay surface. This could be attributed to similar geometric errors caused by the size of the extrusion nozzle and tool path of the *Dimension*® FDM machine on which it was made, as described by Brooks *et al*. [9].

The quality of build is well known [\(10\)](#page-23-9) [\(11\)](#page-23-10), as can be appreciated by the differences between the use of an entry level FDM machine costing a few hundred  $f \in \mathfrak{t}$  to that of a SLS machine costing several hundred thousand  $\mathcal{L}/\mathcal{E}$ , thus resulting in how much detail of the original model was lost or captured.

![](_page_21_Picture_4.jpeg)

Fig. 9 Original Clay model Fig.10 Virtual Point Cloud image Fig.11 Hand painted FDM model

#### **6. SCALE and PHYSICAL DETAIL of AM MODELS.**

It was found that the resulting dimensions of the 3D image obtained from the primary software very rarely matched the original dimensions of the object photographed, being created in a virtual arbitrary scale. For large objects such as buildings or monumental structures, this is a problem, but it is not within the scope of this paper, which only concerns itself with smaller sized artifacts, that can be easily measured. The scaling feature which exists in the Studio Pro  $4\textcircled{ }$  software program is of great importance, as the final dimensional accuracy of the finished AM replicated artefact can be fine-tuned. By simply comparing the size of the 3D virtual model with the original, and by adjusting the percentage increase needed to scale up the model within the software, an exact dimensional copy was obtained in all x, y, z planes. The operator has a certain amount of control when using PhotoScan Pro®, for example, to process the final 3D point cloud image; but even this control was limited to the processing capacity of the computer. Guidi, et al, (12) discussed the control that the operator has over this software, a semi-automatic commercial software program

![](_page_21_Figure_10.jpeg)

![](_page_22_Picture_0.jpeg)

However, in processing a range of artifacts in this research, the following factors played a key role in determining the time taken and quality achieved: the difference in the "Build Dense Cloud" function between *Ultra High* to *Ultra Low* (Fig.12); the fact that a specification of an i7 CPU was being used; and whether the computer had 16MB or 32MB RAM. Only the smallest of objects with a relatively simple profile, could be processed with 16MB RAM using *Ultra High* setting. The processing times in the Ammonite fossil seen in Fig.12, increased from around 30-45 minutes for the *Ultra-Low* build (using16MB RAM) to up to 6 or 8 hours for *Ultra High* (using 32MB RAM), as well as increasing the size of the final STL file: which then was reflected in the quality of the AM build. This ultra-high detail of the build was in itself controlled by the capabilities of the AM machine used, whether the machine could print in layers of say (typically) 100microns or (with recent advances) 16microns..

#### **7. CONCLUSIONS & FUTURE WORK**

The digital date for these artifacts, were all captured, using a single mid-range DLSR camera. The models were manufactured using different types of AM machines, but these models were processed with the minimum of computation. There was no CAD reconstruction or alteration to the point cloud image or the photo-textured mesh, only minor cleaning; this eliminated the need for software experts, one of the main objectives of the research. If the point cloud image was too badly distorted or holes in the mesh were present, either a new set of images were taken or manual photo stitching of additional photographic images was undertaken. There are obvious exceptions in which the DSLR camera cannot function, since it can only capture surface images unlike volumetric scanning, or as in the examples of the MRI scanning of an Egyptian mummy by Steele and Williams [\(12\)](#page-23-11) or the use of CT scanning and computer assisted surgical planning, combined with patientspecific surgical guides for patients with deformed bone structures as in the work of Leong et el [\(13\)](#page-23-12). But for this research using the DSLR, it is only the surface data which is required to produce the geometric representation artifacts.

Further research is required to investigate how and whether adverse effects can be minimised or eliminated at the data capture stage. One of the main problems that was encountered was reflection of highly glazed surfaces. In some cases the silhouettes of the objects themselves were so complex that a greater number of images needed to be taken, thus slowing down the processing time. A series of tests using lower lighting levels, camera settings, lens filters, data pixel image size, is required to find a solution. A suggested starting point might be: graduated neutral grey filters, perhaps the use of a Polaroid filter, or aperture setting even smaller than f/18 or f/21, compensated by slower shutter speeds, but this means a longer processing time penalty. Ultimately, as stated, monetary budget is a very important factor, as to the final detail and standard of finished product. Both processing and build time will ultimately be reflected in the quality of the final version of the model.

Coloration of the replicated artifacts needs further work, as can be seen in differences between Figures 9 and 11. The original clay head (Fig.9) was painted using pottery glazes, then 'fired', producing quite a different look to the brighter pigmentation of the Acrylic paints used on the FDM model (Fig.11). Water colour paints, which are more subtle than oil or acrylic paint, were tried, but would not dry properly on the nylon material from which the FDM model was made. Printing or painting on a sandstone material, in this instance, may have produced a better result. Producing models using a series of different materials, types of paint or inks, including a colour printer, might yield results nearer to the original coloration.

However, it has clearly been shown that simply with the use of a single DSLR camera, user friendly software and AM technology, both modern and ancient artifacts have been reversed engineered and replication models fabricated.

#### **Acknowledgements**

The authors have been granted renewable licenses for the use of Agisoft *PhotoScan Pro*® and Netfabb *GmbH's Studio Pro4*® . The authors are grateful and acknowledge the support of all mentioned companies towards this research. All photographic data copyright of the authors unless cited otherwise.

John Kaufman - CIRP 25th Design Conference

![](_page_23_Picture_0.jpeg)

#### **References**

<span id="page-23-0"></span>1. Viswanatha V, Patil NB, Pandey S. Computation of Object Parameter Values based on Reference Object Embedded in Captured Image. Research Journal of Computer Systems Engineering - RJCSE. 2011;02 (04, July-Sept):183-91.

<span id="page-23-1"></span>2. CadeZhang M. The World's first Digital Camera. In: Cade D, editor. Davis,San Francisco, USA.: PetaPixel; 2010.

<span id="page-23-2"></span>3. Adobe. PhotoShop Elements. San Jose, CA. USA: Adobe Systems Inc.; 2012.

<span id="page-23-3"></span>4. Agisoft. PhotoScan Professional Edition. St Petersberg, Russia: Agisoft LLC; 2012.

<span id="page-23-4"></span>5. AutoDesk. 123D Catch. California, USA: AutoDesk Inc; 2012. p. a suite of hobbyist CAD and 3D modelling tools

<span id="page-23-5"></span>6. netfabb. Studio Professional 4 Parsberg, Germany: netfabb GmbH; 2010. p. Provider of Additive Manufacturing software solutions.

<span id="page-23-6"></span>7. Barsantia SG, Remondino F, Visintini D, editors. 3D Surveying and Modelling of Archaeological Sites - some critical issues. ISPRS Photogrammetry,Remote Sensing and Spatial Information Sciences,; 2013; Strasbourg,France.

<span id="page-23-7"></span>8. Sparks J. Nikon D3100, The Expanded Guide. Wiles R, editor. Lewes, UK: Ammonite Press; 2011.

<span id="page-23-8"></span>9. Verhoeven G. Taking Computer Vision aloft – Archaeological 3D Reconstructions from Aerial Photographs with PhotoScan. Archaeological Prospection. [Software Review]. 2011 20 January;18(1):67-73.

<span id="page-23-9"></span>10. Zeng K, Patil N, Gu H, Gong H, Pal D, Starr T, et al., editors. Layer by Layer Validation of Geometrical Accuracy in Additive Manufacturing processes. Proceedings of the Solid Freeform Fabrication Symposium; 2013; Austin, Texas, USA.

<span id="page-23-10"></span>11. Brooks H, Rennie A, Abram T, McGovern J, Caron F, editors. Variable fused deposition modelling: analysis of benefits, concept design and tool path generation. 5th International Conference on Advanced Research in Virtual and Rapid Prototyping; 2011; Leiria,Portugal: CRC Press - Taylor&Francis Group.

<span id="page-23-11"></span>12. Steele K, Williams R. Reverse engineering the Greek comic mask using photographic threedimensional scanning and three dimensional printing techniques and related seepage control. . Rapid and Virtual Prototyping and Applications : 4th National Conference. 2003:73-81.

<span id="page-23-12"></span>13. Leong NL, Buijze GA, Fu EC, Stockmans F, Jupiter JB. Computer-assisted versus non-computerassisted preoperative planning of corrective osteotomy for extra-articular distal radius malunions: a randomized controlled trial. BMC musculoskeletal disorders. 2010;11(1):282.

![](_page_24_Picture_1.jpeg)

![](_page_25_Picture_1.jpeg)

![](_page_26_Picture_1.jpeg)

![](_page_26_Figure_2.jpeg)

![](_page_27_Figure_1.jpeg)

![](_page_27_Picture_2.jpeg)

![](_page_28_Figure_1.jpeg)

![](_page_28_Figure_2.jpeg)

![](_page_29_Picture_1.jpeg)

**Appendix C**

## **Media coverage**

**Ancient Egypt – vol. 15 No. 3 – Dec 2015 Touching History – The Egyptian collection**

Chapter 2.13.3 – page 58

![](_page_31_Picture_0.jpeg)

# **Touching History: 3D Replica Artifacts**

Visitors to Kendal Museum will soon be able to handle ancient Egyptian pottery and statues, thanks to a digital camera, a 3D printing machine and Ph.D. student John Kaufmann.

useums greatly value their collections of origi-I most artefacts, these are unable to be handled layer after layer of material is laid down under computer

Combining this technique with the use of 'additive nal objects but due to the delicate nature of manufacturing' (AM) or 3D Printing technology, where

by the public. If the original object cannot be touched, then replicas can give people a chance to experience the size, texture and weight of rare objects. Loan boxes may contain original Victorian and Roman material, but in the case of Egyptian collections, it is rare to have an original handling collection. At present at Kendal Museum (in Cumbria), the Egyptian loan box available to schools is made up of general replicas, photocopics of documents and photos.

In September 2012, I began a Ph.D. at Lancaster University under Dr Allen Rennie. I had been trying out the technique of 'reverse engineering by single camera photogrammetry' to replicate some of my own personal artefacts, and as part of my research I thought it might be an idea to see if I could apply this technique to some of the objects held by my local museum. I approached Kendal museum last year and arranged to capture digitally two or three objects over a period of several weeks.

Photogrammetry (making measurements from photographs) has been used for recording objects for well over one hundred and fifty vears. In modern photogrammetry, or 'digital image capture', a laser

scanner is used to photograph an object from every direction giving a series of two dimensional (2D) images which are then transformed into three-dimensional (3D) spatial representations using CAD (computer-aided design) software. As part of my research, I used a much cheaper digital camera (a single medium range DSLR) to see if I could make this method more accessible, taking up to 150 photos of each object. These were then digitally stitched together to create a 3D virtual image of the original.

![](_page_32_Picture_8.jpeg)

#### ABOVE

A 3D model of Sobekhotep, son of Nehesy, recre-<br>ated from a rare statuette at Kendal Museum (see opposite top). Where original objects like this are too fragile to be touched, visitors can learn far more about them by physically handling replicaversions. Replicas could also allow museums to take objects out into the local community to reach people who may not have access to the museum itself.

control, geometric representations or models of original cultural and historic artefacts can be fabricated using a process known as 'reverse engineering'. As the processing power of computers has increased and become more widely available, using software programs such as Agisoft's PhotoScan Pro it is now possible to digitally combine multi-view photographs, taken from 360 degrees around the object, into 3D GAD representational images. The resulting virtual data files are then reprocessed with a secondary computer program such as Netfabb's Studio Pro5 ready for the additive manufacturing 3D printers to produce replicated models of the originals. The Kendal collection was

established in 1796, as a 'Cabinet of Curiosities'. Three objects from the collection were initially chosen: a small dish, approximately 110 mm diameter and 45 mm high, a vase 120 mm high and 100 mm in diameter, and a 162 mm statuette of Sobekhotep, son of Nehesy (an inscribed figurine excavated by Garstang from Tomb 537 at Abydos and donated in 1923 by Ruskin) which dates to around 1500 BC, and is a very important and rare figurine within Kendal Museum.

The method of geometric

data capture was the same for all three items. The object was viewed by placing it on a turntable and rotating the platform through 10 degrees per camera shot. The camera was positioned in one of four elevations, for each data set, being higher, lower or on the same plane as the subject being photographed at elevations of 20 to 30 degrees to the horizontal, which ensured that every part of the object was recorded and that a good overlap of images was obtained, the artefact being in the centre always at the same elevation.

![](_page_32_Picture_15.jpeg)

Depending on the additive manufacturing machines used, the models may be printed in a variety of materials, from simple nylon plastic material to the more exotic silver or gold. Full colour printed replications can be fabricated; however, if made from white nylon, the models can be hand-painted to further enhance realism.

Being able to replicate actual museum collection objects would be of great benefit to teaching local school children about their own local culture and heritage as well as other civilisations such as

the Roman or Egyptian periods, using the material in the museum's collection. The experience becomes far more tactile than just looking at a 2D colour photograph. By these methods, it is hoped to bring ancient Egypt literally into the hands of the modern world.

Lancaster University.

![](_page_32_Picture_21.jpeg)

#### John Kaufmann

John is retired and currently working on his Ph.D. in the Department of Engineering at

All photos by the author.

TOP Sobekhotep surrounded by 3D printed replicas from the Kendal Museum collection.

CENTRE A ceramic bowl (right) with its 3D replica (left, in white).

LEFT Author John Kaufmann in his museum studio, using a camera for data image capture of the ceramic bowl

## **Appendix D**

## **Media coverage**

## **Ancient Egypt – vol. 15 No. 5 – April/May 2015**

## **Touching History – The Lost Crown of Horus**

Chapter 6.10 – page 259

![](_page_34_Picture_0.jpeg)

## **Touching History: THE LOST CROWN OF HORUS**

John Kaufman describes how he used modern technology to create a crown for a modern tourist figure of Horus.

![](_page_35_Picture_2.jpeg)

![](_page_35_Picture_3.jpeg)

egular readers of AE may remember an article that I wrote in AF 87 (December 2014/January that I wrote in AL or **Account of modern tech-**<br>2015), about how, with the help of modern technology, I was able to reverse engineer (RE) or copy, amongst other Egyptian artifacts, a 162 mm-high statuette of Sobekhotep, son of Nehesy, dating from around 1500 BC, an important and rare figurine in the collection of Kendal Museum in Cumbria, UK; this figurine was excavated by Garstang from Tomb 537 at Abydos, and donated in 1923 by Ruskin to Kendal Museum.

Fig. 2: The tourist

minus his crown.

The replication was achieved by non-invasive methods using Photogrammetry to digitally capture the data. With the use of a DSLR camera and Agisoft's PhotoScan Pro<sup>RG</sup>, a computer aided design (CAD) software program, data files containing 3D virtual models could be produced. By converting these files so that additive manufacturing (AM) machines (3D printers) could read the files, a replicated model of the original artefact could be printed in white plastic. This was then painted with acrylic paint to match the original artefact (Fig.1). The AE article described part of my Ph.D. research at Lancaster University into "Single" Camera Photogrammetry for Reverse Engineering and Fabrication of Ancient and Modern Artefacts".

It was during this 'Egyptian period' of my research, whilst rummaging in a local car boot sale, that I came across a modern statuette, presumably produced for tourists on the Pyramids/Nile trail, of a crownless 'Horus' (Fig. 2). Picking him up, the flattened skull where his crown had been was visible. My mind began thinking about RE and AM techniques to reinstate his majestic status. Using the same techniques as those used to replicate Sobekhotep, a model of Horus could be created

![](_page_35_Picture_7.jpeg)

Fig. 3: Four styles of crown from the large researched range.

this was not a problem, except that this technique cannot be used on negative space! If the crown was missing it could not be copied. I then thought of another method of recreating the crown using a program by Dassault Systems called *SolidWorks*<sup>®</sup>. This is a CAD tool used by many disciplines from within the virtual computing world. I like to think of this program as sculpting/modelling with putty or clay, but without getting your fingers sticky

Not being an Egyptologist, I had to research various books about ancient Egypt and after visiting several internet sites came up with half a dozen versions of the crown of Horus. As there does not seem to be a definitive design for the crown (Fig. 3), two versions of the crown were designed using SolidWorks<sup>®</sup> and then both were fabricated on an additive manufacturing 3D printer. Figures 4 to 8 show the stages in creating the crown within this comput-

![](_page_35_Picture_11.jpeg)

**ANCIENT EGYPT April/May 2015** 

![](_page_35_Picture_13.jpeg)

the crown.

thick, soon broke off at the base. The crown was redesigned, and in the printed model of version 1 of strength.

stronger material such as

er program. The draw-

ing in Fig. 8 was the first

crown model to be replicated (Fig. 10). Possibly

because it was made in

plastic, the curled extru-

sion, being only 2.5 mm

steel or bronze, this breakage might not have happened and the added bar could be omitted. The finished virtual 3D Crown was saved as an STL file in SolidWorks®

![](_page_35_Picture_17.jpeg)

Fig. 11: A SolidWorks® screen shot of version 2 of the crown.

![](_page_35_Picture_19.jpeg)

Fig. 13: A SolidWorks<sup>®</sup> screen shot

ANCIENT EGYPT April/May 2015

final version, the curled extension was thickened to 3 mm and the horizontal bar was added for If fabricated in a

![](_page_35_Picture_22.jpeg)

Fig. 12: The final handpainted 3D model of version 2 of the crown.

Having already produced a 3D virtual image of Horus, and having converted the image file to an STL file, all that was left to do was to assemble the crown and body together (Fig. 13). Importing both parts into Netfabb's Studio  $Pro4^{\circledR}$  computer software, and joining the two parts together, was quite straightforward, adjusting the size of the crown slightly so as to fit the head exactly. Once assembled and joined together, the single artifact was hollowed out with an outer shell of 3 mm. This procedure speeded up printing time and used less material  $-$  thus reducing the cost of the whole process. Finally all that was left to do was the print-

ing on an AM Selective Laser Sintering (SLS) machine (Fig. 14) and then painting the white plastic (Fig. 15). Horus could now be crowned again in all his glory, thanks to modern technology.

#### John Kaufman

This article arises from John's Ph.D. research in the Department of **Engineering at Lancaster University.** 

All images supplied by the author.

Fig 14 (right): The finished SLS model.

![](_page_35_Picture_32.jpeg)

![](_page_35_Picture_33.jpeg)
## **Appendix E**

## **Media coverage**

## **American Scholar – theamericanscholar.org/dept/essays Oct 2014 by Josie Glausiusz**

**Ode on a Grecian Replica**

Chapter 8.6.3 – page 304

# The AMERICAN<br>SCHOLAR

# **Ode on a Grecian Replica**

On simplifying accurate copies of fragile antiquities

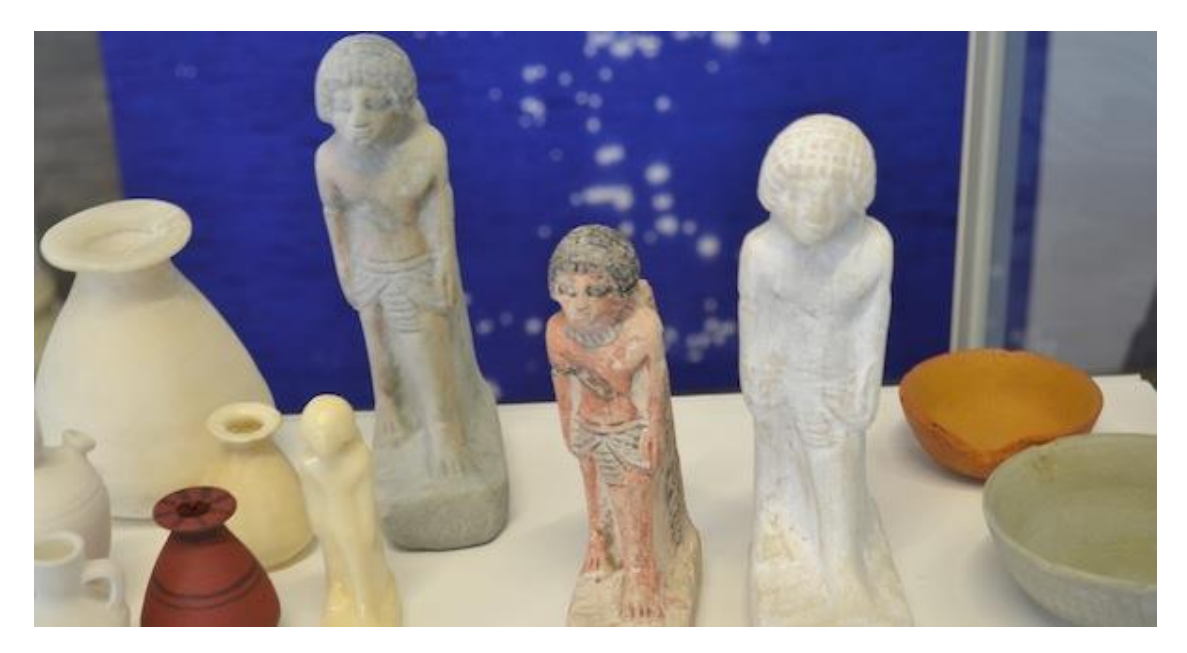

Kendal Museum

## **By Josie Glausiusz October 8, 2014**

On a recent visit to Greece, my three-year-old son reached out and touched [The Discus Thrower,](http://smarthistory.khanacademy.org/myrons-discobolus.html) a fifth-century B.C.E. statue first executed in bronze by Myron of Eleutherae. "Look, he's throwing a plate," my son said.

The statue he touched is a plaster replica, and so no one reprimanded him. (The Greek original is lost, and we know of its existence from Roman copies in stone.) But the experience reminded me how tactile children are, how they investigate and probe the world through their fingers and hands, touching, squeezing, stroking, molding. Indeed, that sense of touch is crucial to learning and development in children. Building with blocks, for example, has been shown to enhance math skills and spatial abilities.

The average museum exhibits little interest in allowing young visitors to handle ancient artifacts, however. So I was interested to read about the research of John Kaufman, a Ph.D. candidate at Lancaster University in England, who has [developed a cheap method](http://www.research.lancs.ac.uk/portal/en/publications/reverse-engineering-using-close-range-photogrammetry-for-additive-manufactured-reproduction-of-egyptian-artefacts-and-other-objets-dart(b93779e9-82c7-4a59-8a75-c9c56e4630c8).html) to reverse engineer replicas of fragile, 3,000-yearold Egyptian pottery held at the Kendal Museum in the northwest English county

of Cumbria. The replicas can be handled by inquisitive children—and, for that matter, by adults.

"It is more and more the fashion in museums and galleries to allow the general public to engage with the artifacts," Kaufman wrote to me via email. Some museums, he explained, even have "school boxes" that contain fossils or relics such as Roman coins. "But certain items, such as the Egyptian artifacts, are very rare and so cannot be allowed out from their glass cases."

Kaufman used an inexpensive digital camera to photograph two of the Kendal Museum's Egyptian treasures: a small, four-inch-high clay vase, and a sevenand-a-half-inch tall statuette of Sobekhotep, son of Nehesy, which dates to 1500 B.C.E. Its hieroglyphic inscription indicates that it served as his sister Kemet's offering to the god Ptah-Sokar-Osiris. He placed each item on a revolving turntable, and as it rotated 360 degrees photographed the object up to 150 times every 10 to 15 degrees. In contrast, he says, other, more expensive methods employ up to 60 or 80 digital cameras "linked or tethered, positioned around the objects to fire simultaneously."

With the aid of software called Agisoft PhotoScan Pro, Kaufman transformed this stream of images into one three-dimensional image of the original. The 3D image is converted into a computer file that can be read by 3D printing machines, which can reproduce the original model in materials ranging from sandstone to silver.

Kaufman's method is so cheap and simple to operate—costing a fraction of the price of laser scanning technology typically used by universities—that it could easily be employed by museum workers with minimal training. The Kendal Museum, he adds, "recently had an open day, and several of my replicated models were available to the general public. Seeing the original in the glassfronted cabinet, the visitors were intrigued and fascinated to be able to hold the copies."

**Josie Glausiusz** has written about every topic known to science, from physics to furry animals, for magazines that include *Nature, National Geographic, Scientific American Mind, Discover, New Scientist,* and *Wired*. She is the coauthor of *Buzz: The Intimate Bond Between Humans and Insects*.

## **[The Daily Scholar](https://theamericanscholar.org/the-daily-scholar/)**

Sponsored by [Phi Beta Kappa](http://pbk.org/)

Copyright © 2015 Phi Beta Kappa

https://theamericanscholar.org/ode-to-a-grecian-replica/#.VagzBMv\_GYl

## **Appendix G**

**Table G.1: - Data Chart – Images processed using** *123D Catch®* Chapter 4.3 – page 116

**Table G.2: - Photographic images, size, and material -** *123D Catch®* Chapter 4.3 – page 116

**Table G.3: - Capture Log Data -** *123D Catch®*

Chapter 4.5 – page 120

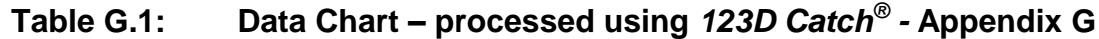

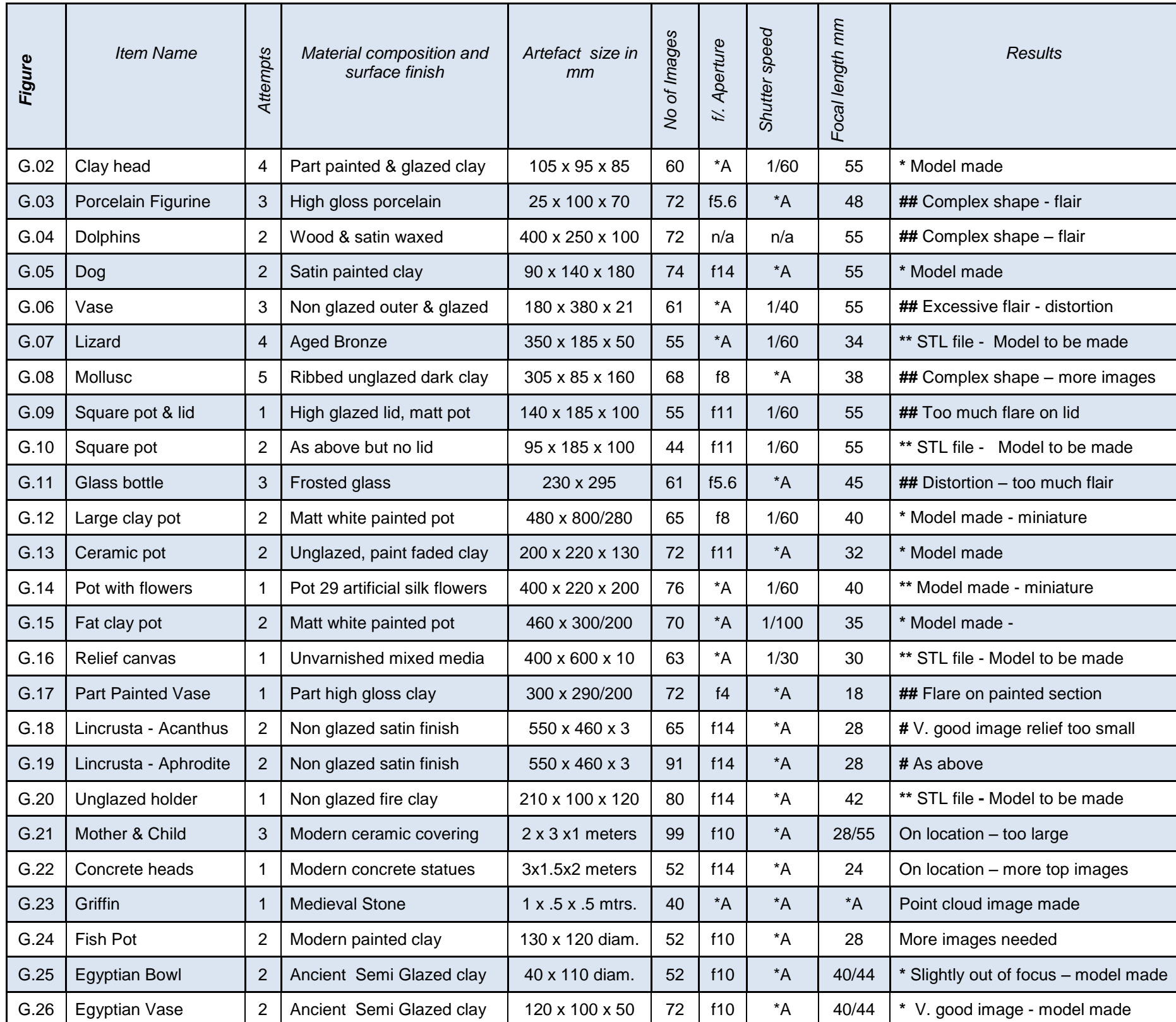

**\*** FDM model made -- **\*\*** FDM model waiting to be made -- **#** detail too small to be made -- **##** Too much flare causing distortion on image

Table 4.5: **Example 2.5:** Data Chart – processed using *123D Catch*<sup>®</sup> Appendix G

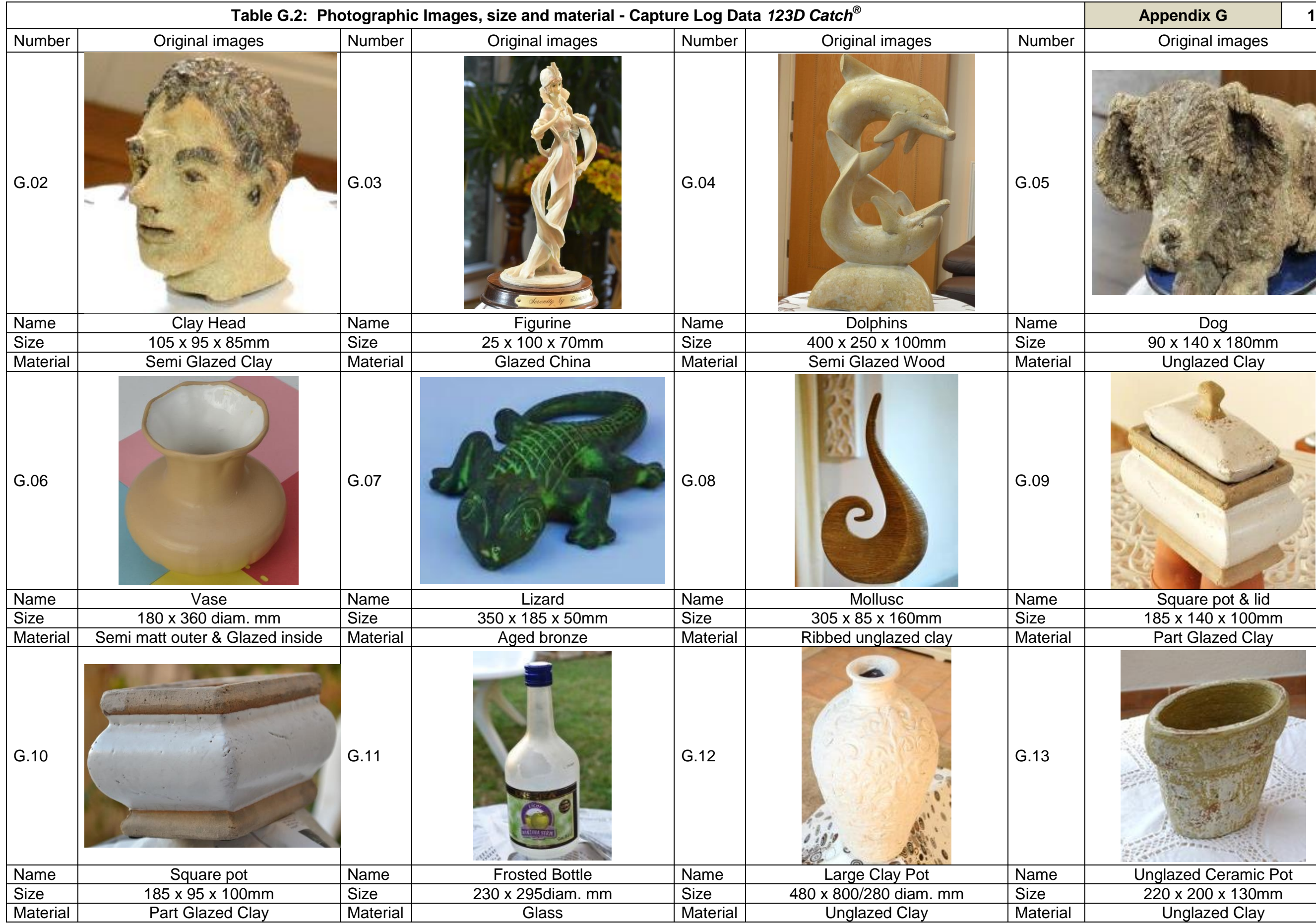

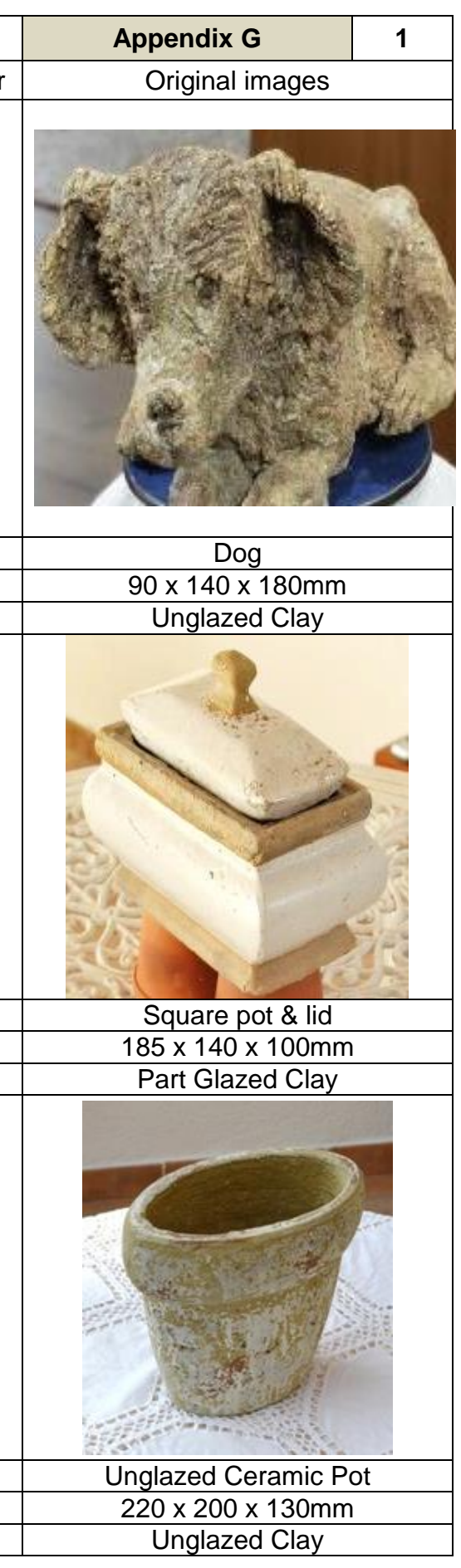

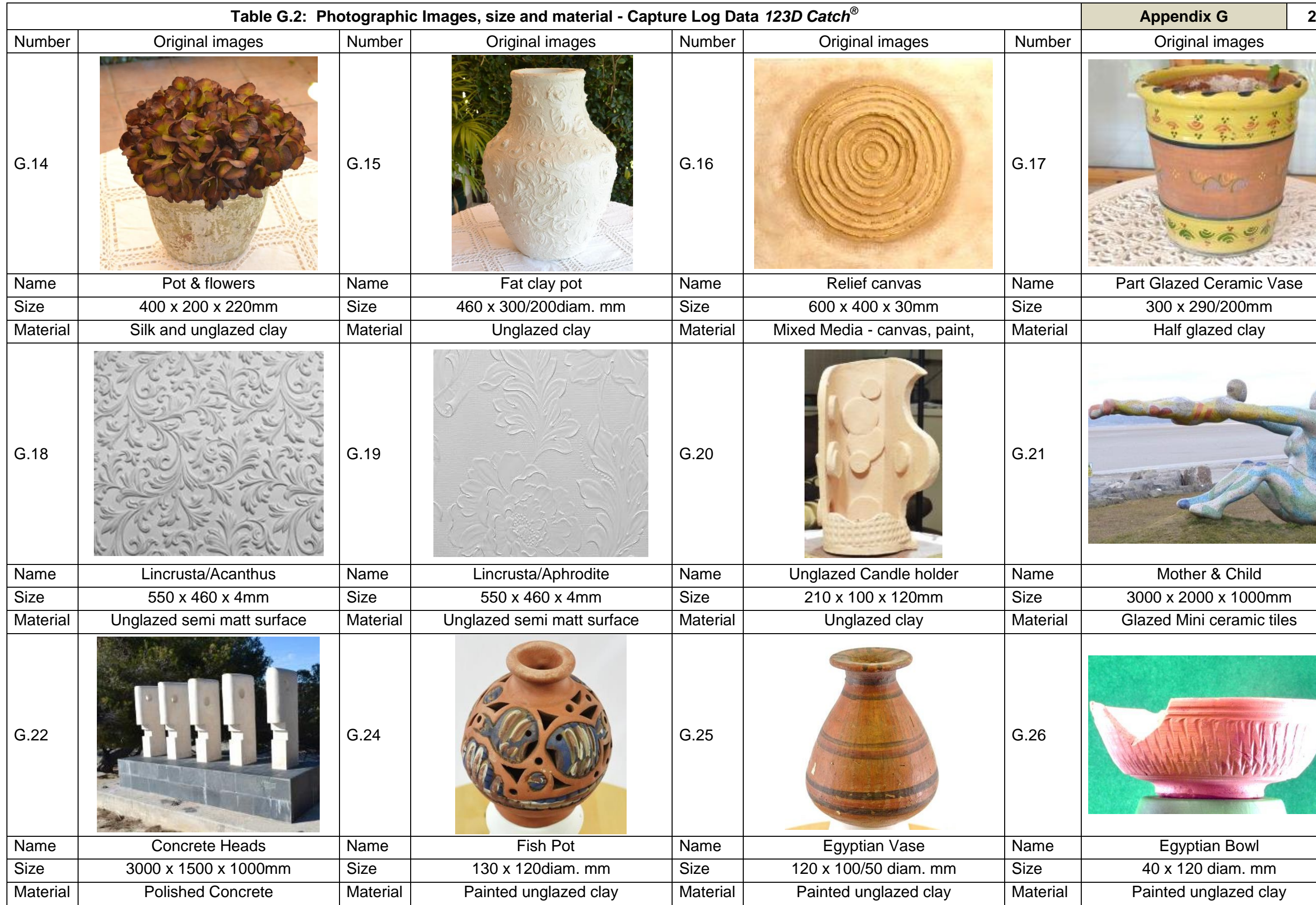

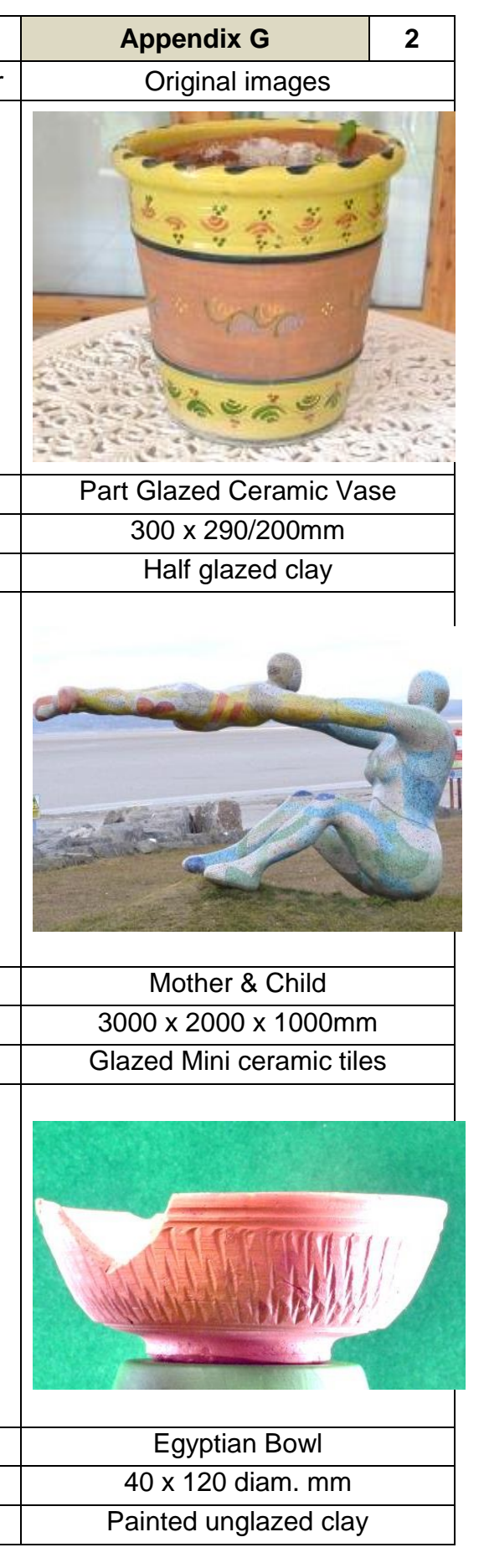

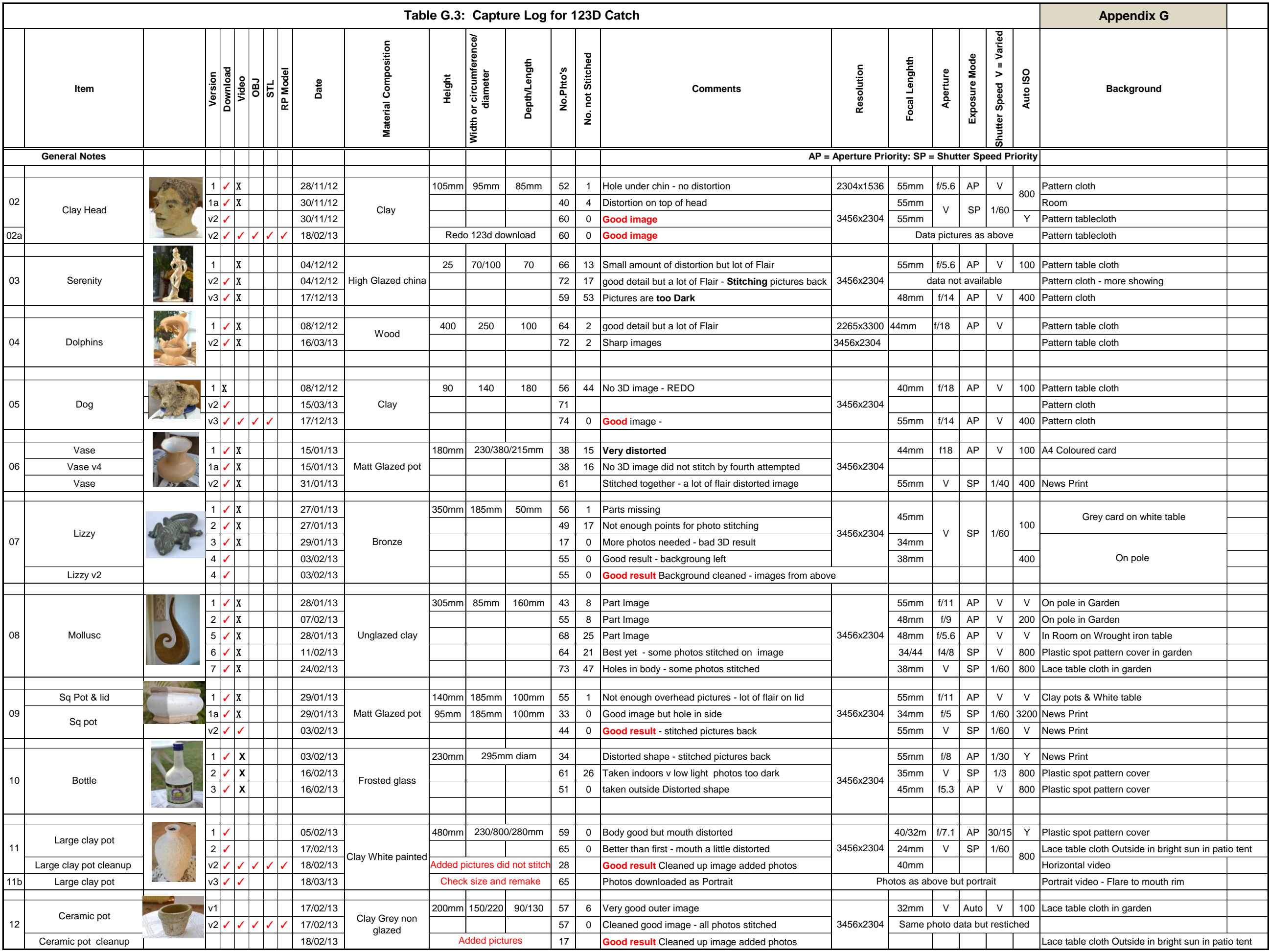

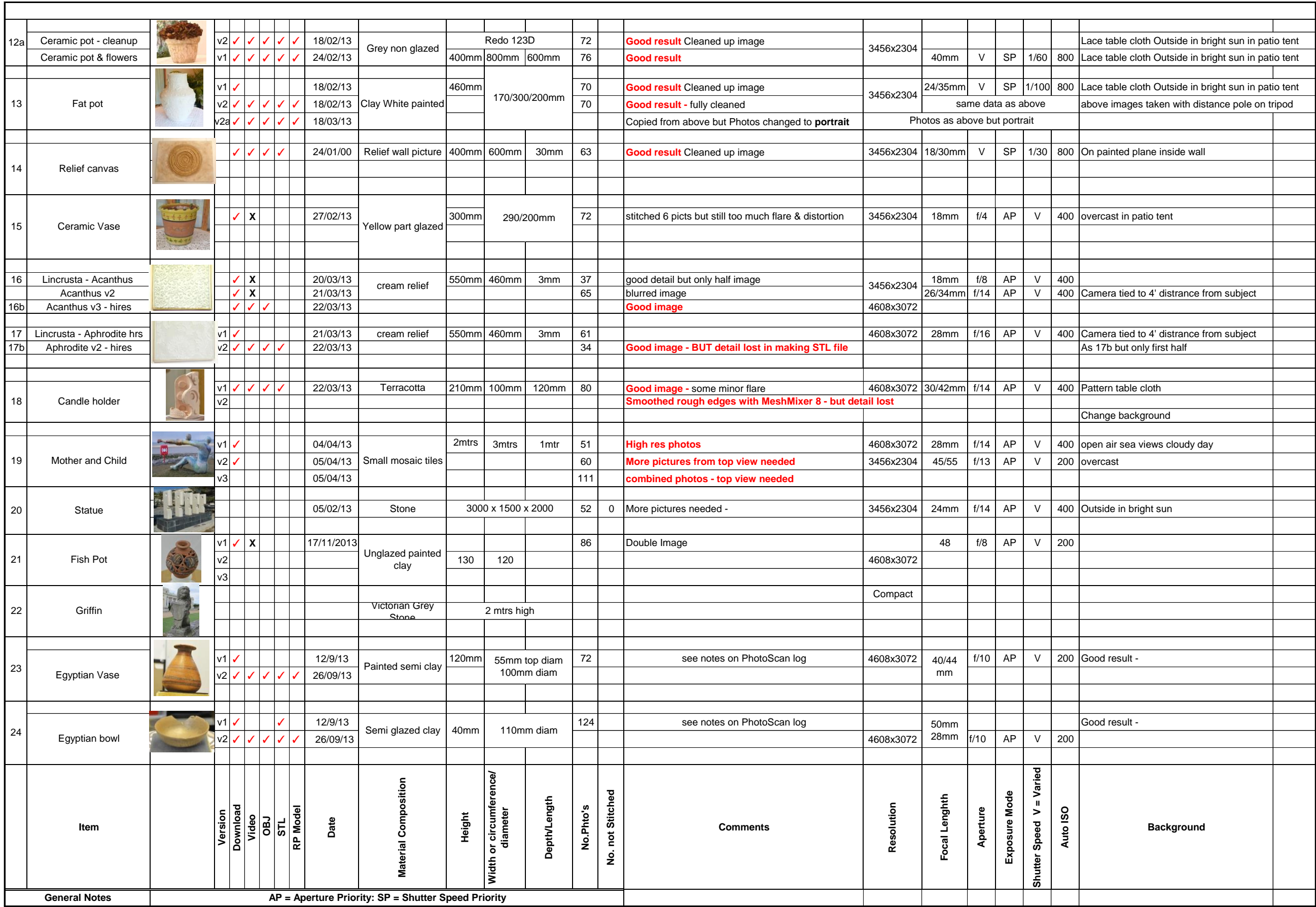

## **Appendix H**

## **Table H.1: - Ammonite Data Chart – Triangles (Polygons) size in relation to Kilobyte size of File**

**Table H.2: - Processing 40 images with** *PhotoScan Pro4®*

Chapter 4.11 – page 149

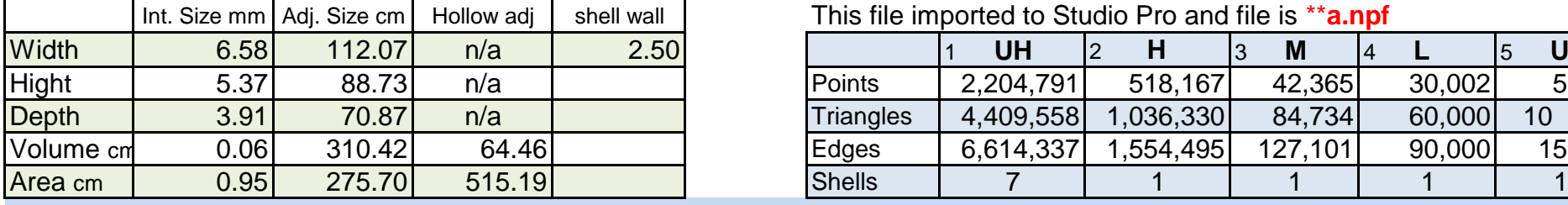

## Width 6.58 112.07 n/a 2.50 1 **UH** 2 **H** 3 **M** 4 **L** 5 **UL** Hight | 5.37| 88.73| n/a | | Points | 2,204,791| 518,167| 42,365| 30,002| 5,121 Depth 3.91 70.87 n/a Triangles 4,409,558 1,036,330 84,734 60,000 10 238 Volume cm 0.06 310.42 64.46 Edges 6,614,337 1,554,495 127,101 90,000 15,357 This file imported to Studio Pro and file is \*\***a.npf**

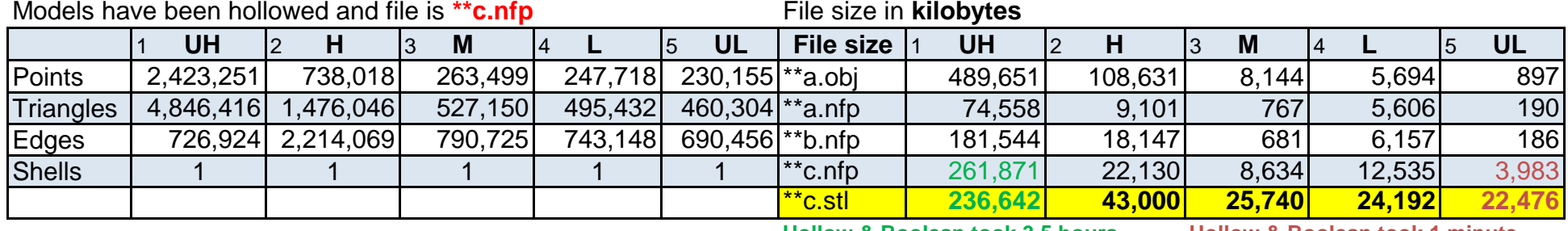

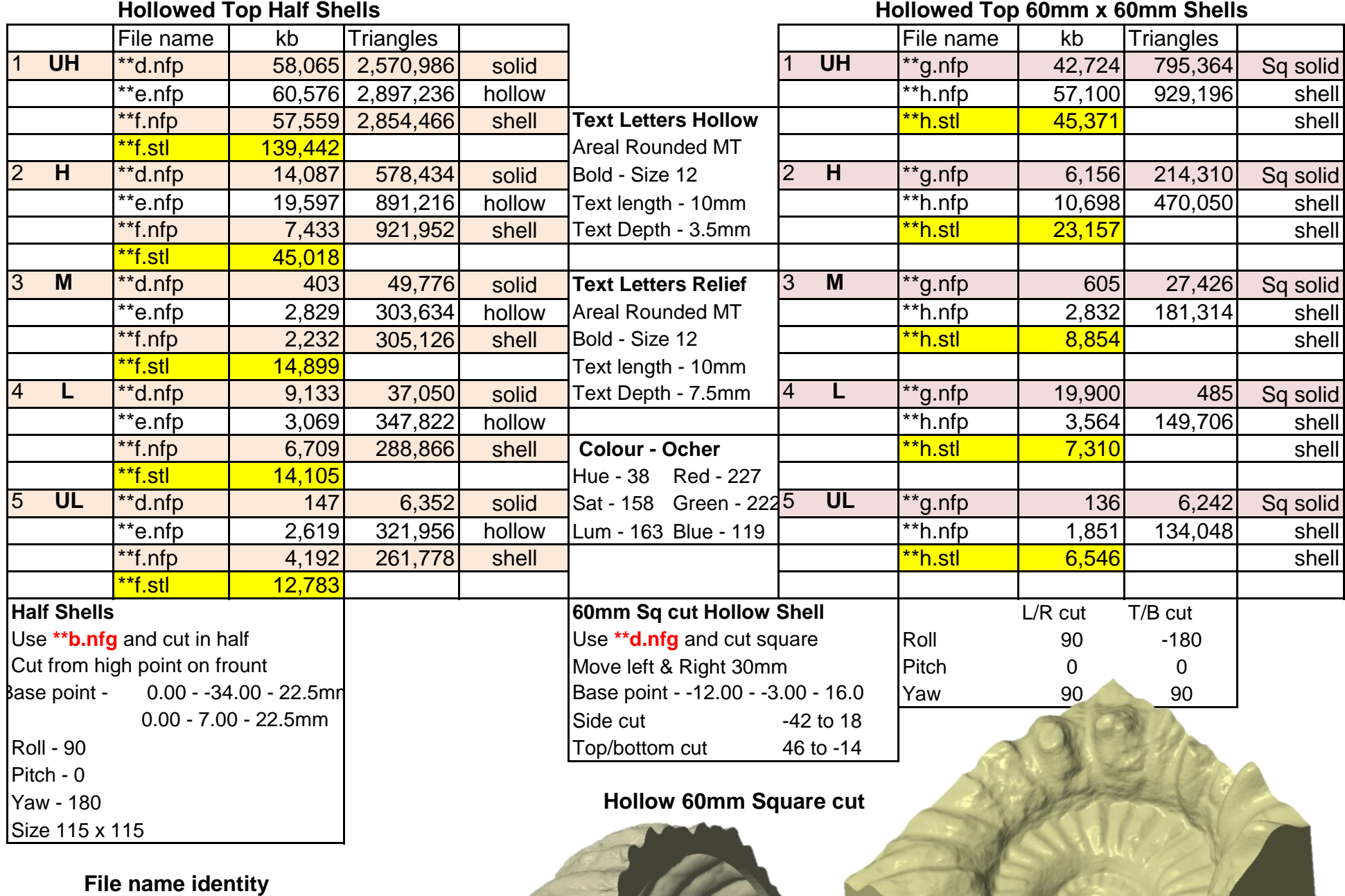

 $*a.$ obj = from PhotoScan Solid  $*<sup>*</sup>a.nfp = file converted$  Solid \*\*b.nfp = resize, repair, solid Solid \*\*c.nfp = hollow & drain hole  $\qquad$  Hollow \*\* $c.$ stl = converted file \*\*d.nfp = cut in half Half Solid \*\*e.nfp = hollowed & fixed Hollow \*\*f.nfp = open back shell \*\*f.stl = converted file \*\*g.nfp = square cut Sq solid \*\*h.nfp = hollow & shell Shell  $*<sup>*</sup>h.stl =$  converted file

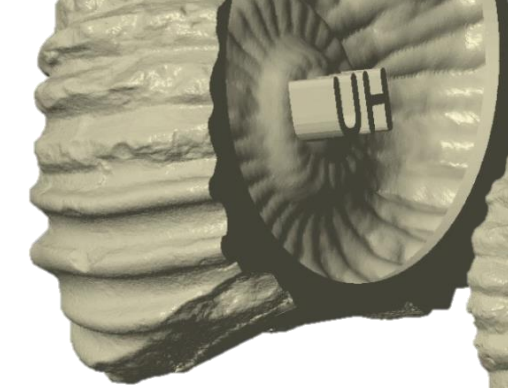

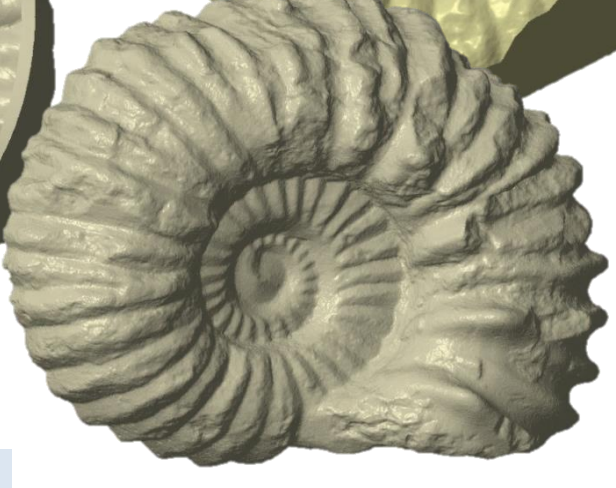

**Hollow Shell**

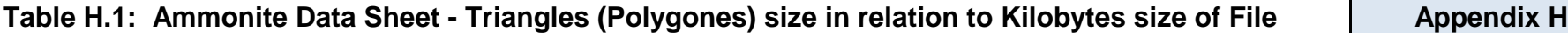

## **Converted and processed (size, hollowed & fixed) fabbproject file to Stl file using Studio Pro**

 **Table H.1: Ammonite Size Data Sheet - Appendix H**

**Converted file from** *PhotoScan* **\*.psz to \*.obj and imported into** *Studio Pro -* Data from Standard Analysis

**Hollow & Boolean took 3.5 hours Hollow & Boolean took 1 minute**

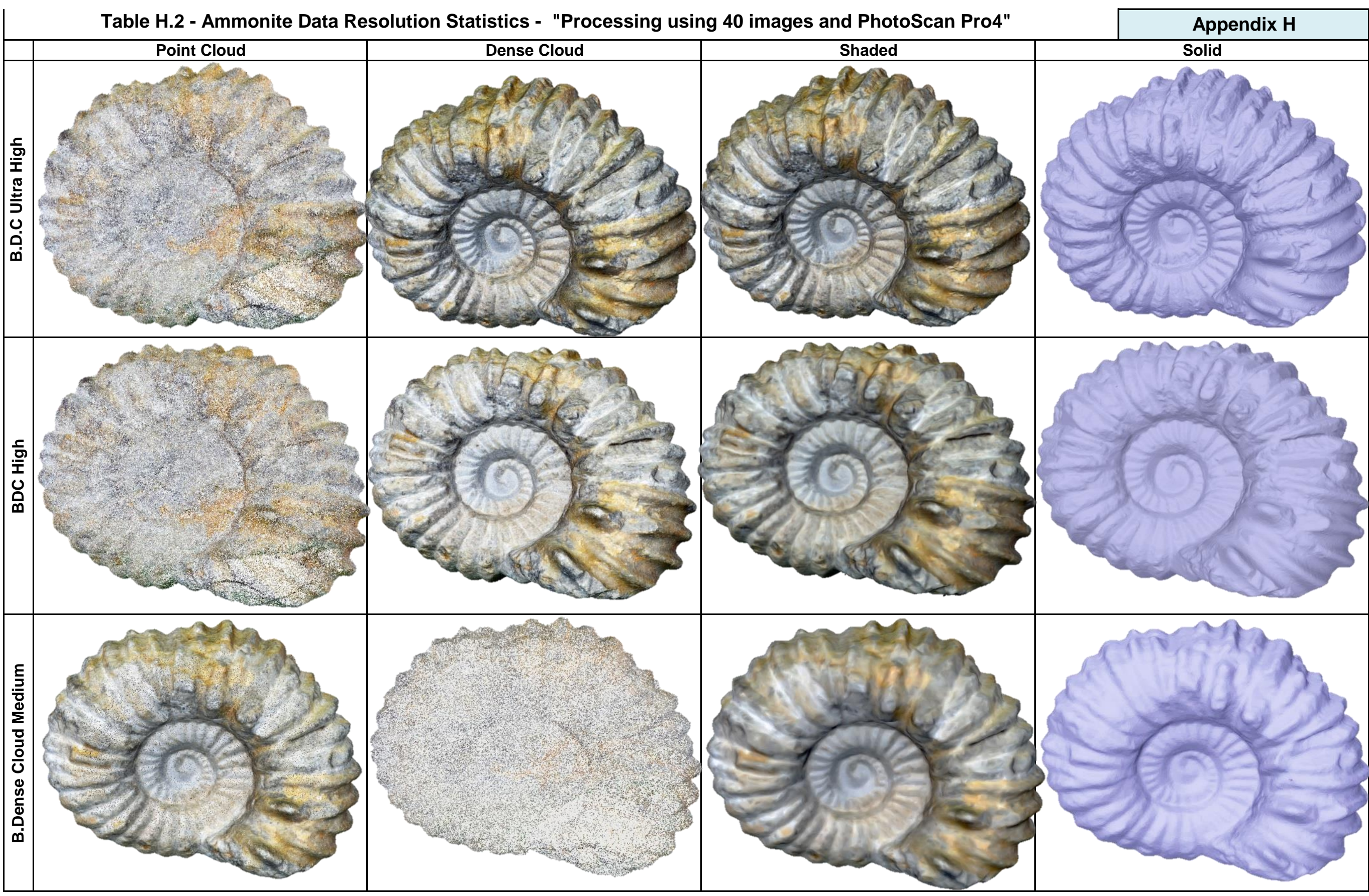

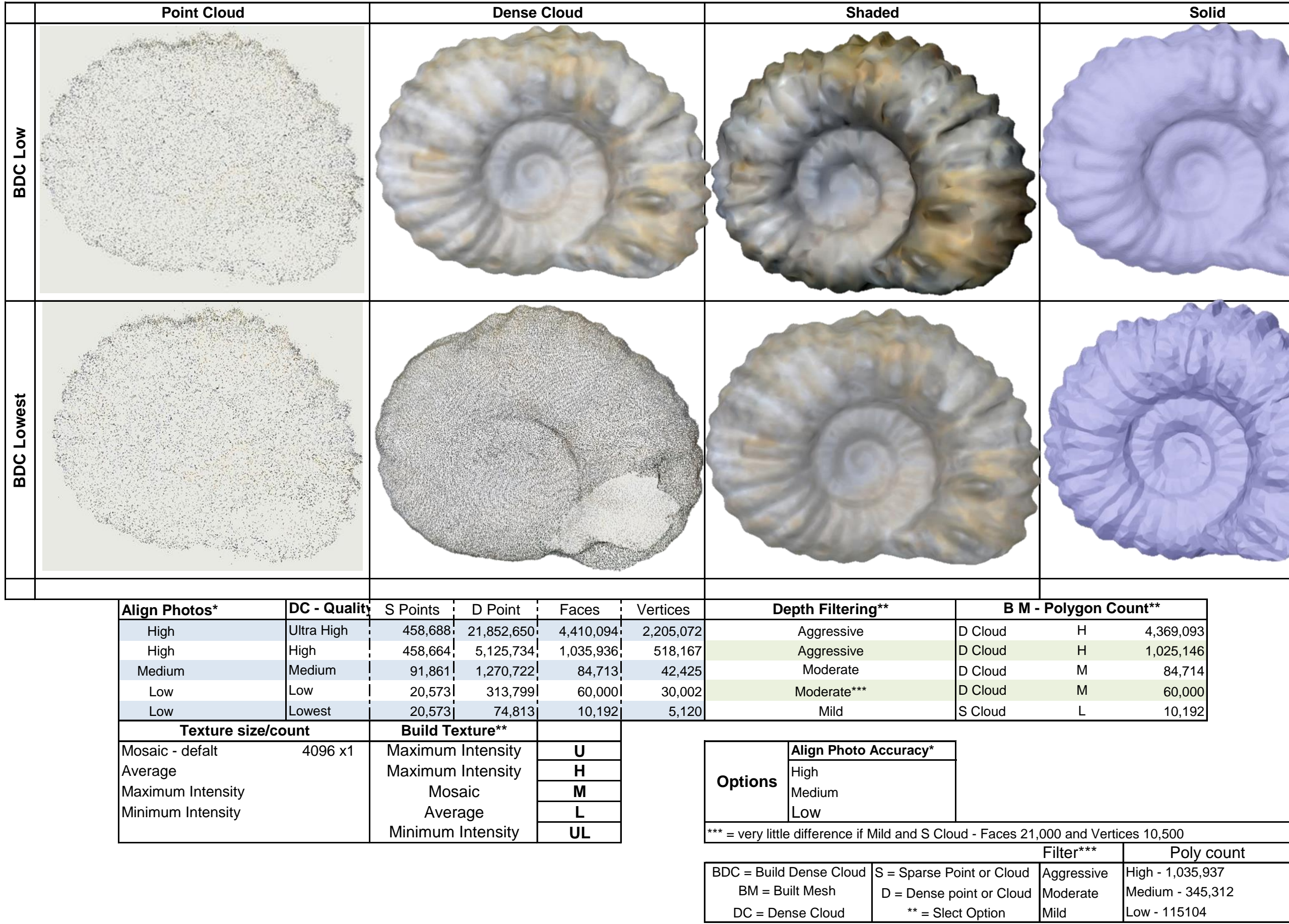

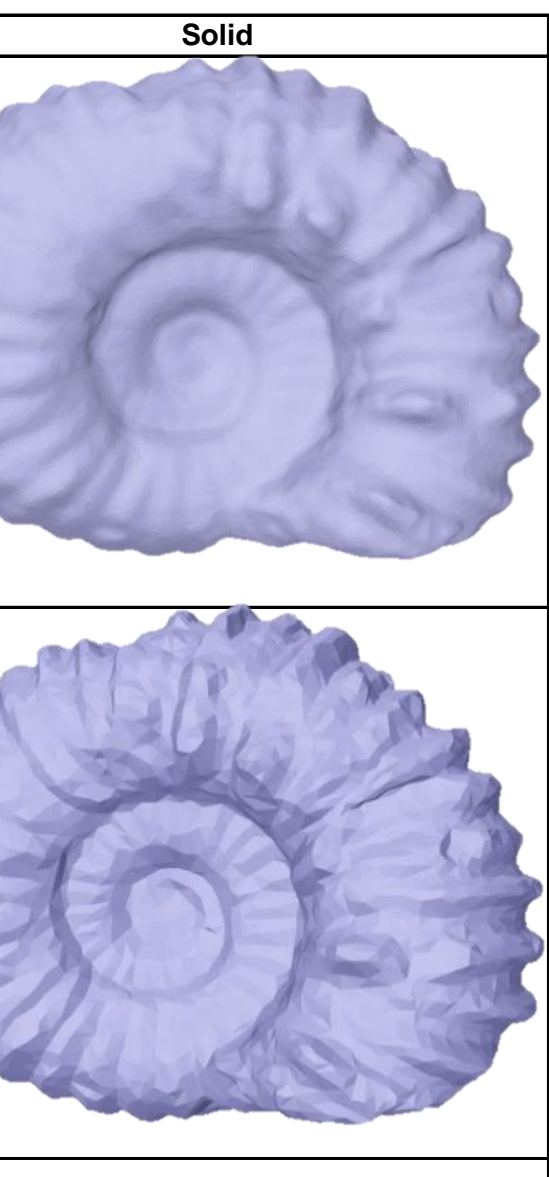

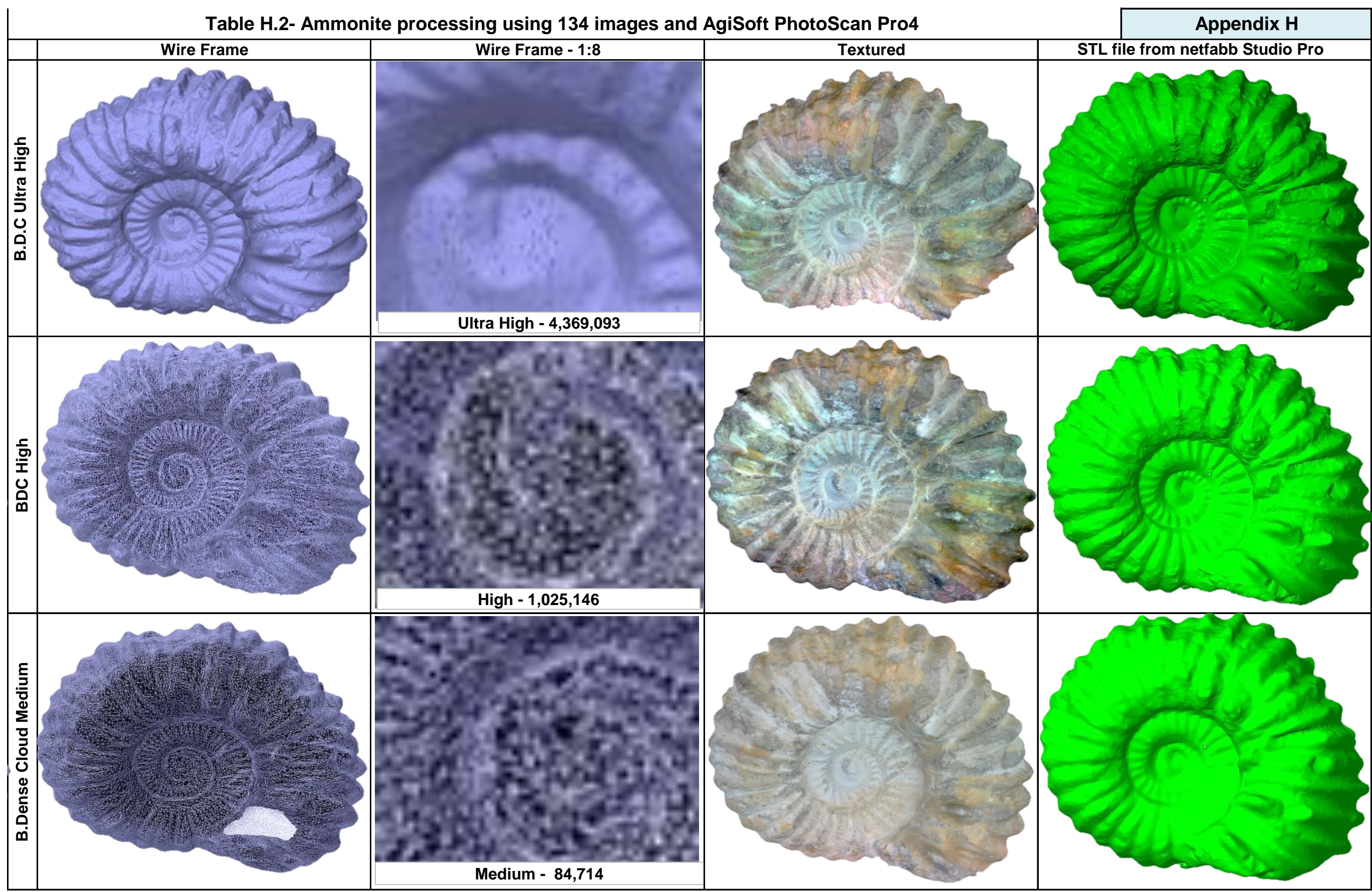

## **Converted file from** *PhotoScan* **\*.psz to \*.obj and imported into Studio Pro - Data from Standard Analysis**

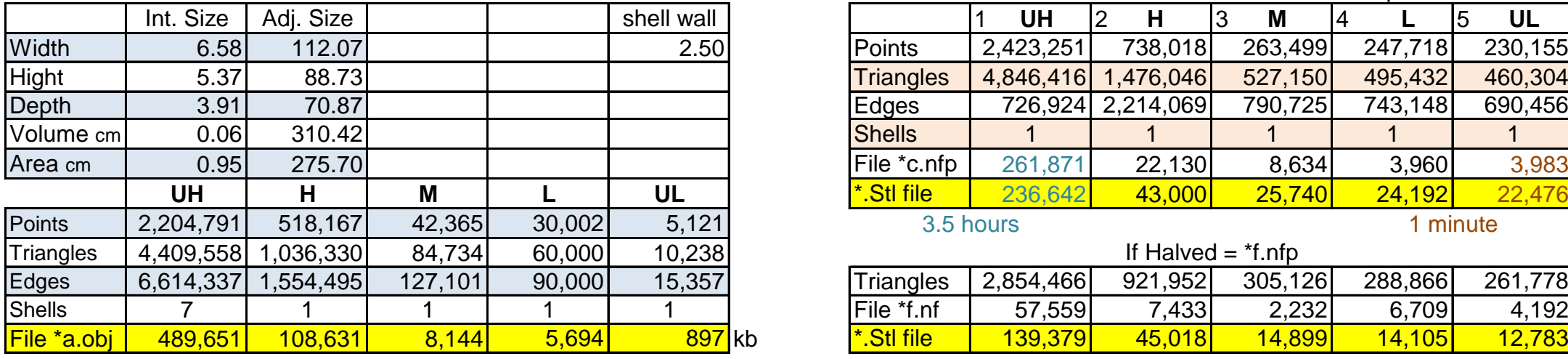

## **Converted and process (size, hollowed & fixed) fabbproject file to Stl file using Studio Pro**  Models have been hollowed  $=$  \*c.nfp

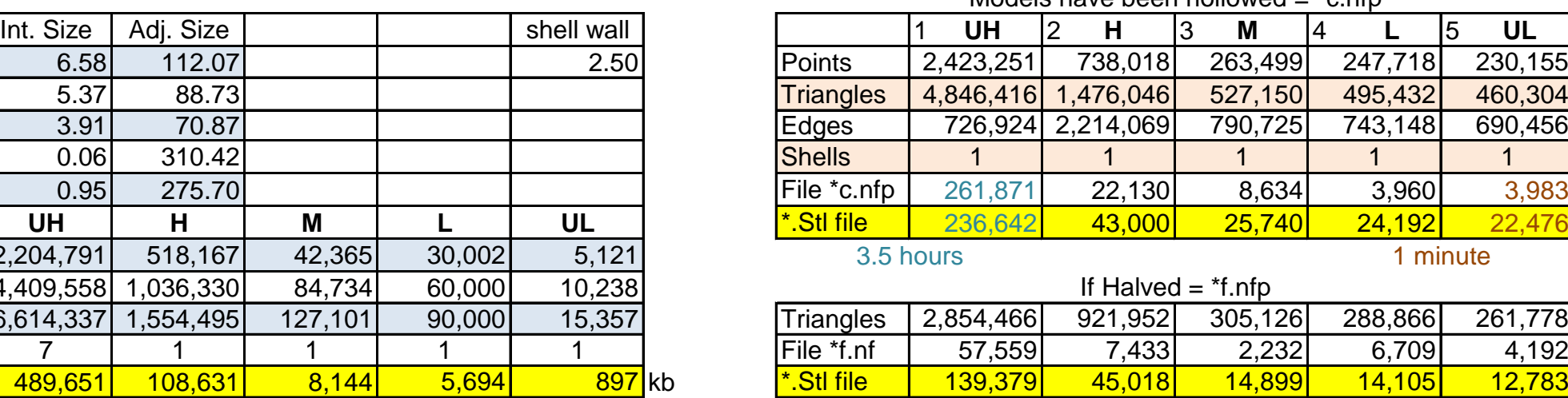

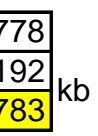

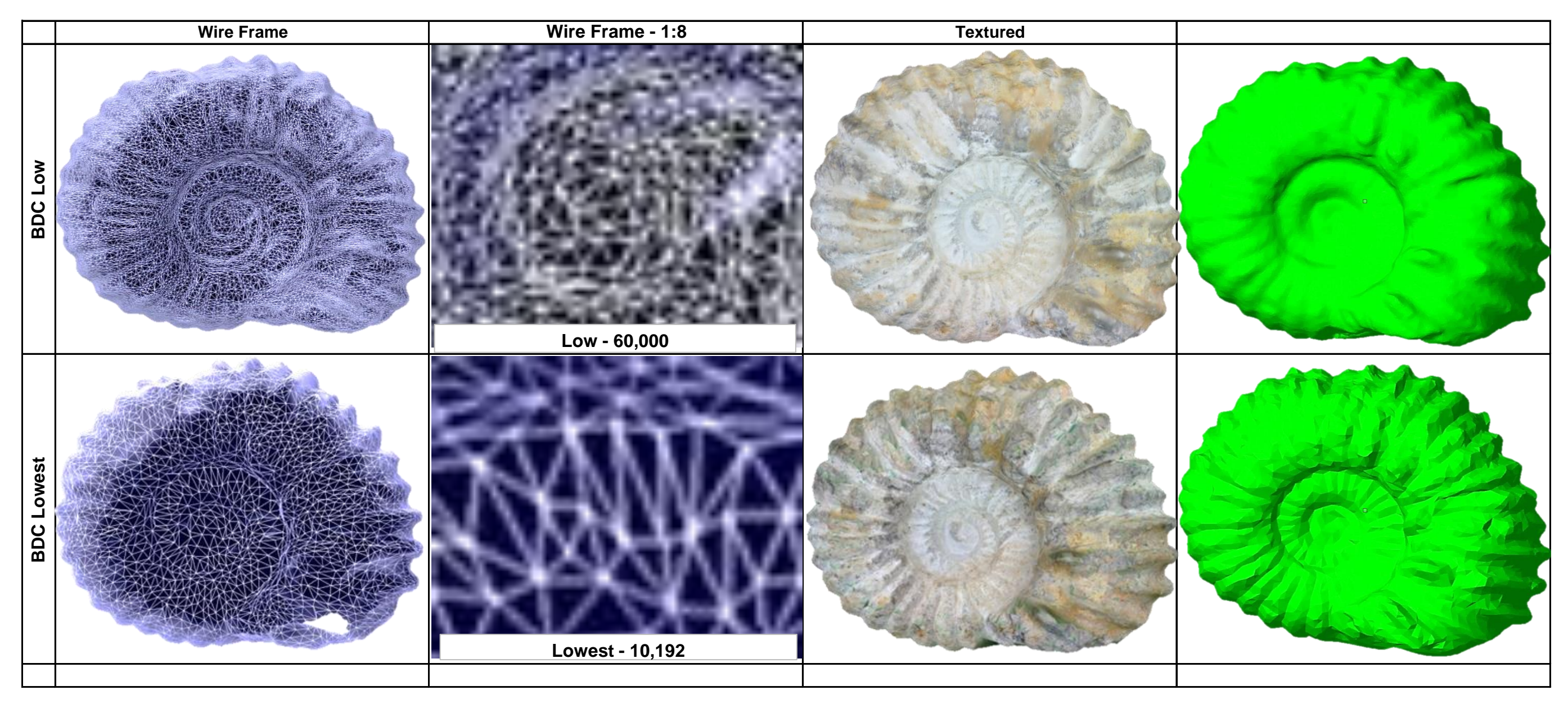

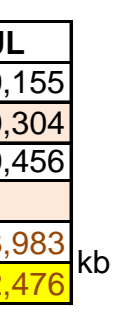

## **Appendix J**

**Table J.1: - Data Chart – Images processed using** *PhotoScan Pro4*®

Chapter 4.15 - page 176

**Table J.2: - Photographic images, size, and material** 

Chapter 4.15 - page 176

**Table J.3: - Capture Log Data using -** *PhotoScan Pro4®*

Chapter 4.15 – page 176

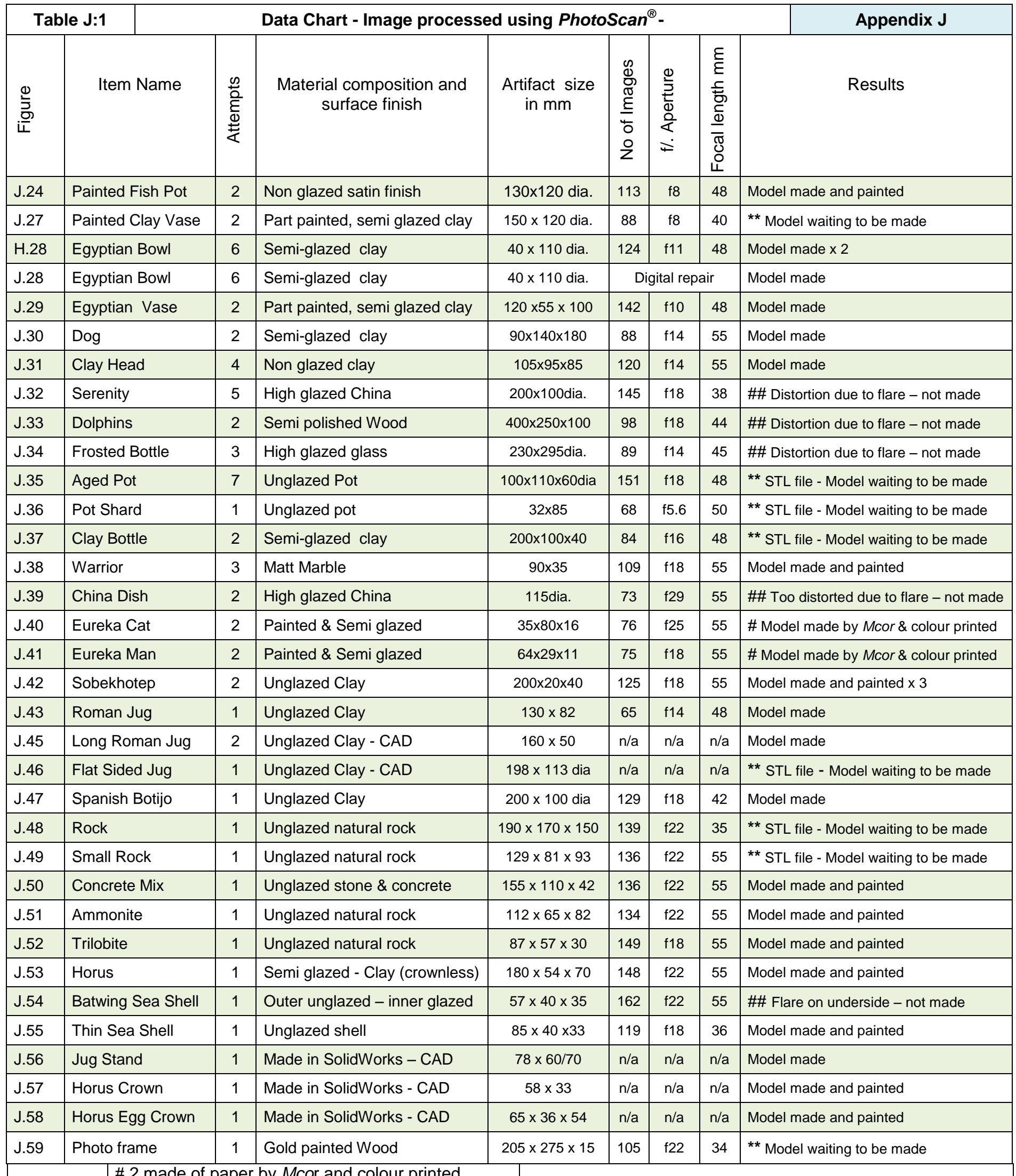

# 2 made of paper by *Mco*r and colour printed

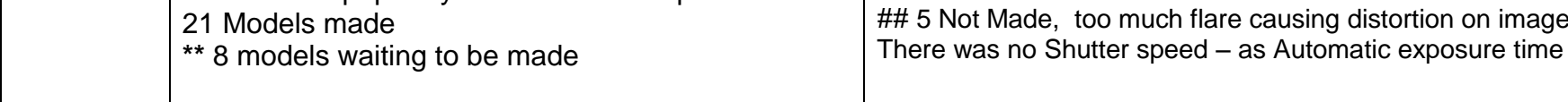

Table J.1: Chart - Image processed using *PhotoScan*<sup>®</sup> Appendix J

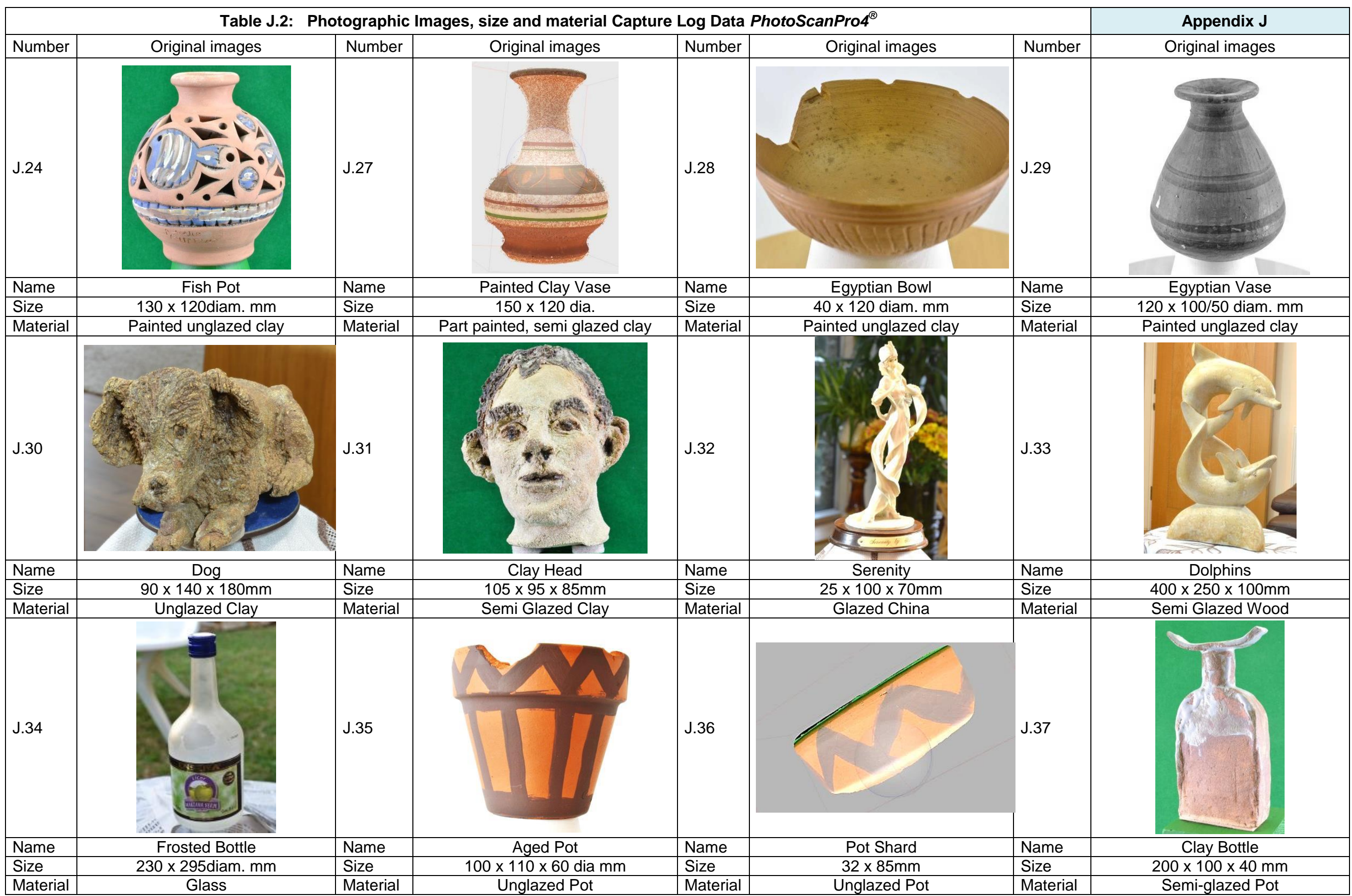

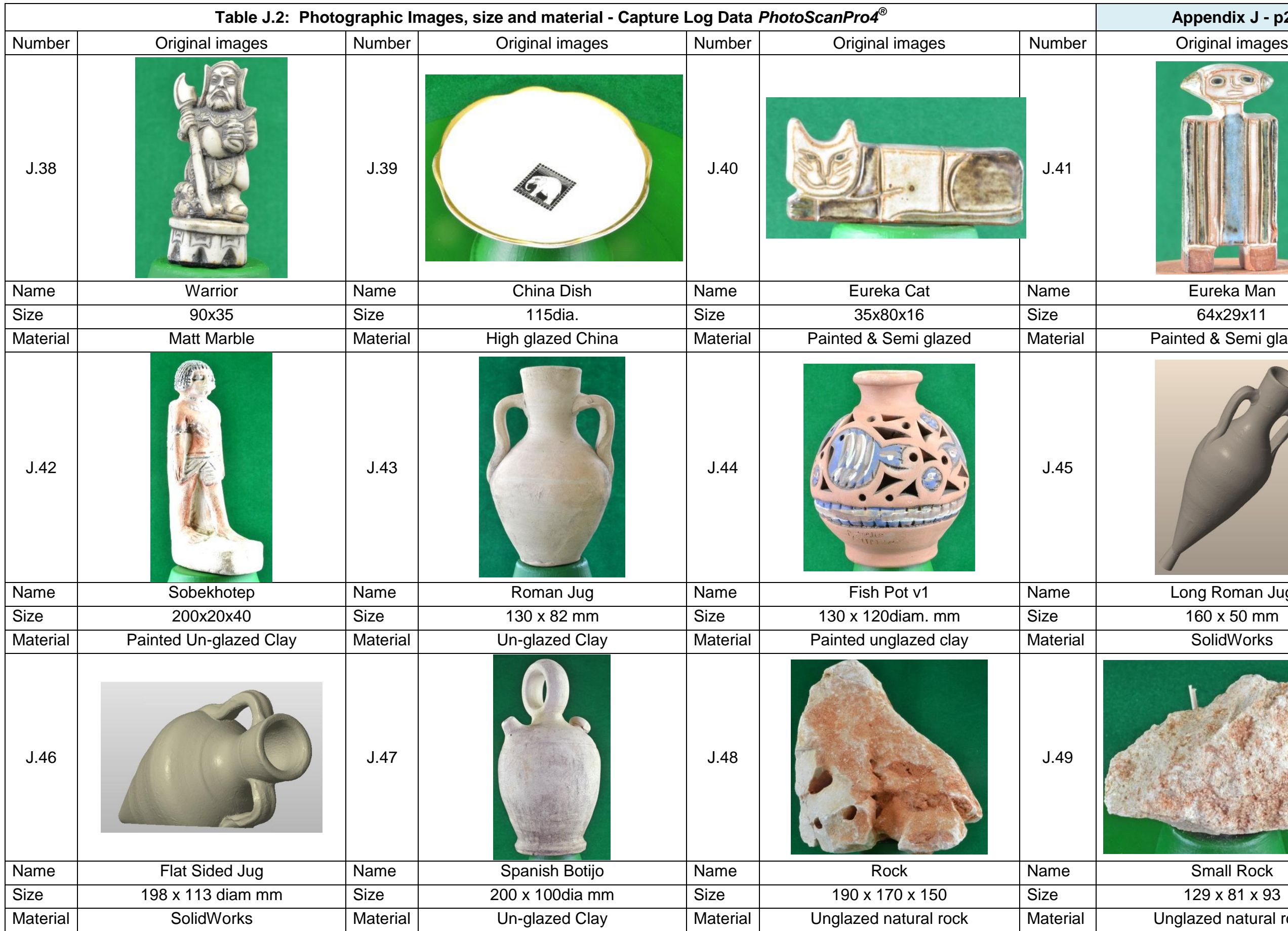

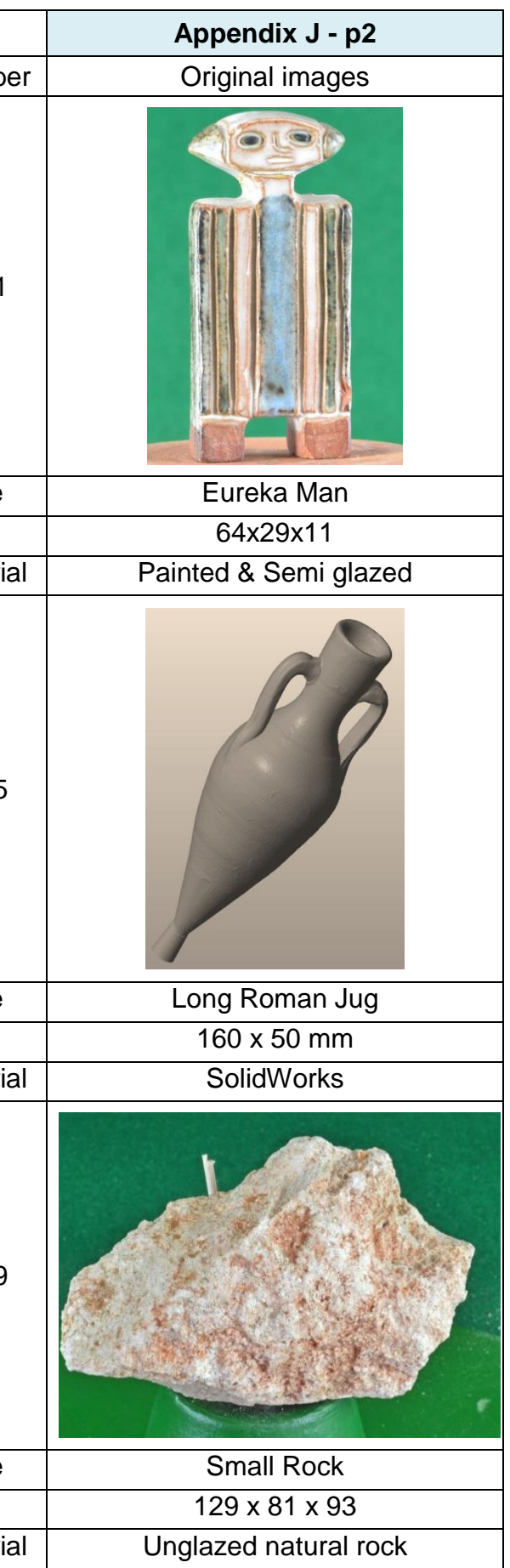

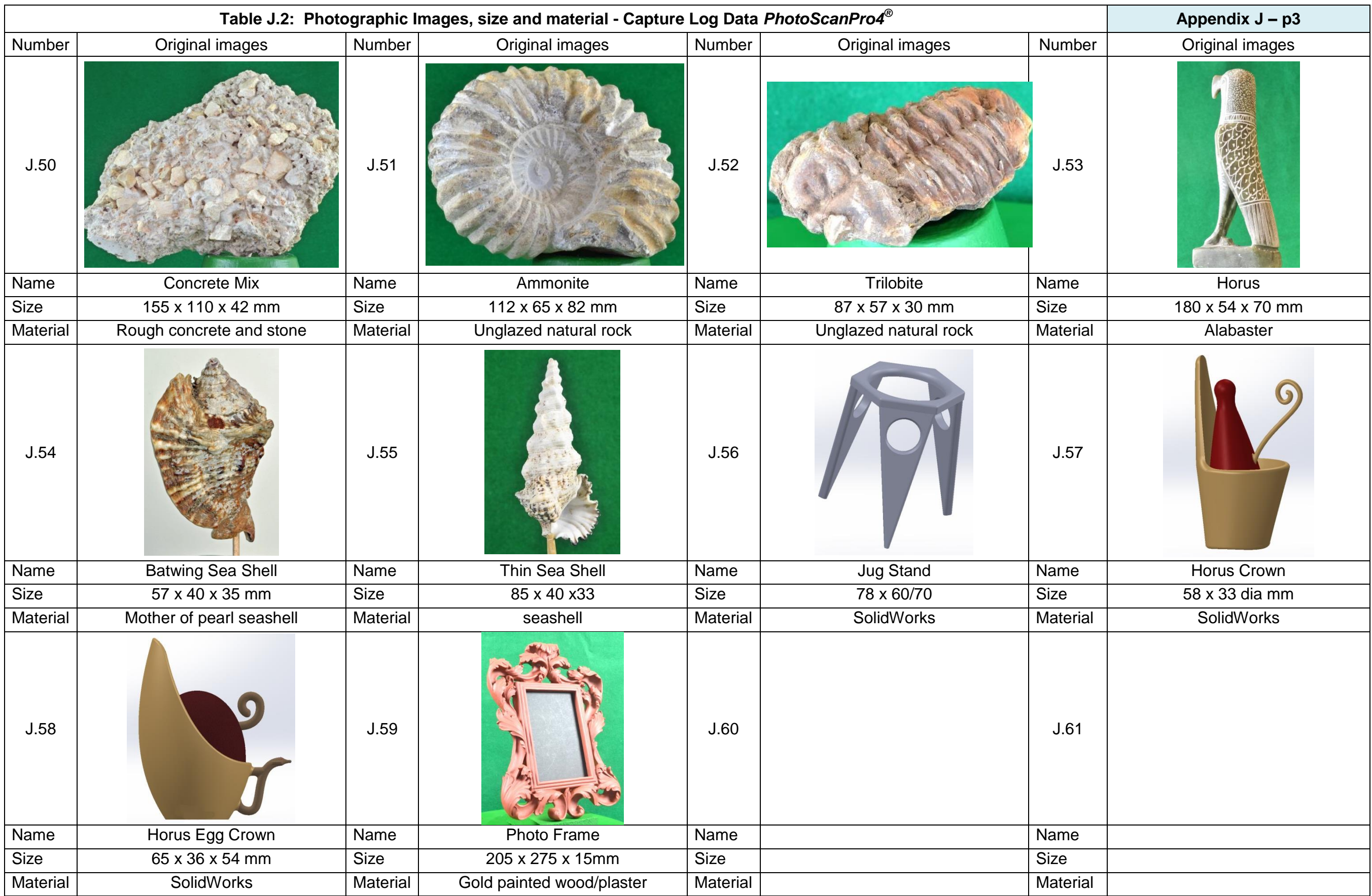

### **Capture Log for PhotoScan**

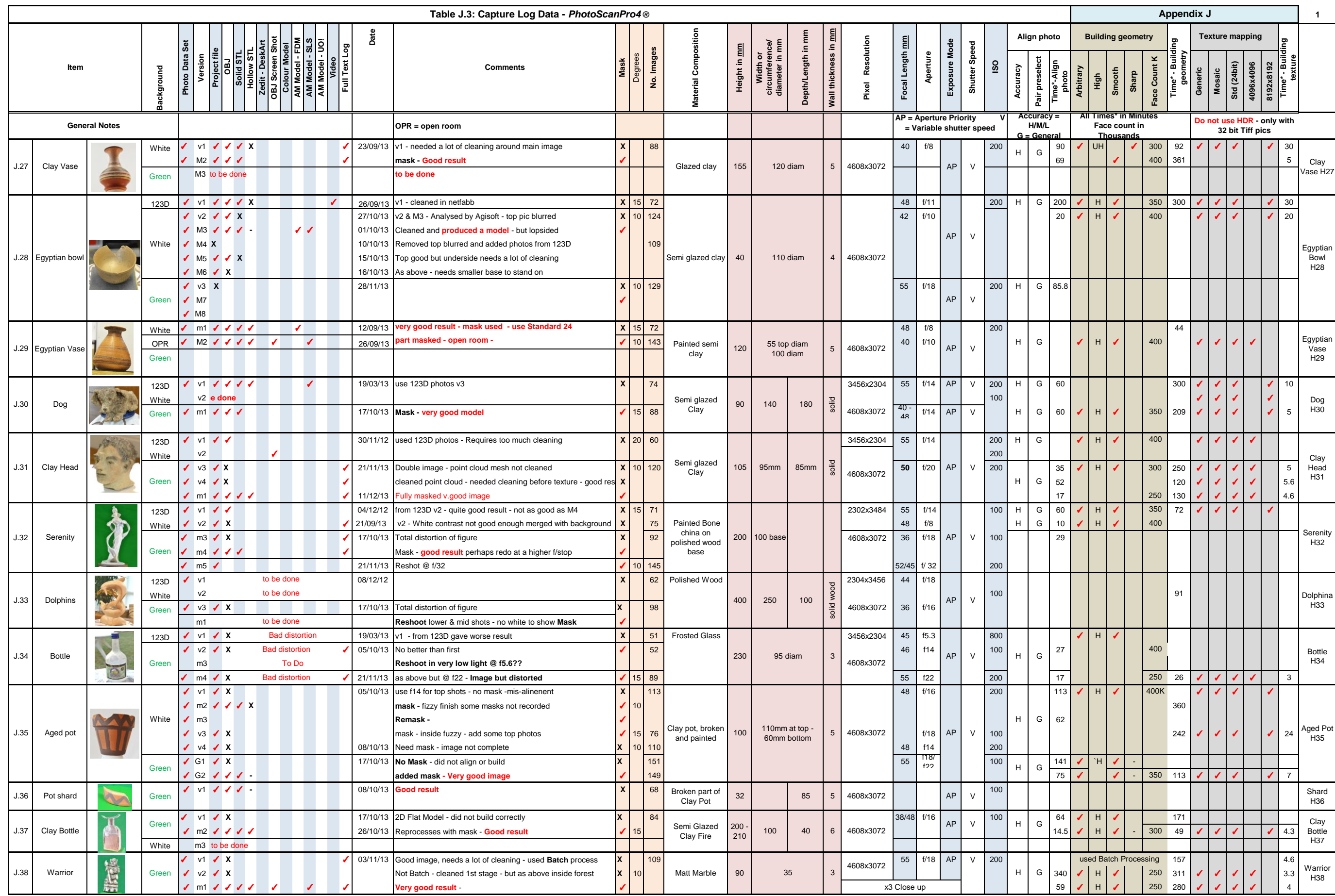

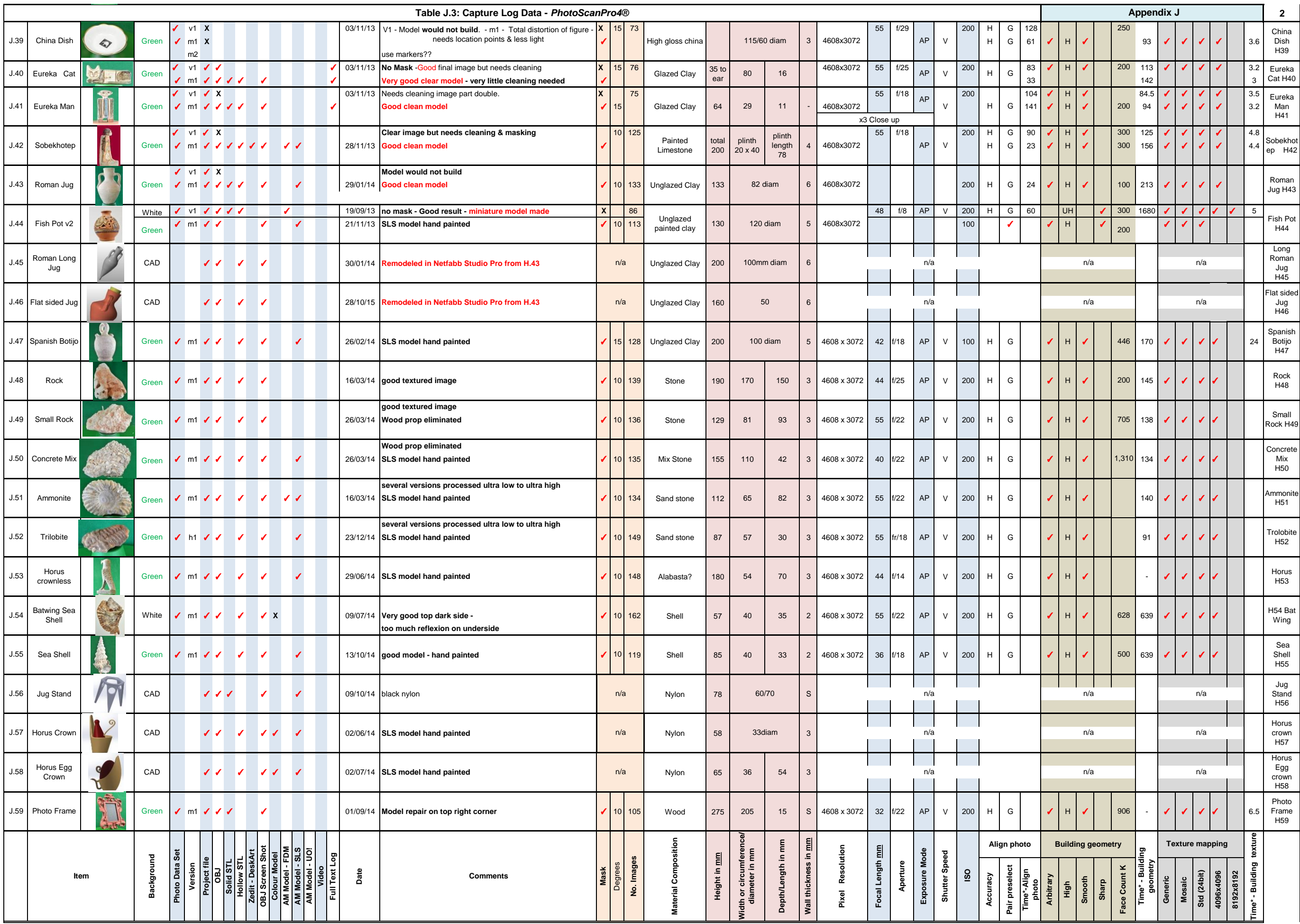

## **Appendix K**

**Table K.1: - Capture Data Log – Failed Artifacts Chapter** 

Chapter 6.2 – page 227

**Table K.1: - Photographic images of Failed Artifacts**

Chapter 6.2 – page 227 - 235

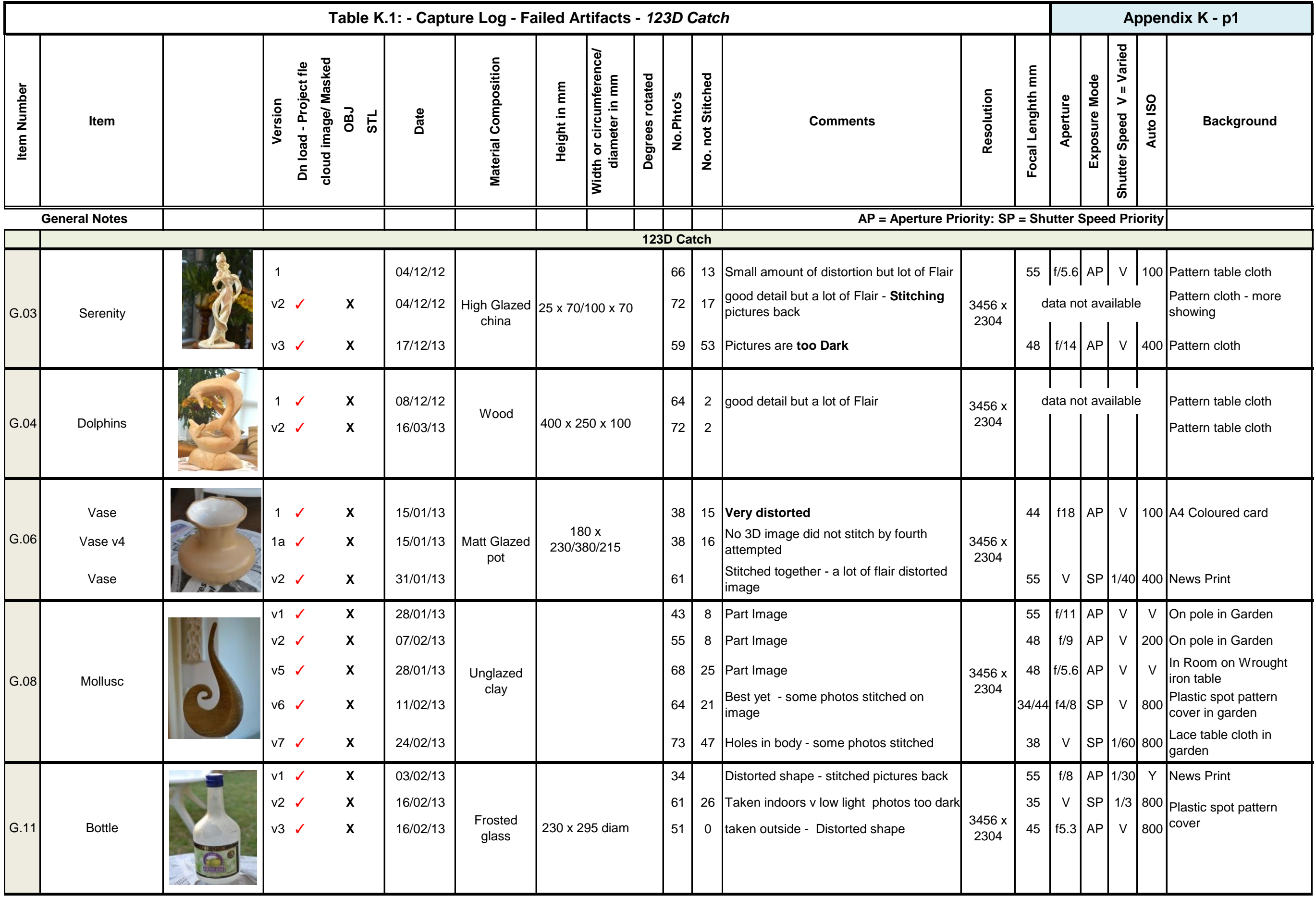

# **Page 2**

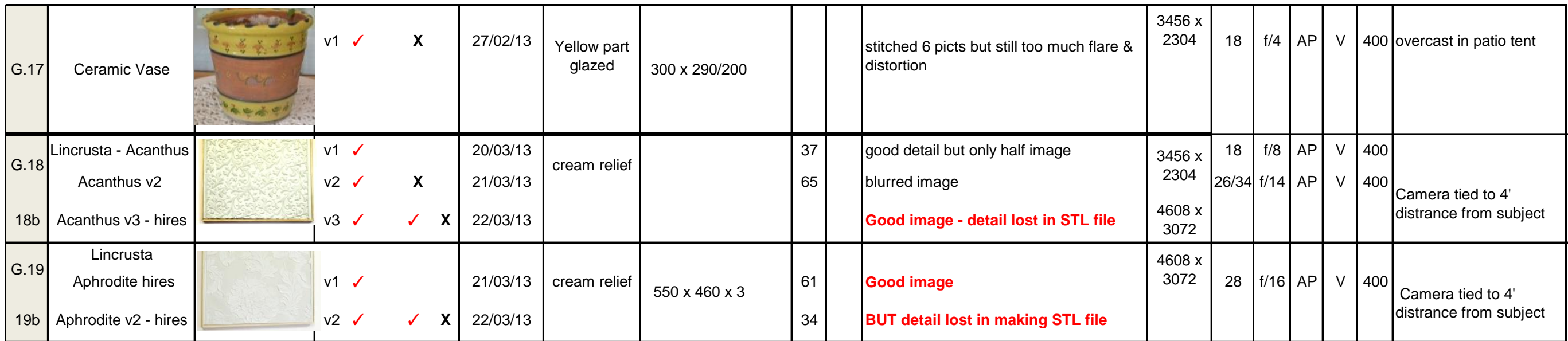

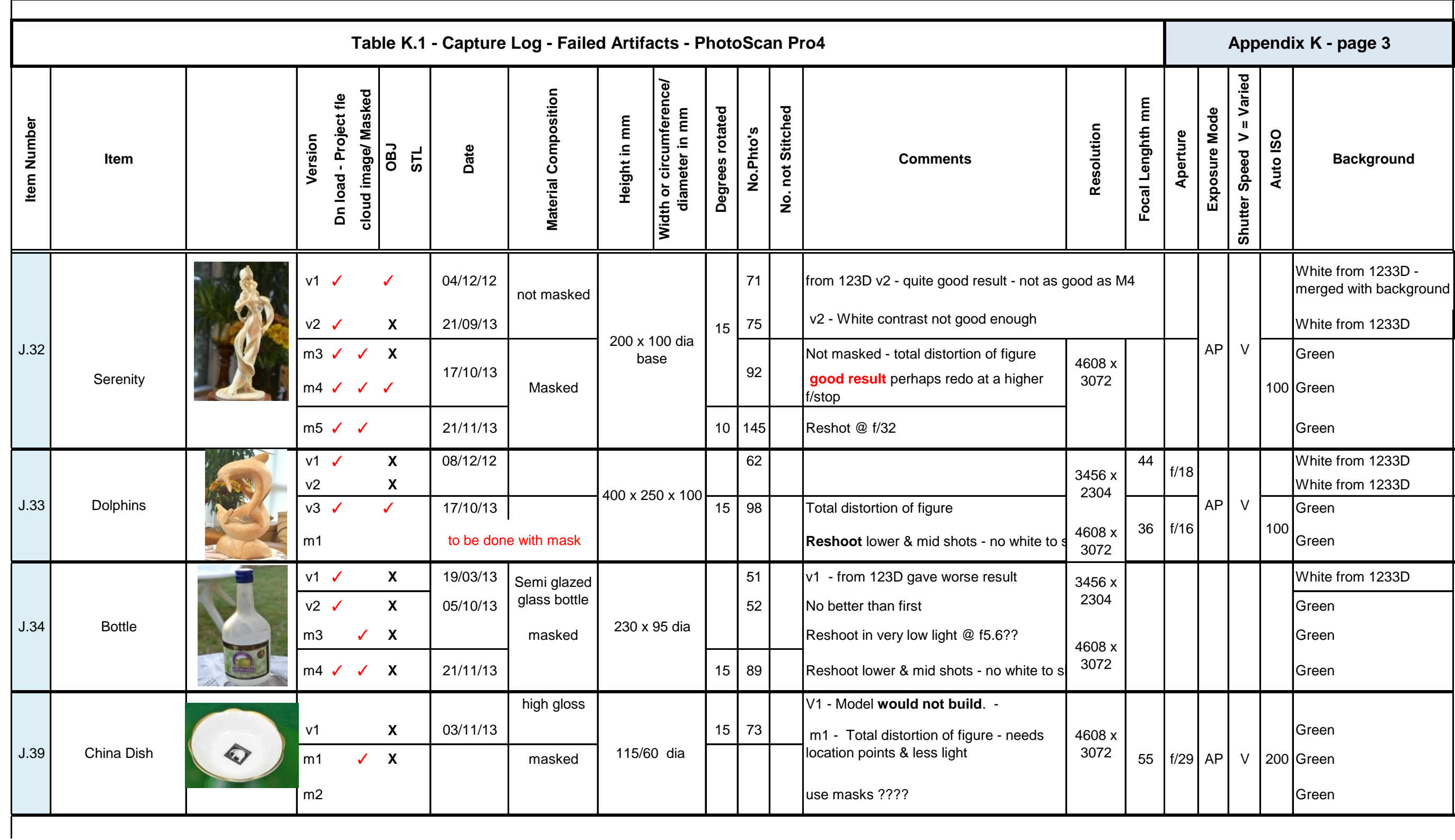

**AP = Aperture Priority: SP = Shutter Speed Priority**

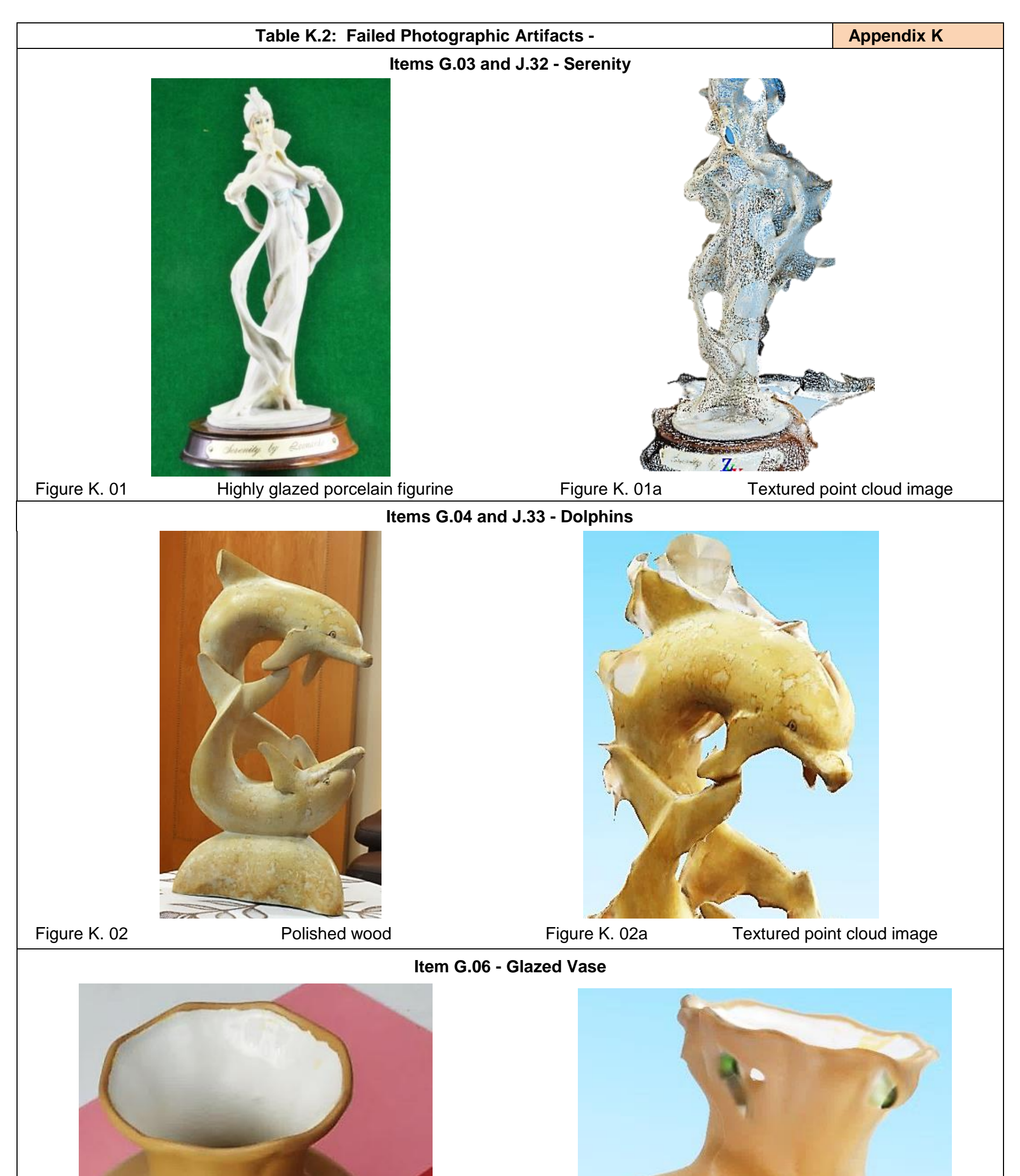

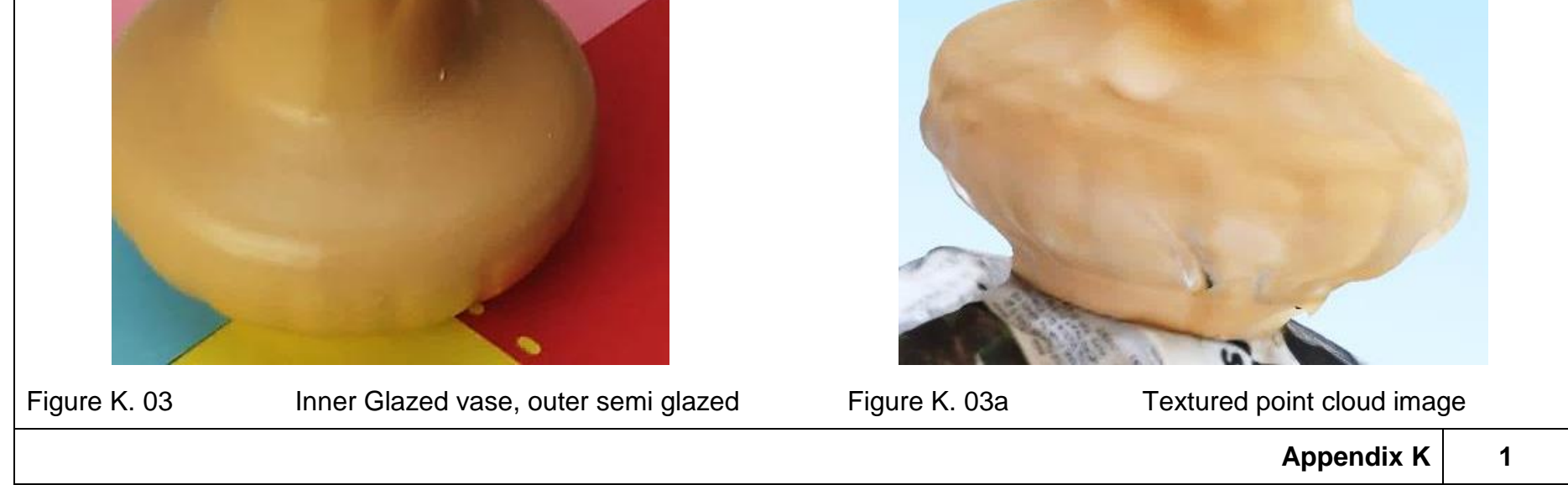

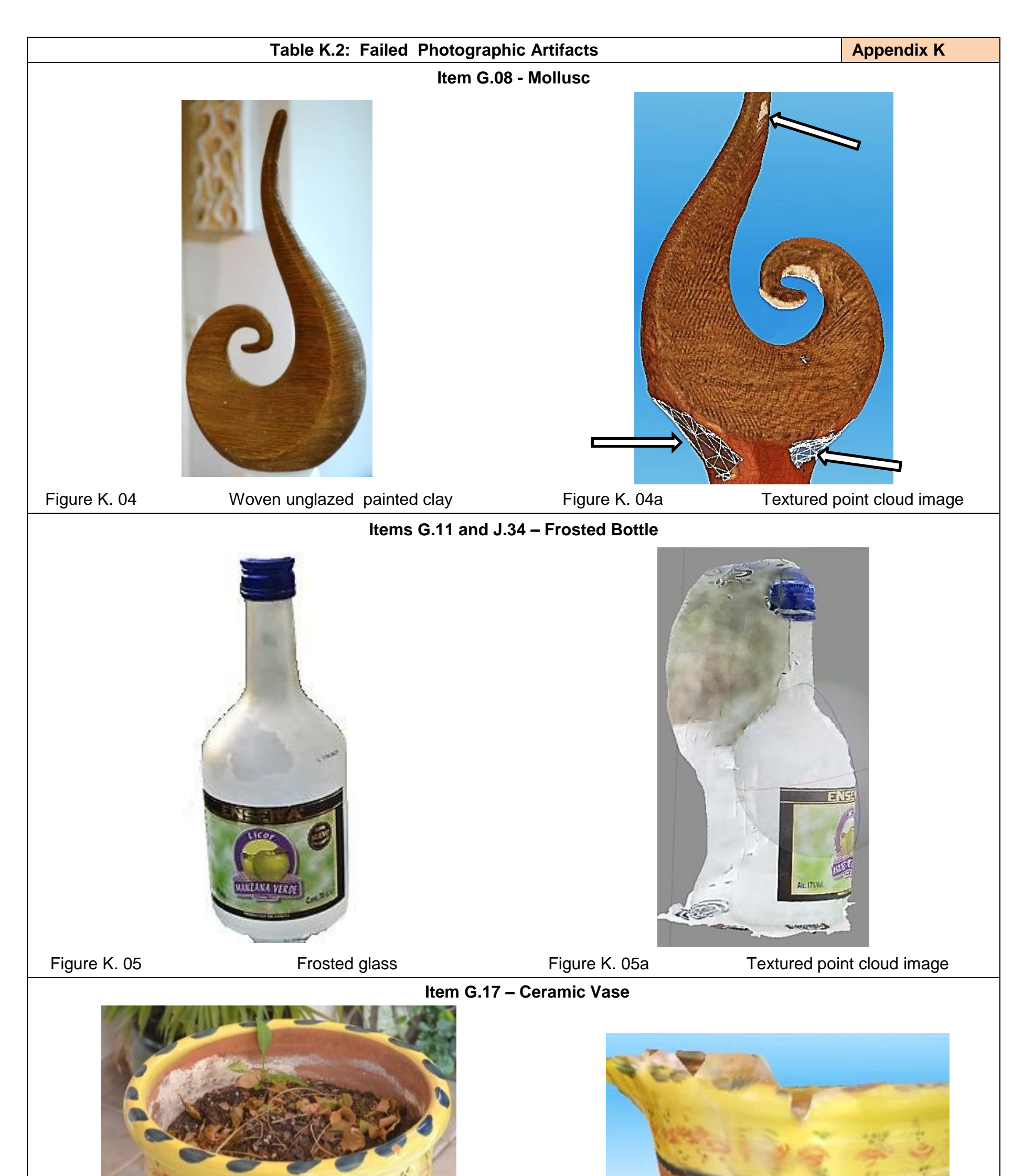

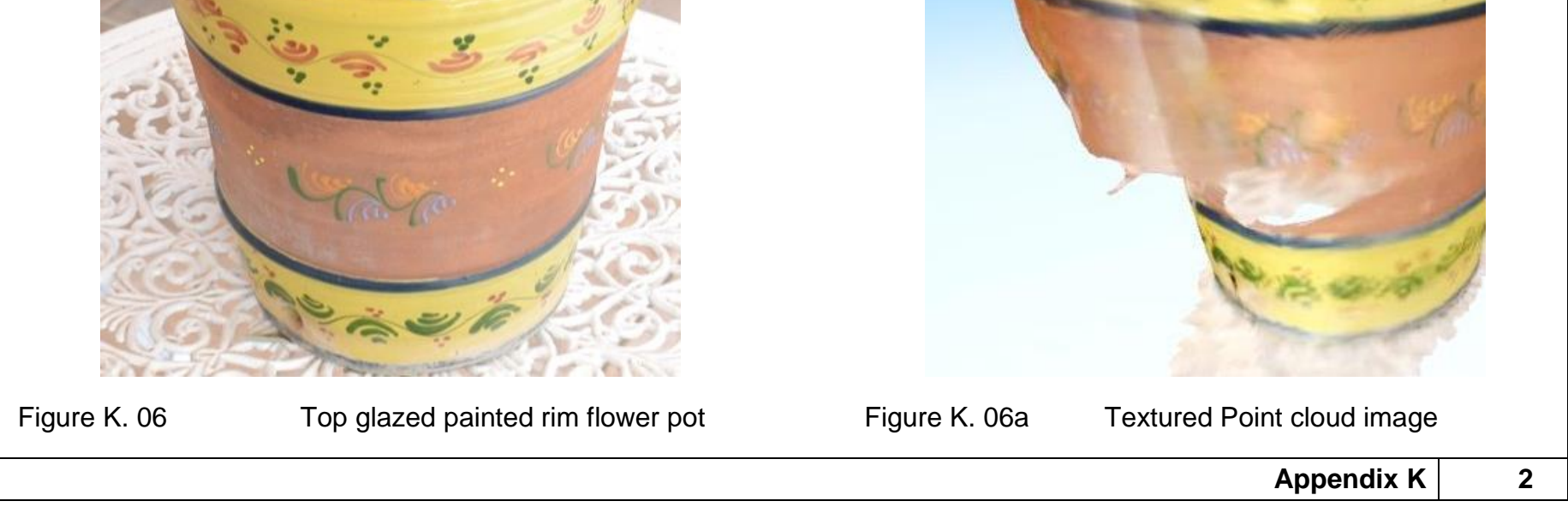

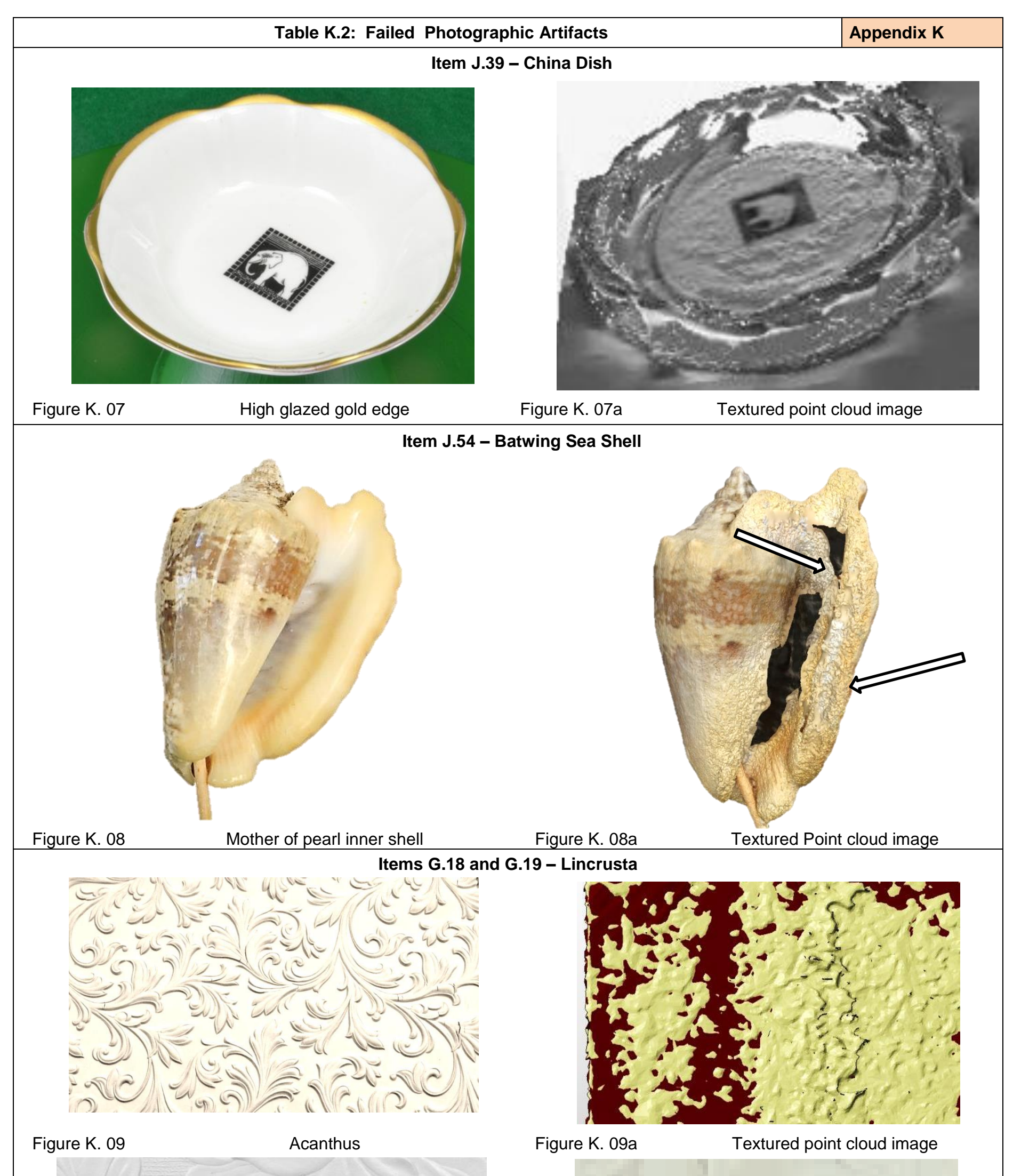

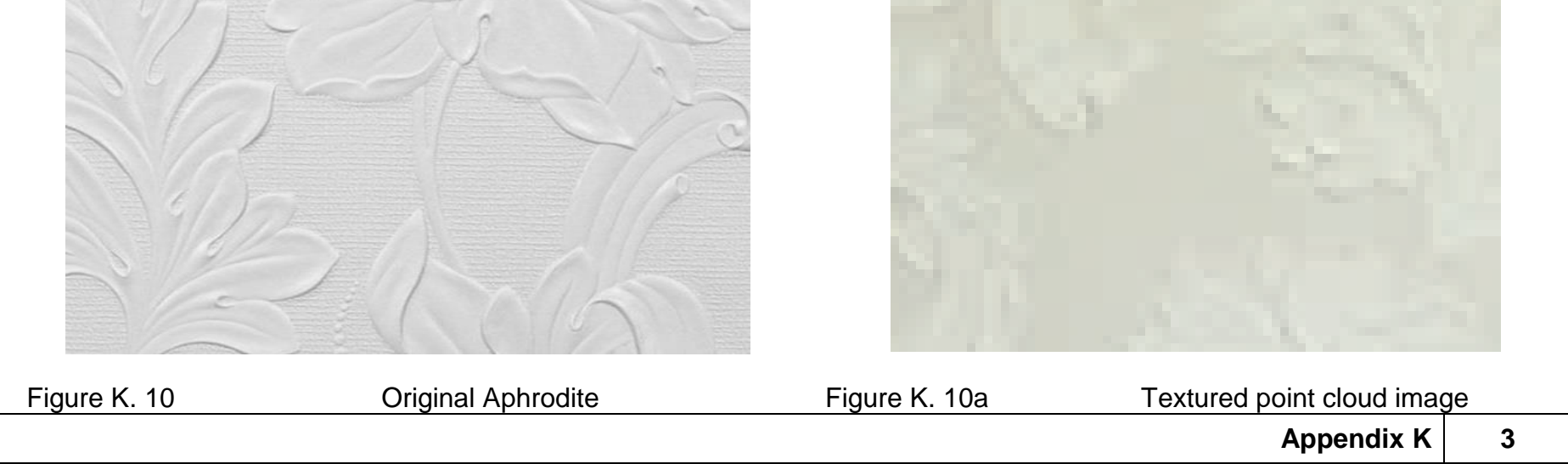

# **Appendix L**

## **Table L.1: - Compact v DSLR Digital Data comparison**

Chapter 7.1 – page 272 Chapter 7.2 – page 277

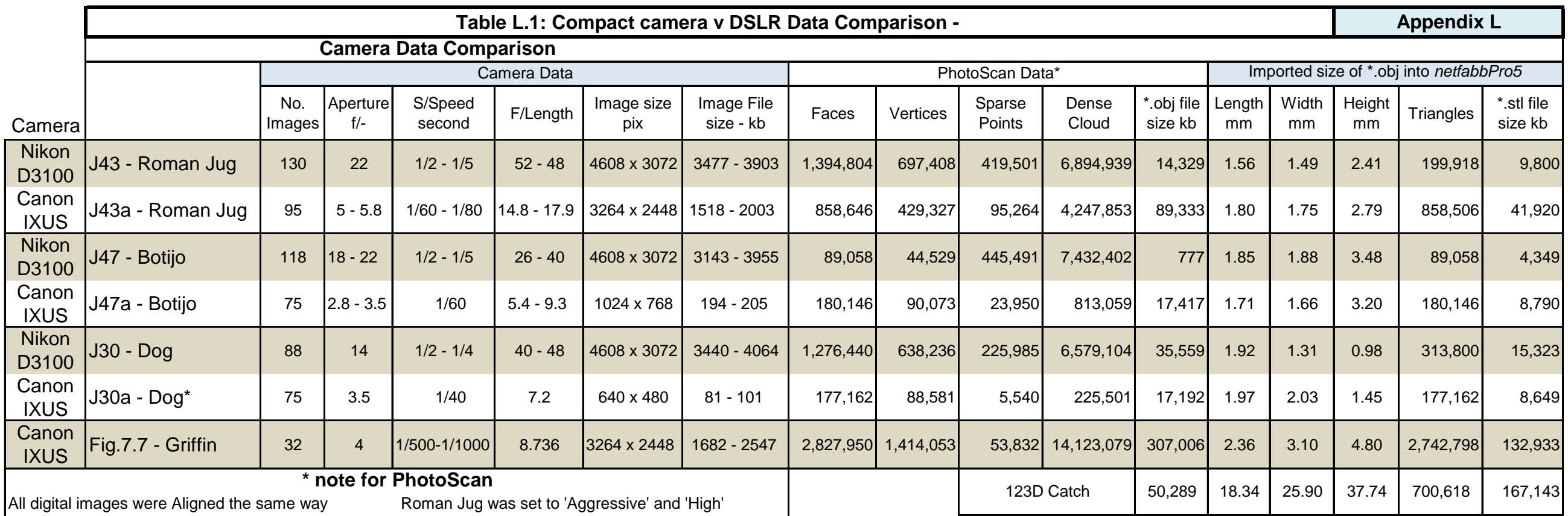

Build dense Cloud - Botijo, Dog & Griffin setting were set to 'Aggressive' & 'ultra high'

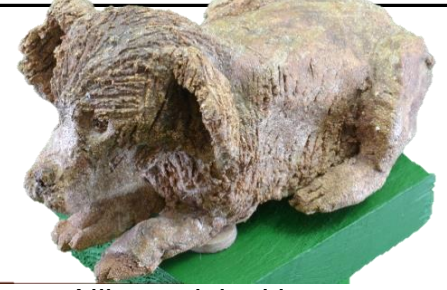

Canon Mesh

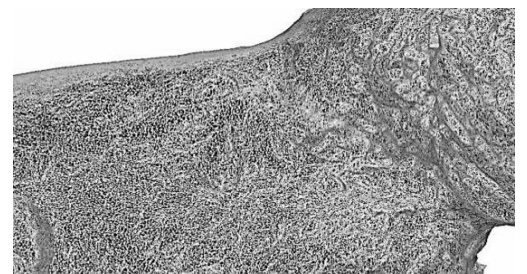

Nikon Mesh

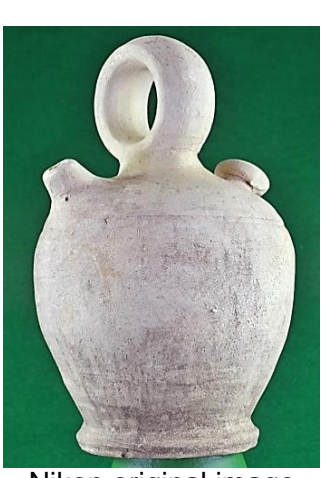

**Nikon original image** 

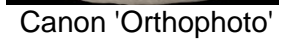

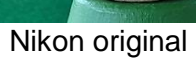

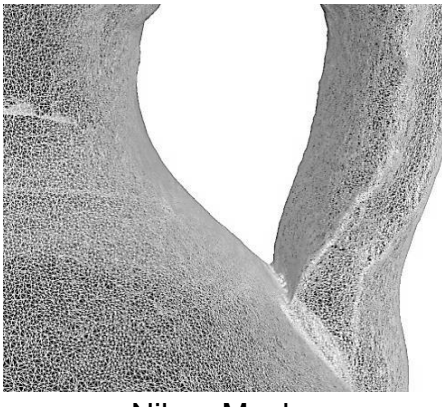

Nikon Mesh

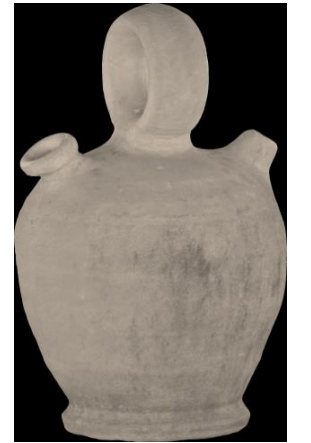

The Accuracy setting were set to 'High'

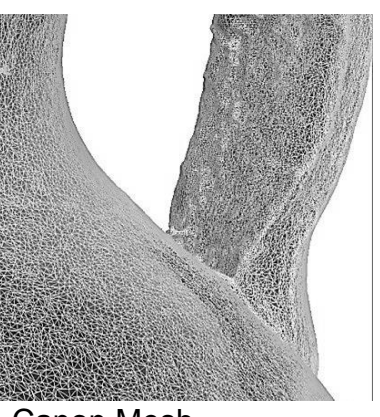

Canon Mesh

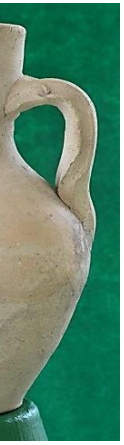

Nikon original image

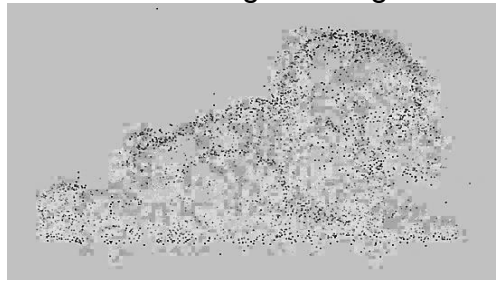

Canon Sparse Cloud image

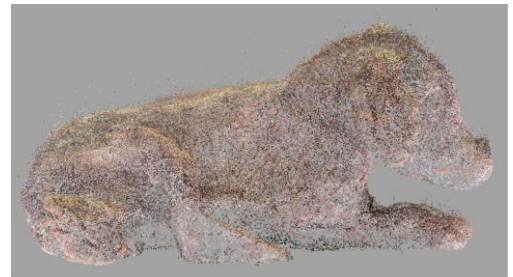

Nikon Sparse Cloud image Mikon Mesh Nikon original image Canon 'Orthophoto' Nikon original image Canon 'Orthophoto'

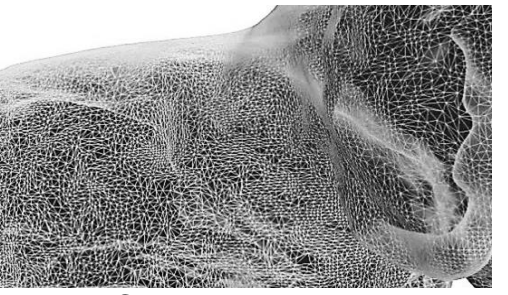

## **Appendix M**

## **Table M.1 - Warrior Head - NetFabb Data for bench mark models**

Chapter 4.12 – page 154 page 158 Chapter 7.2 – page 274 Chapter 9.4 – page 327

M

L UL

UH H

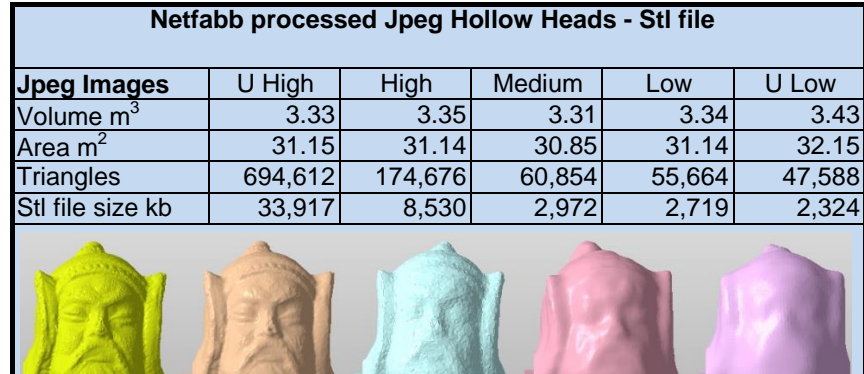

## Table M.1: Warrior Head - NetFabb Data for bench mark models **Appendix M Appendix M Appendix M Appendix M**

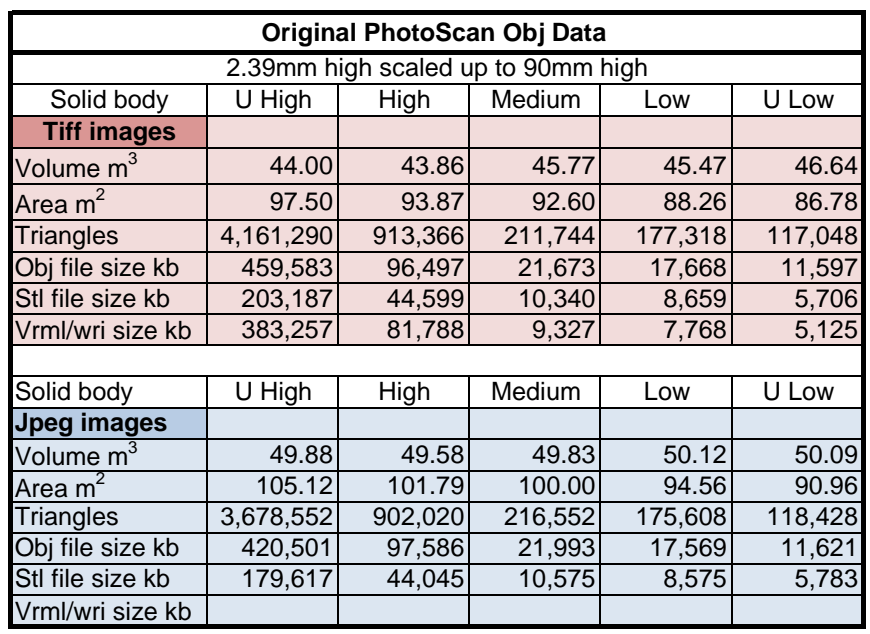

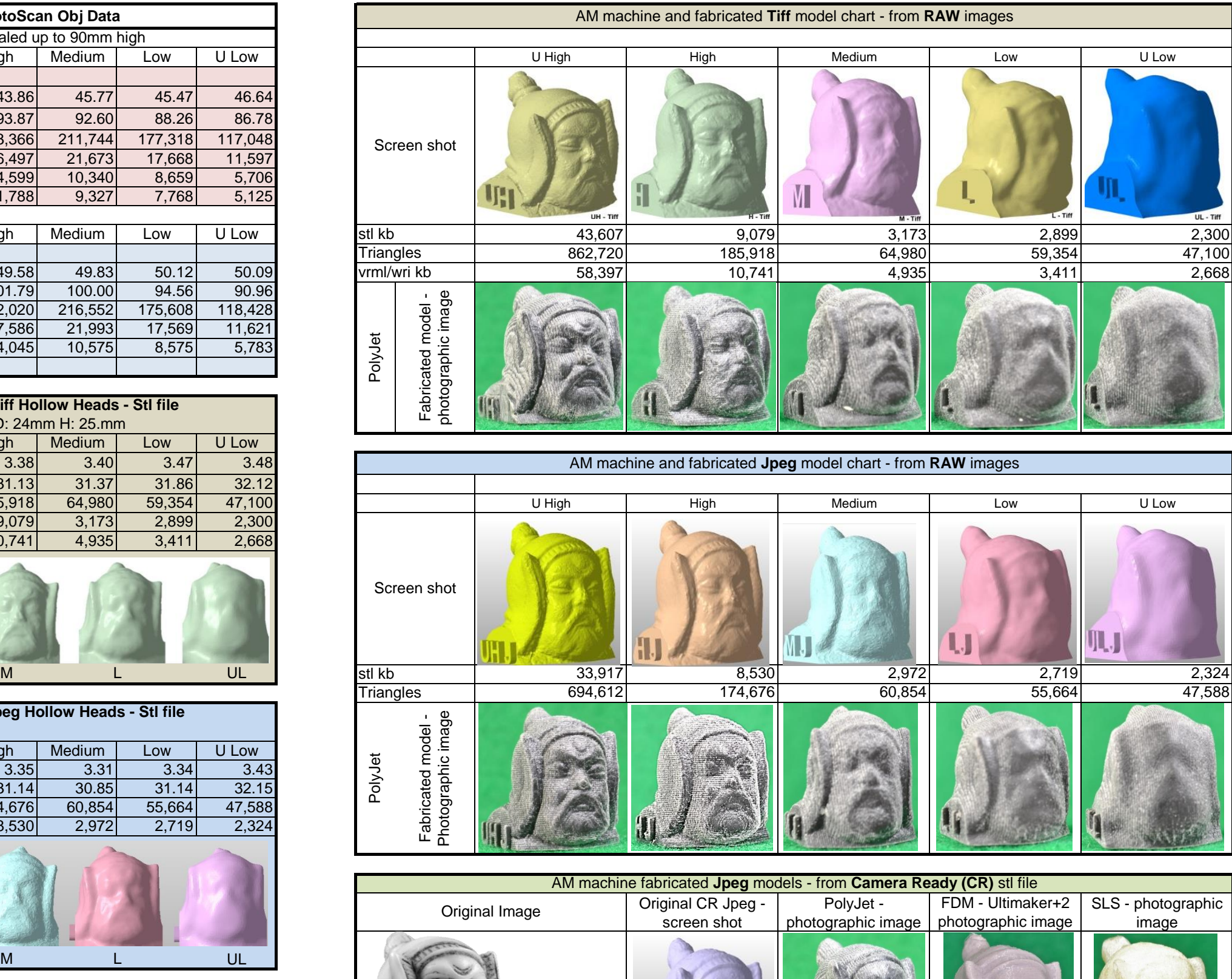

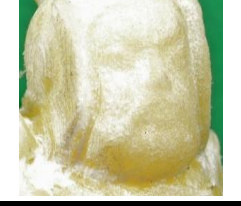

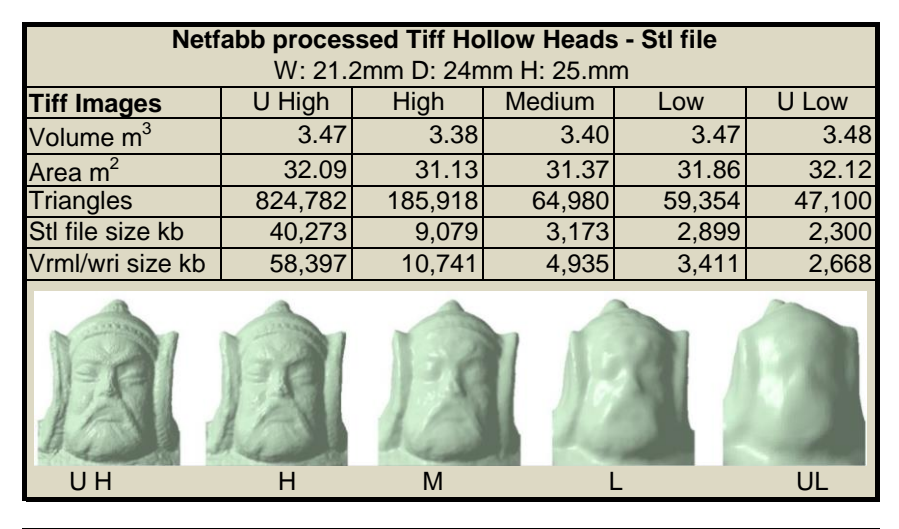

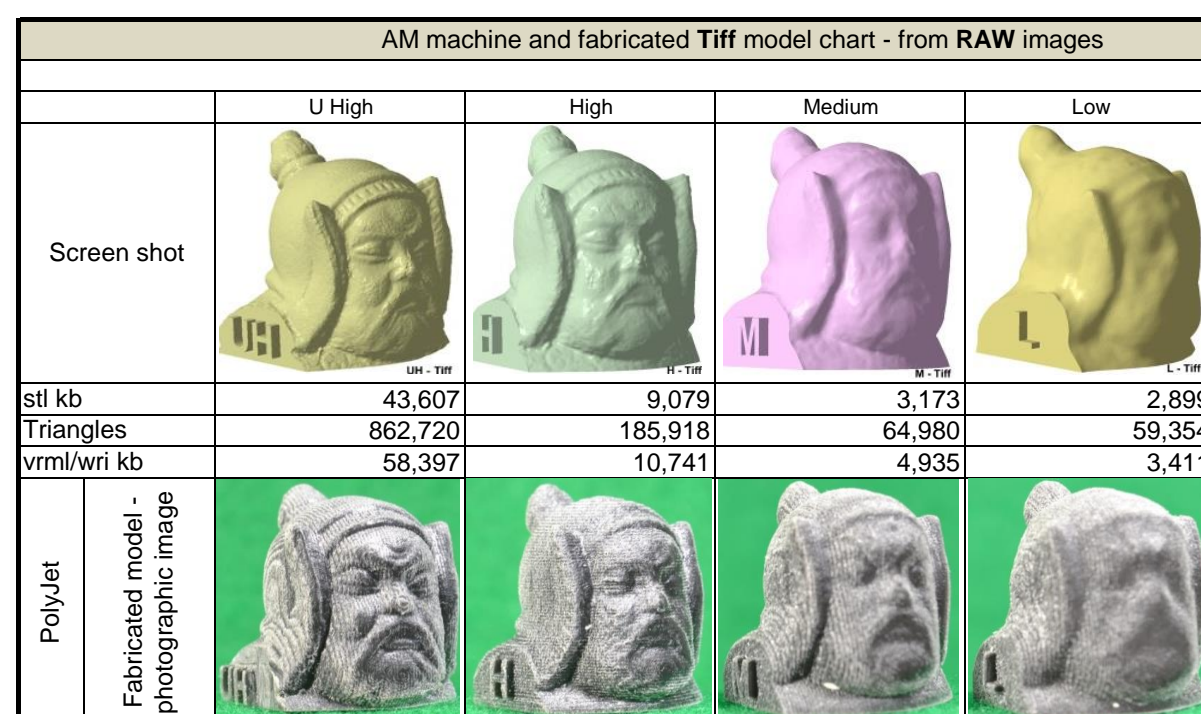

## **Appendix N**

**Table N.1 - Capture log - RAW & Jpeg – Photographic Image Data** Chapter 9.5 – page 328

**Table N.2 -** *RAW & Jpeg image Processing log – PhotoScan Data processing Information*

Chapter 9.5 – page 328 Chapter 9.8 – page 337

# **Capture Log for PhotoScan**

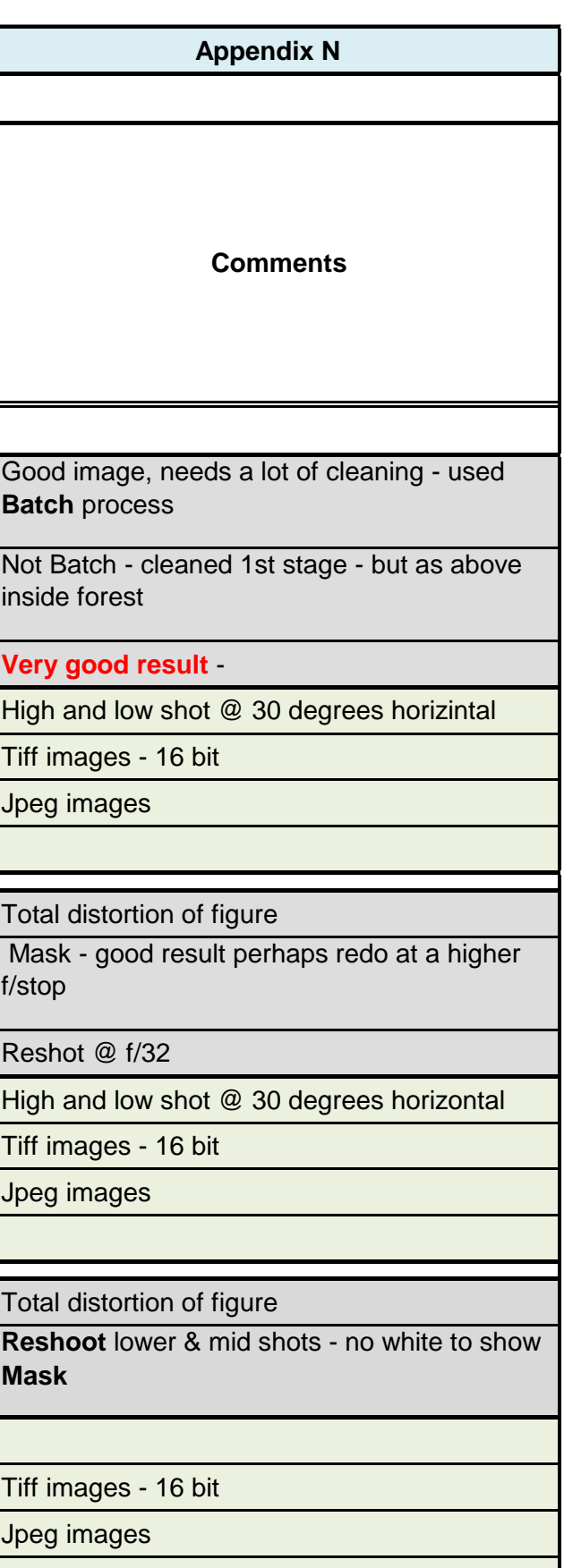

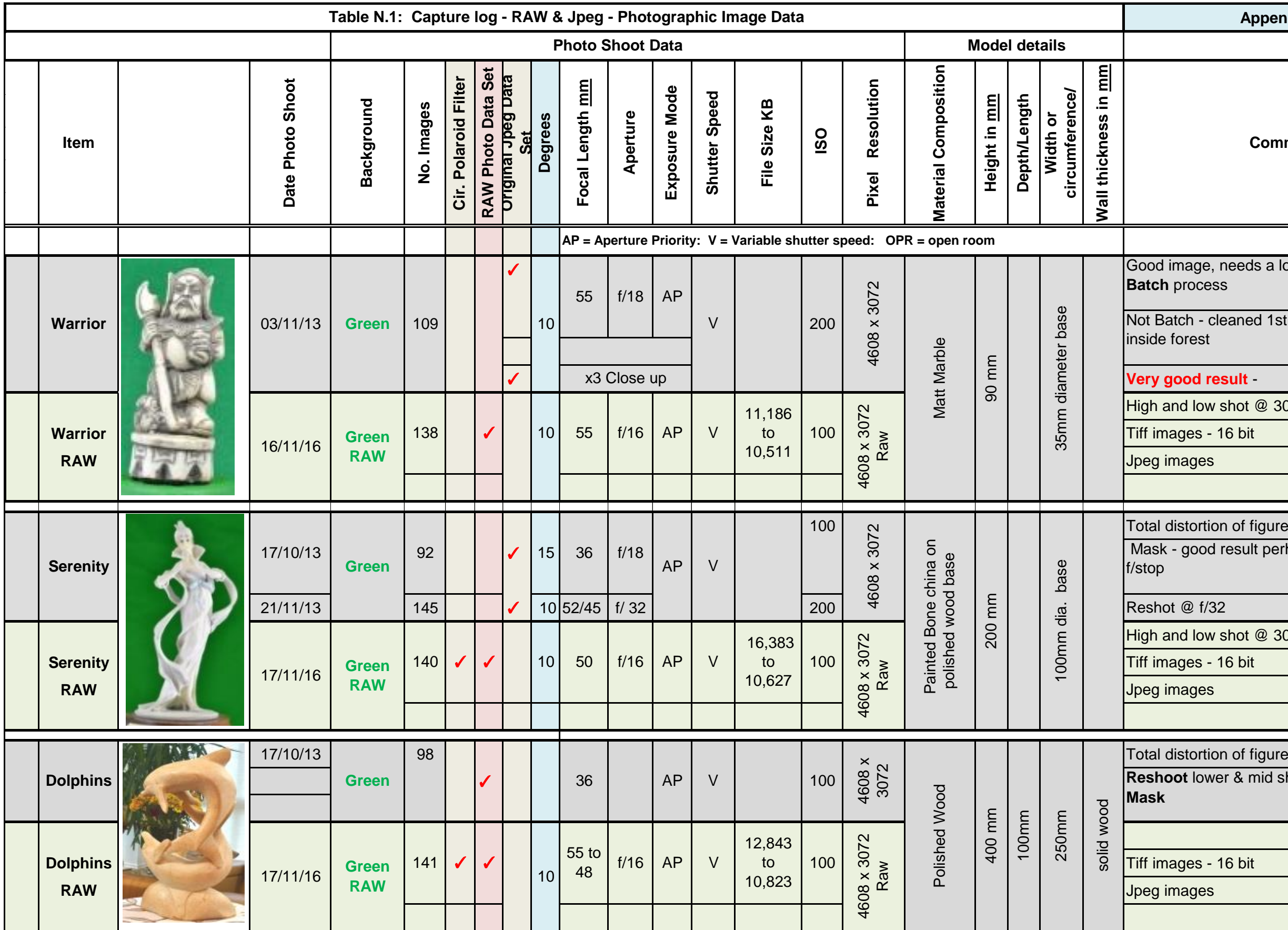

# **Capture Log for PhotoScan**

**page 2** 

markers?? - Model **would not build**. - m1 - Total distortion of figure - needs location points &<br>s light

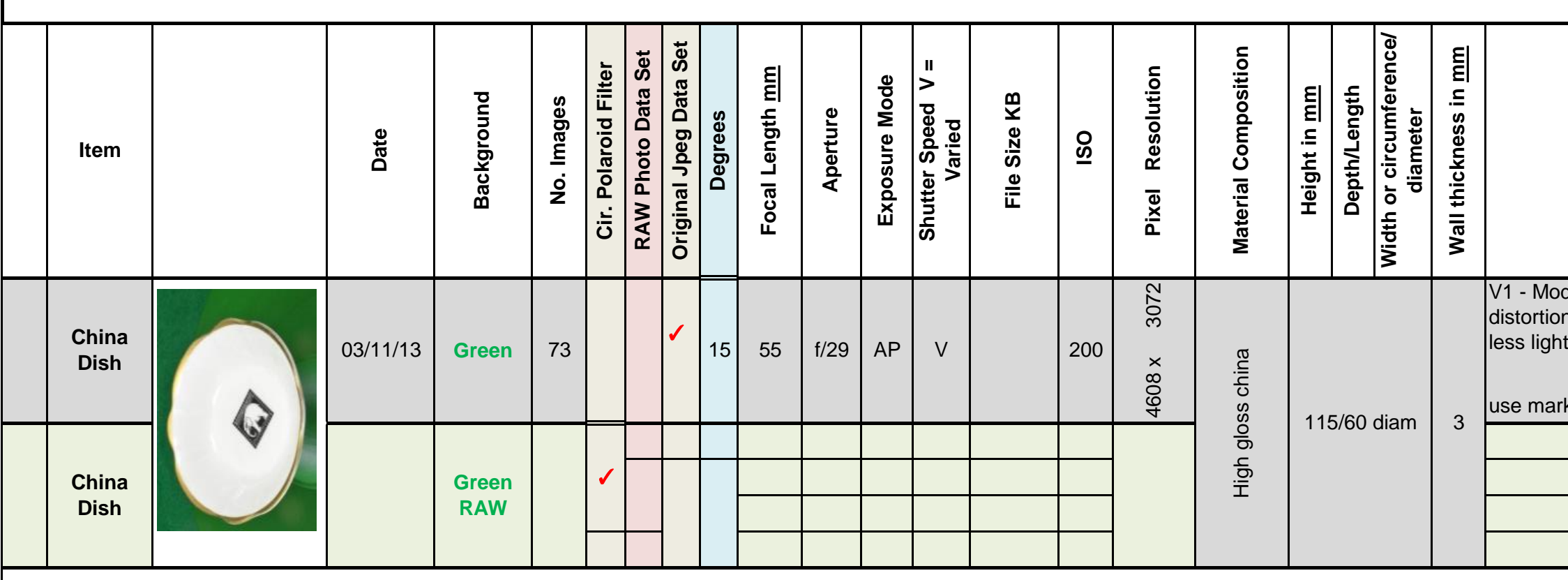
## **Capture Log for PhotoScan**

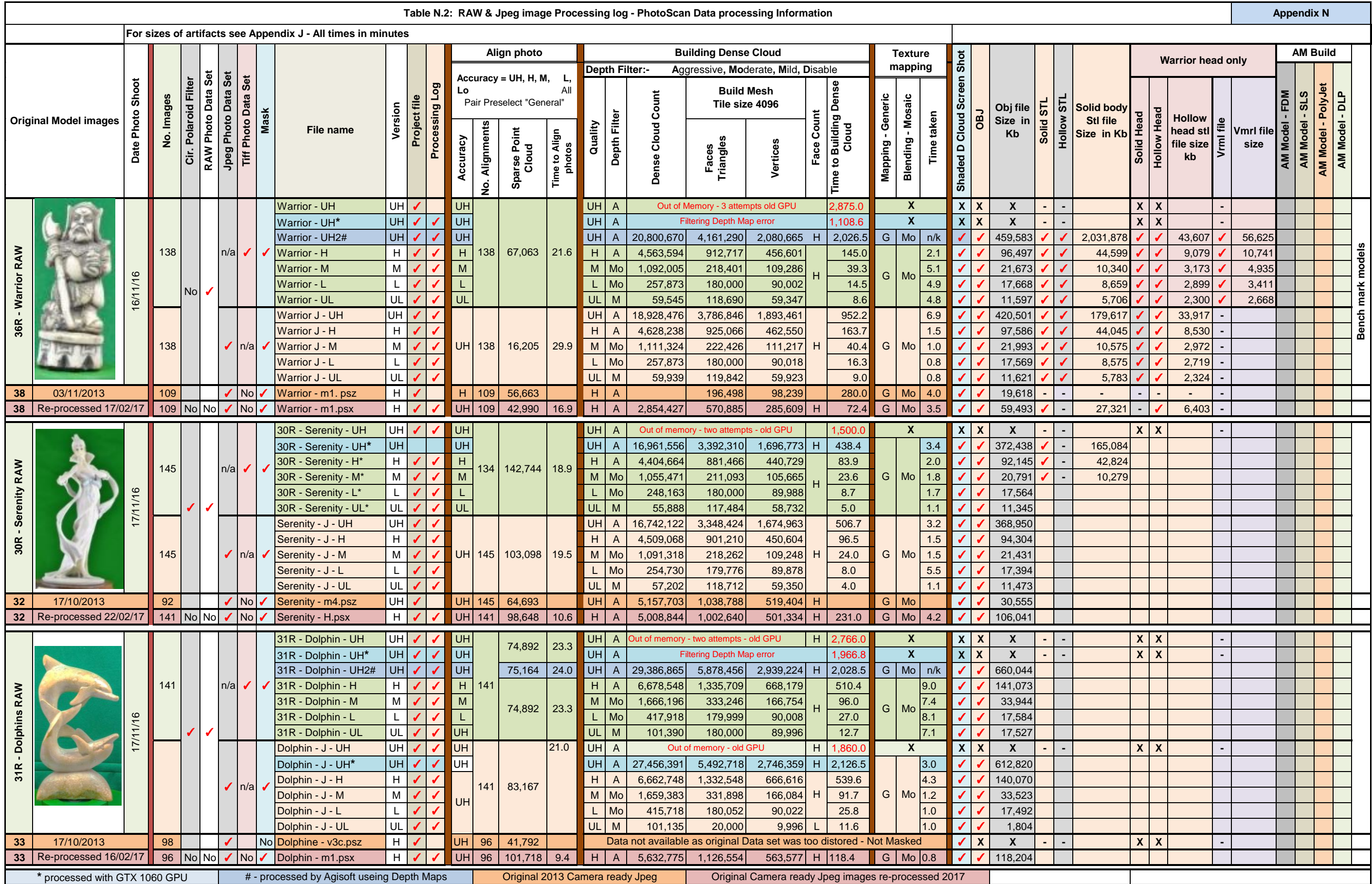

## **Capture Log for PhotoScan**

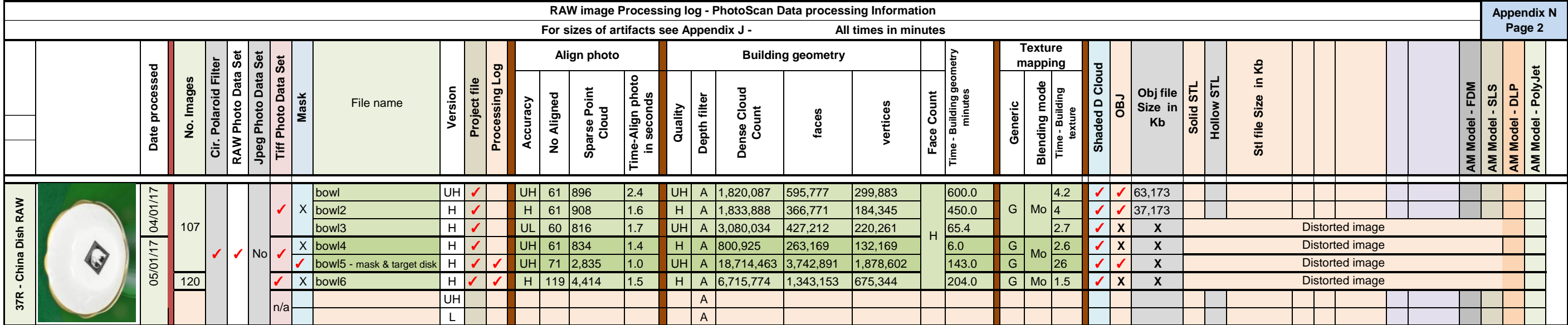

## **Appendix P**

## **Pre-processed RAW images v Camera ready Jpeg images**

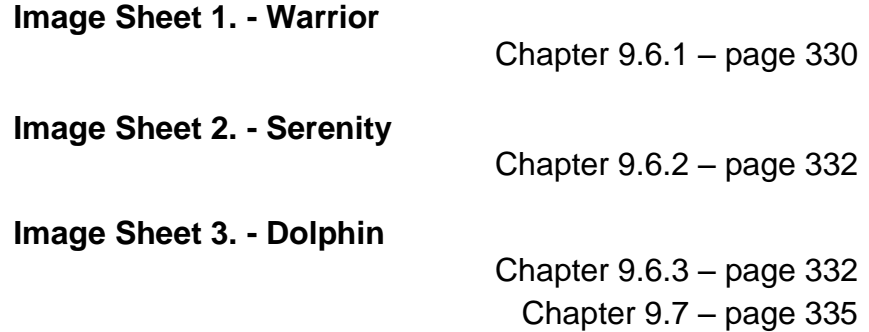

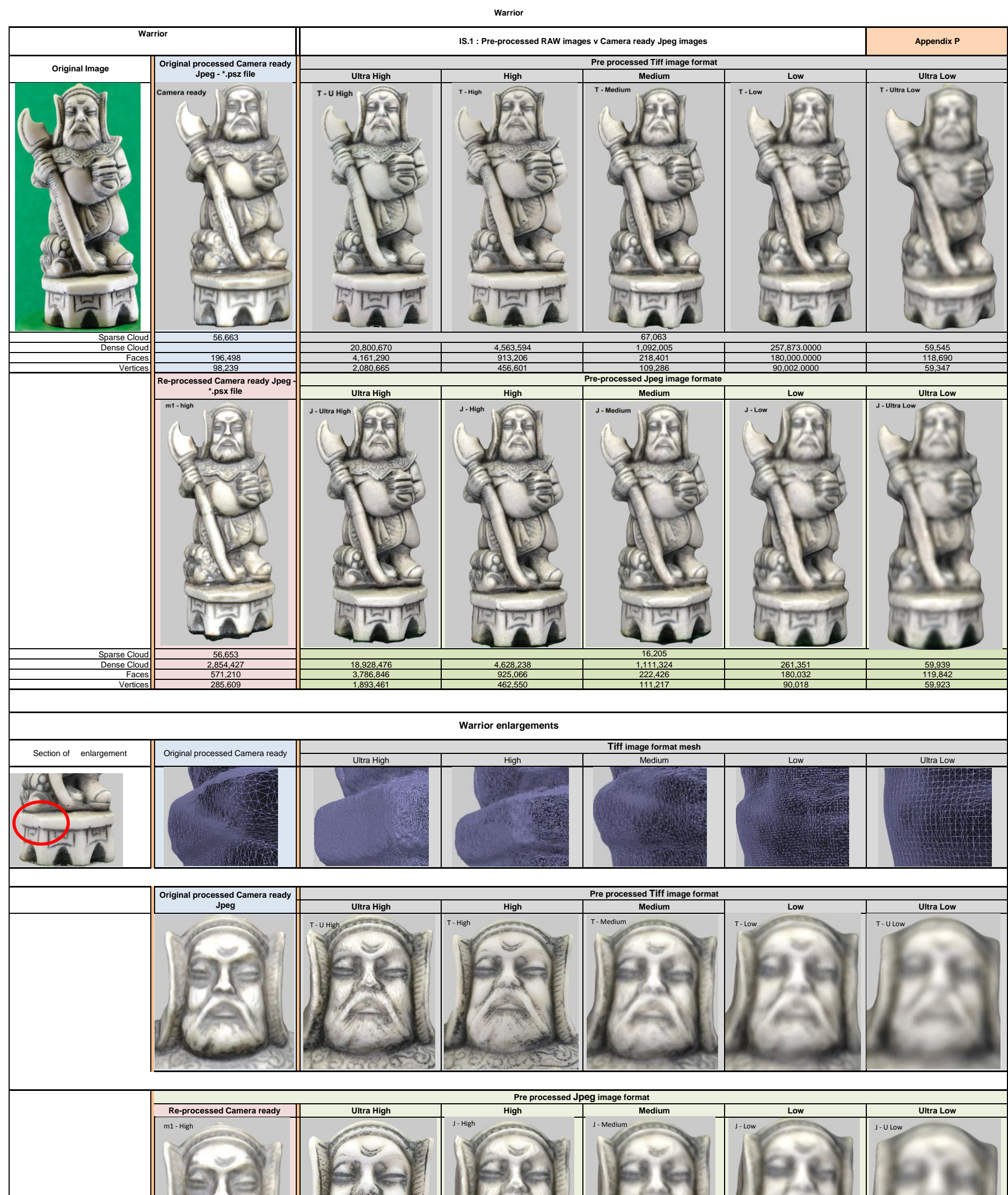

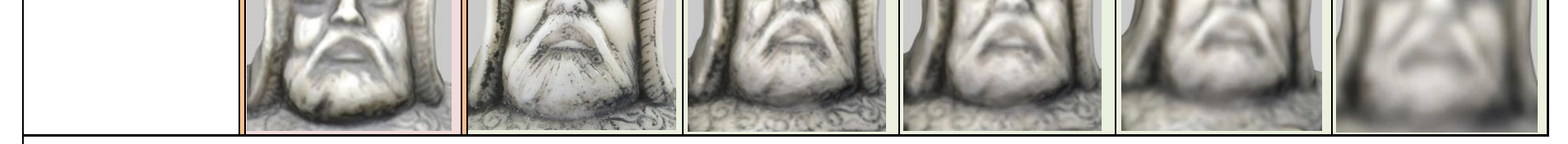

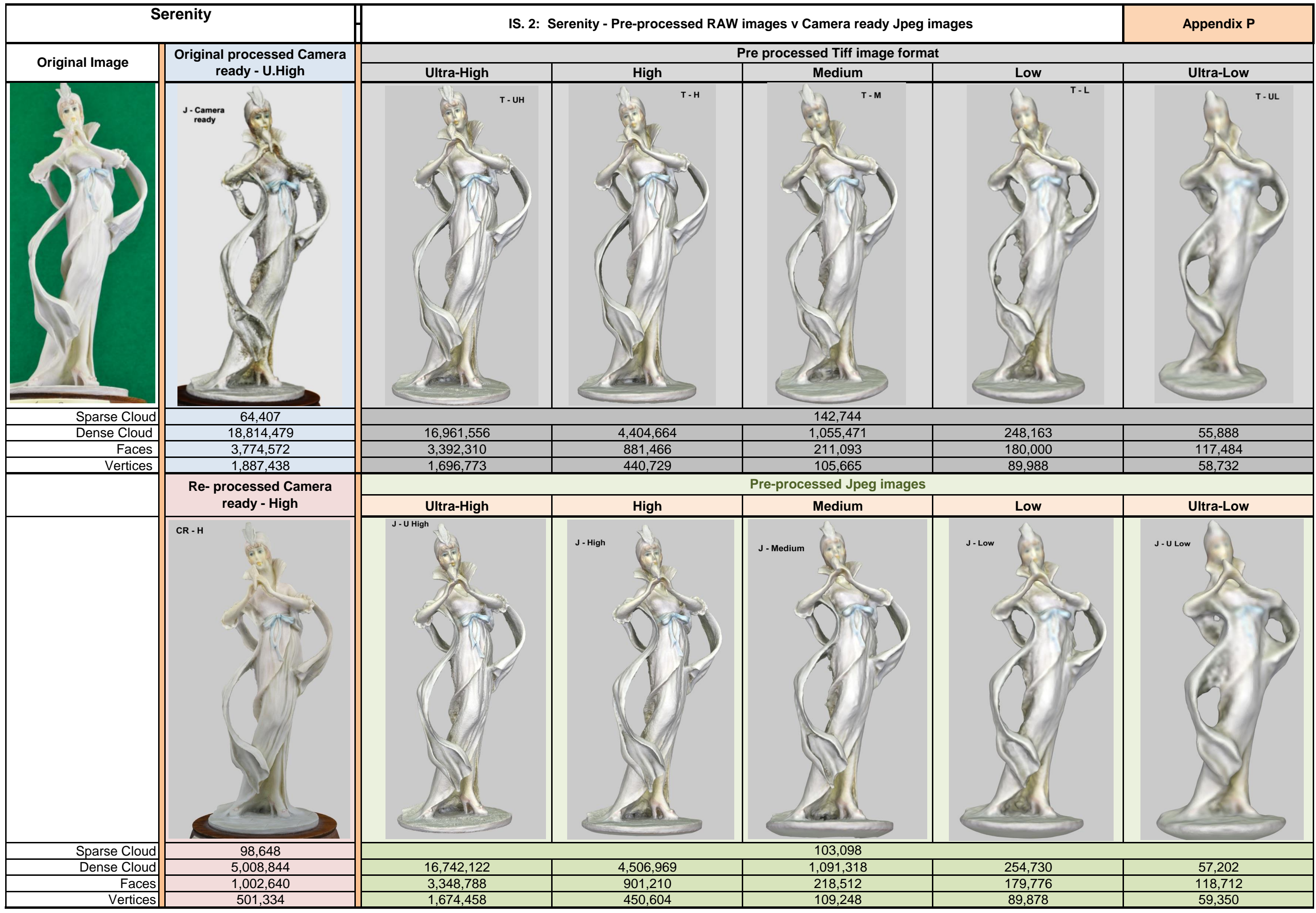

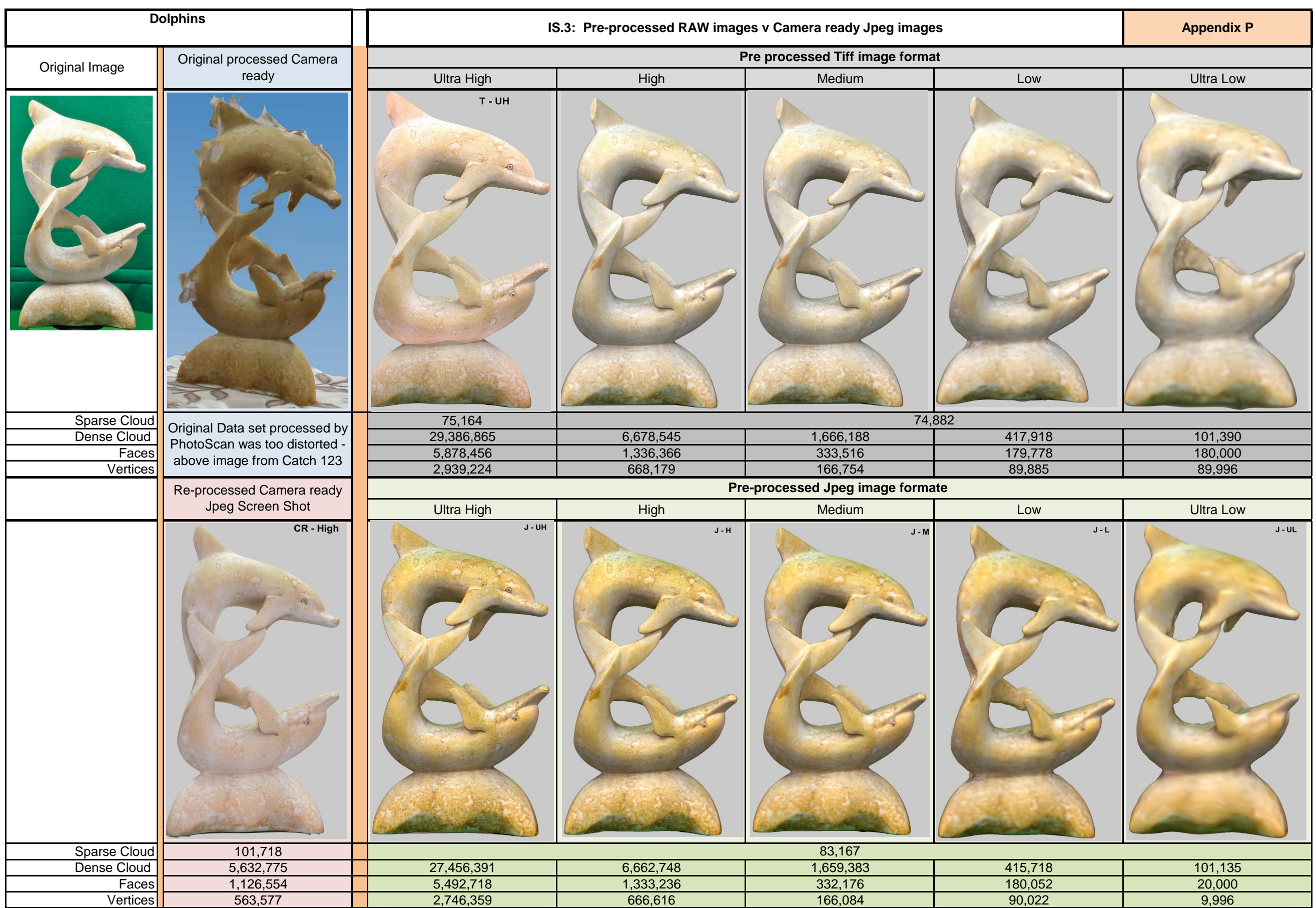

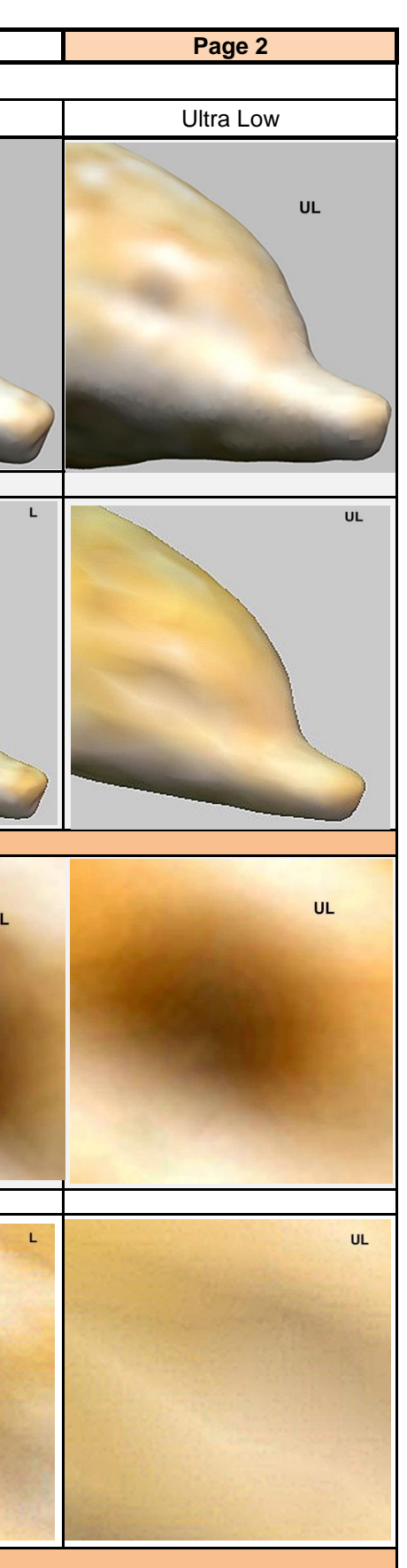

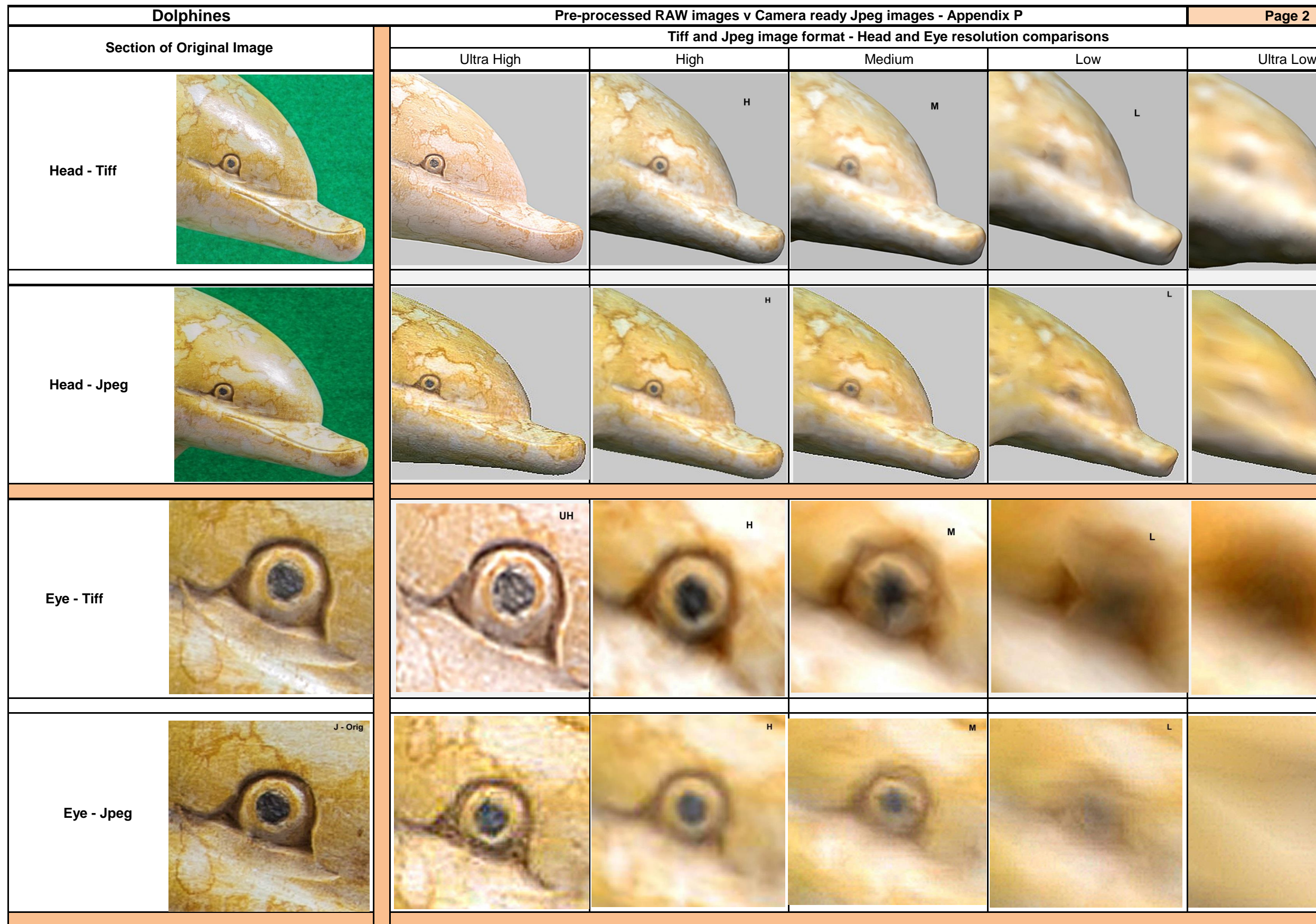

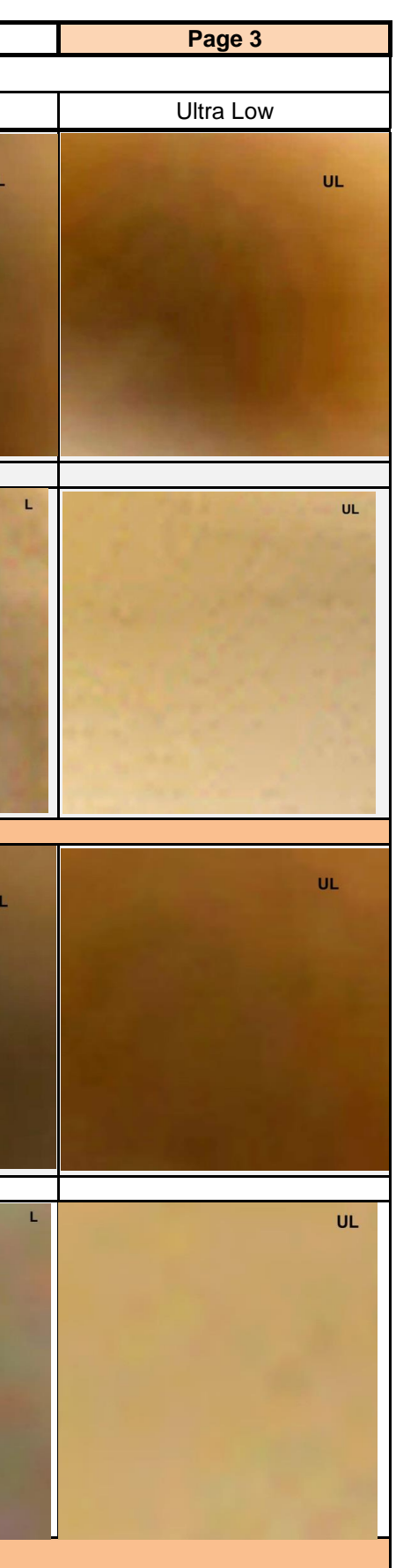

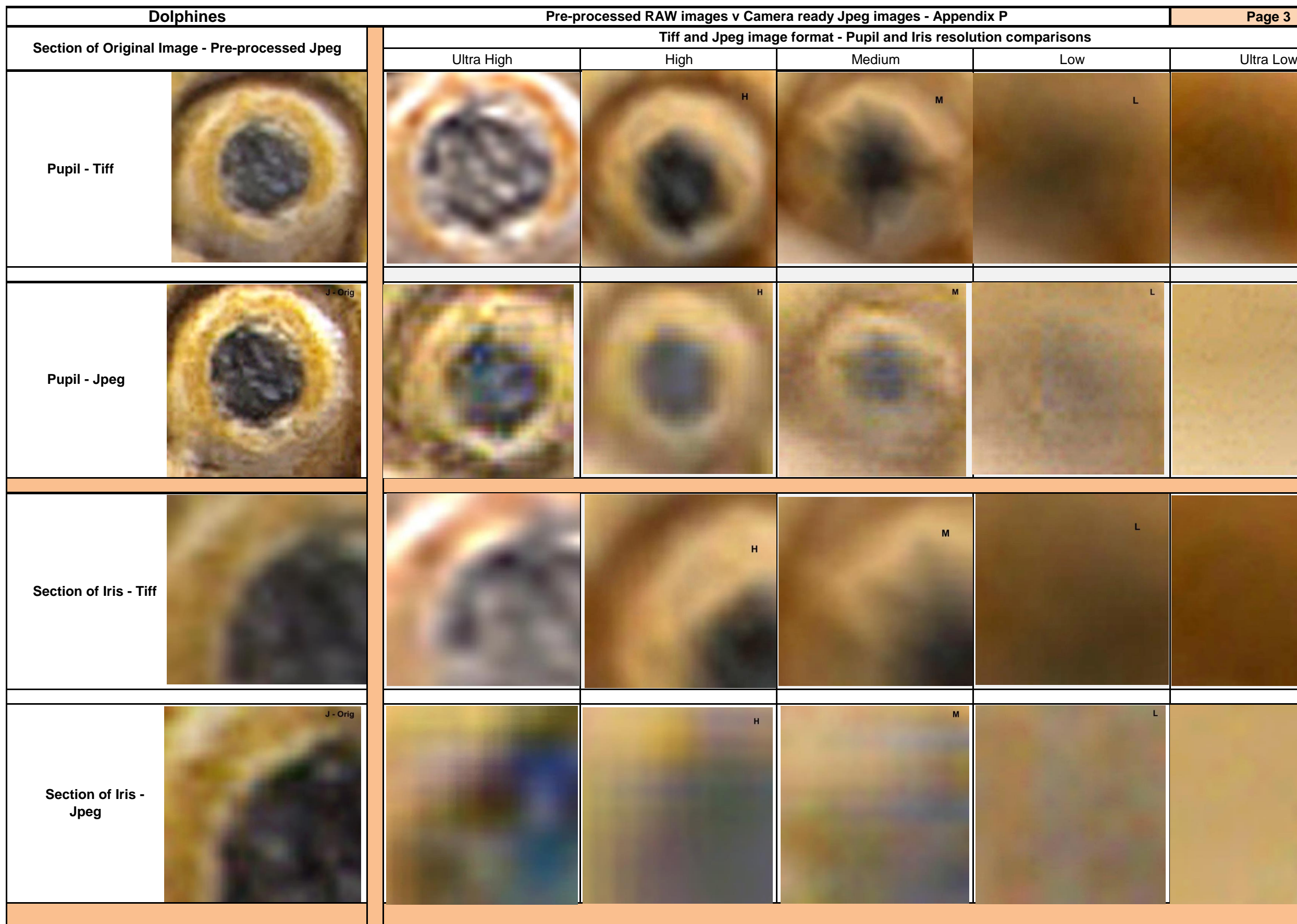